# Gebrauchsanweisung ■**Benutzerhandbuch**

**RadiForce®** RX440 LCD-Farbmonitor

## **Wichtig**

**Lesen Sie die VORSICHTSMASSNAHMEN, dieses Benutzerhandbuch und das Installationshandbuch (separater Band) aufmerksam durch, um sich mit der sicheren und effizienten Bedienung vertraut zu machen.** 

- **• Grundlegende Informationen, angefangen mit dem Verbinden des Monitors mit einem Computer bis hin zur Inbetriebnahme, finden Sie im Installationshandbuch.**
- **• Das aktuelle Benutzerhandbuch steht auf unserer Website zum Herunterladen zur Verfügung: <http://www.eizoglobal.com>**

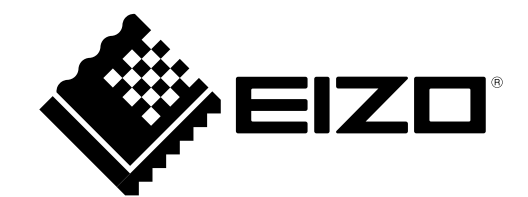

Die Produktspezifikationen variieren möglicherweise in den einzelnen Absatzgebieten. Überprüfen Sie, ob die Spezifikationen im Handbuch in der Sprache des Absatzgebietes geschrieben sind.

Kein Teil dieses Handbuchs darf ohne die vorherige schriftliche Zustimmung von EIZO Corporation in irgendeiner Form oder mit irgendwelchen Mitteln – elektronisch, mechanisch oder auf andere Weise – reproduziert, in einem Suchsystem gespeichert oder übertragen werden.

EIZO Corporation ist in keiner Weise verpflichtet, zur Verfügung gestelltes Material oder Informationen vertraulich zu behandeln, es sei denn, es wurden mit EIZO Corporation beim Empfang der Informationen entsprechende Abmachungen getroffen. Obwohl größte Sorgfalt aufgewendet wurde, um zu gewährleisten, dass die Informationen in diesem Handbuch dem neuesten Stand entsprechen, ist zu beachten, dass die Spezifikationen der Monitore von EIZO ohne vorherige Ankündigung geändert werden können.

# <span id="page-2-0"></span>**Hinweise für diesen Monitor**

Dieses Produkt ist zur Verwendung beim Anzeigen und Betrachten digitaler Bilder zur Beurteilung und Analyse durch medizinisches Fachpersonal gedacht.

Dieses Produkt wurde speziell an die Einsatzbedingungen in der Region, in die es ursprünglich geliefert wurde, angepasst. Wird es außerhalb dieser Region eingesetzt, ist der Betrieb eventuell nicht wie angegeben möglich.

Die Garantie für dieses Produkt erstreckt sich ausschließlich auf die in diesem Handbuch beschriebenen Anwendungen.

Die in diesem Handbuch enthaltenen technischen Daten gelten nur, wenn folgendes Zubehör benutzt wird:

- · Dem Produkt beiliegende Netzkabel
- · Von uns angegebene Signalkabel

Verwenden Sie mit diesem Produkt nur Zubehör, das von uns hergestellt oder empfohlen wird.

Es dauert etwa 30 Minuten, bis sich das Betriebsverhalten der elektrischen Bauteile stabilisiert hat. Bitte warten Sie nach dem Einschalten des Monitors oder dem Zurückkehren des Monitors aus dem Energiesparmodus 30 Minuten oder mehr und stellen Sie dann den Monitor ein.

Je heller Monitore eingestellt sind desto eher läßt die Helligkeit der Hintergrundbeleuchtung langfristig nach. Stellen Sie eine möglichst geringe Helligkeit ein um den Monitor für lange Zeit mit nahezu gleichbleibender Anzeige zu nutzen. Führen Sie darüber hinaus regelmäßig eine Kalibrierung und eine Konstanzprüfung (einschließlich Grauskalenprüfung) durch (siehe Abschnitt ["Kapitel 4 Kontrolle der Monitorqualität" \(Seite 33\)](#page-32-0)).

Wird dasselbe Bild über einen langen Zeitraum hinweg angezeigt und dann geändert, treten möglicherweise Nachbilder auf. Verwenden Sie den Bildschirmschoner oder die Abschaltfunktion, um zu vermeiden, dass dasselbe Bild über längere Zeit hinweg angezeigt wird.

Wenn Sie dieses Produkt auf einem Tisch mit lackierter Oberfläche aufstellen, kann der Lack aufgrund der Beschaffenheit des Gummis unter Umständen am Standfuß anhaften. Prüfen Sie die Oberfläche des Tischs, bevor Sie den Monitor aufstellen.

Um den Monitor immer wie neu aussehen zu lassen und die Lebensdauer des Geräts zu verlängern, wird eine regelmäßige Reinigung empfohlen (Beachten Sie den Abschnitt ["Reinigung" \(Seite 4\)\)](#page-3-0).

Bei Pixelfehlern in Form von kleineren helleren oder dunkleren Flecken auf dem Bildschirm: Dieses Phänomen ist auf die Eigenschaften des Displays zurückzuführen und es handelt sich hierbei nicht um einen Defekt des Produkts.

Die Hintergrundbeleuchtung des LCD-Displays hat eine begrenzte Lebensdauer. Wenn der Bildschirm dunkel wird oder flackert, wenden Sie sich bitte an Ihren lokalen EIZO-Handelsvertreter.

Drücken Sie keinesfalls fest auf das Display oder den Bildschirmrahmen, da dies möglicherweise zu Fehlfunktionen wie z. B. störende Muster usw. des Displays führt. Durch wiederholtes Ausüben von Druck auf das Display verschlechtert sich die Bildschirmanzeige oder es entstehen Schäden am Display. (Wenn Abdrücke auf dem Display zurückbleiben, lassen Sie den Bildschirm des Monitors mit einem vollständig weißen oder schwarzen Musterbild laufen. Diese Erscheinung sollte anschließend nicht mehr auftreten.)

Berühren Sie das Display nicht mit scharfen Gegenständen, da es dadurch verkratzt und beschädigt werden könnte. Reinigen Sie das Display keinesfalls mit Taschentüchern, da es dadurch verkratzt werden könnte.

<span id="page-3-1"></span>Wird der Monitor in einen Raum mit höherer Raumtemperatur gebracht oder steigt die Raumtemperatur schnell an, bildet sich möglicherweise Kondensationsflüssigkeit an den Innen- und Außenseiten des Monitors. Stellen Sie in diesem Fall den Monitor nicht an. Warten Sie stattdessen bis die Kondensationsflüssigkeit verdunstet ist. Andernfalls können Schäden am Monitor entstehen.

## <span id="page-3-0"></span>**Reinigung**

#### **Achtung**

- Chemikalien wie Alkohol und antiseptische Lösungen können bei Gehäuse oder Display zu Veränderungen im Glanz, Trübungen, Verblassen und einer Beeinträchtigung der Bildqualität führen.
- Verwenden Sie kein Verdünnungsmittel, Benzol, Wachs oder Poliermittel. Dadurch könnte das Gehäuse oder das Display beschädigt werden.

**Hinweis**

• Der optionale "ScreenCleaner" wird zur Reinigung des Gehäuses und der Displayoberfläche empfohlen.

Flecken auf dem Gehäuse und der Displayoberfläche lassen sich entfernen, indem Sie einen Teil eines Tuchs mit Wasser befeuchten.

## **So arbeiten Sie optimal mit dem Monitor**

- Eine übermäßig dunkle/helle Anzeige ist schlecht für die Augen. Stellen Sie die Helligkeit der Bildschirmanzeige den Umgebungsbedingungen entsprechend ein.
- Die Augen ermüden durch langes Arbeiten am Monitor. Legen Sie jede Stunde 10 min. Pause ein.

# **INHALT**

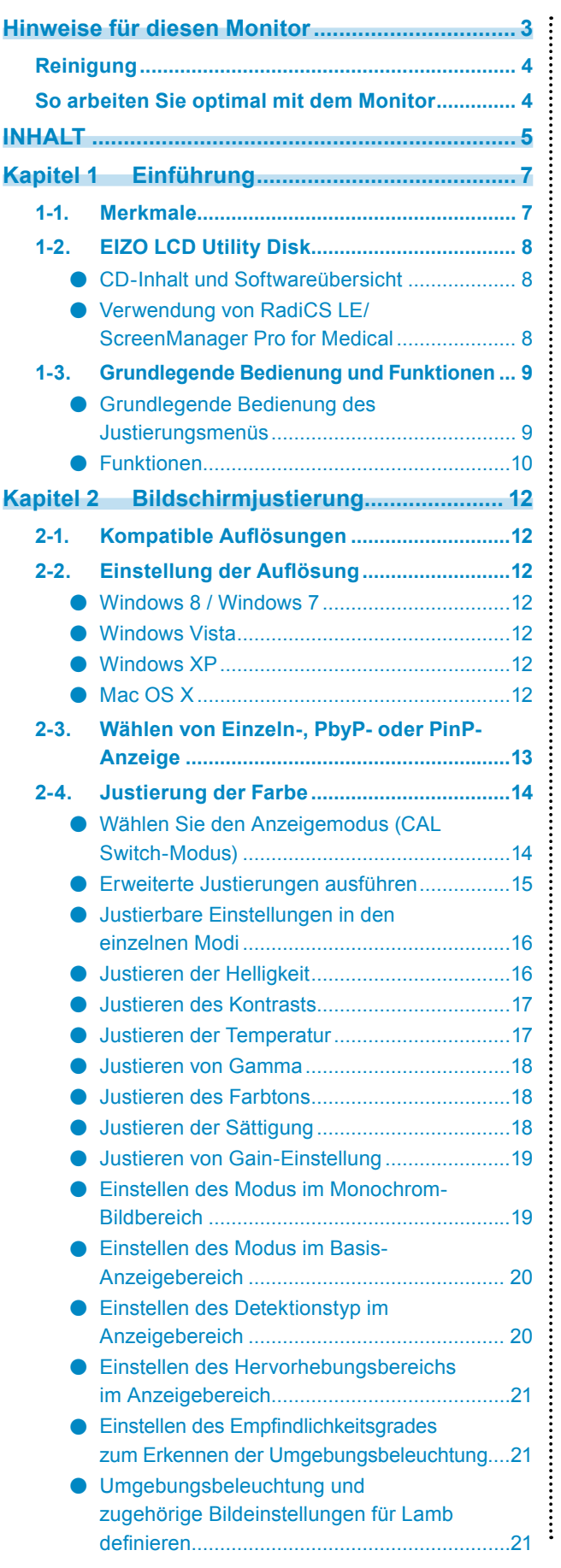

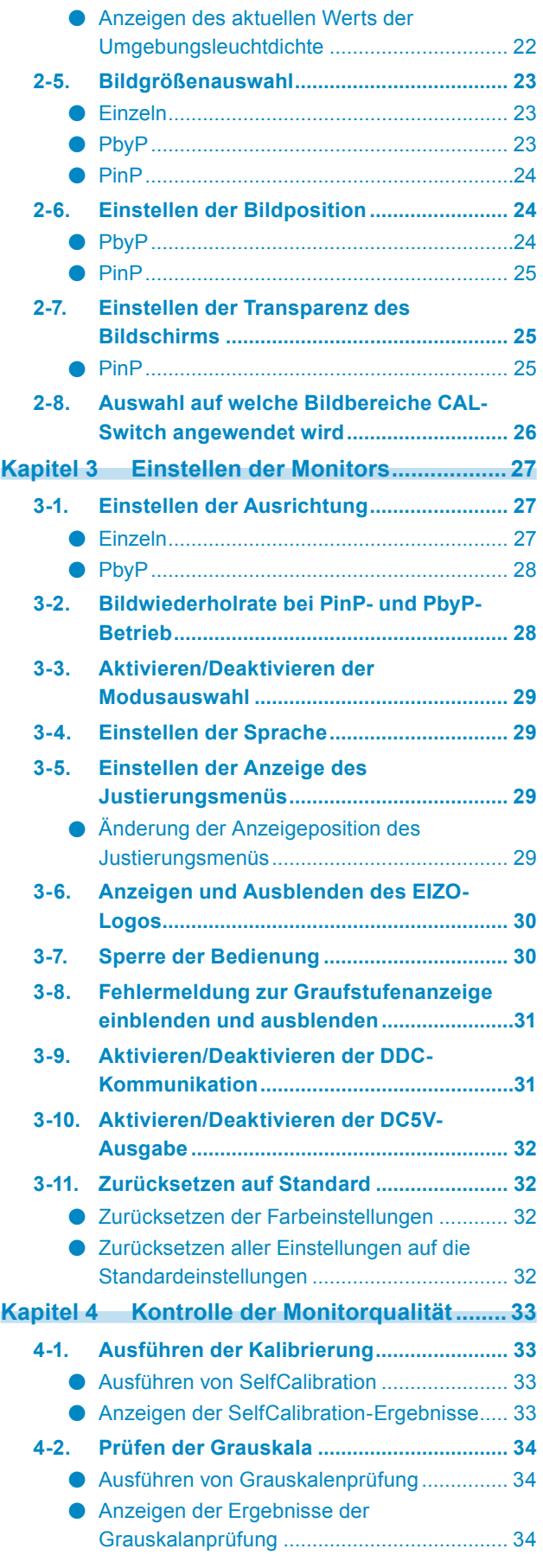

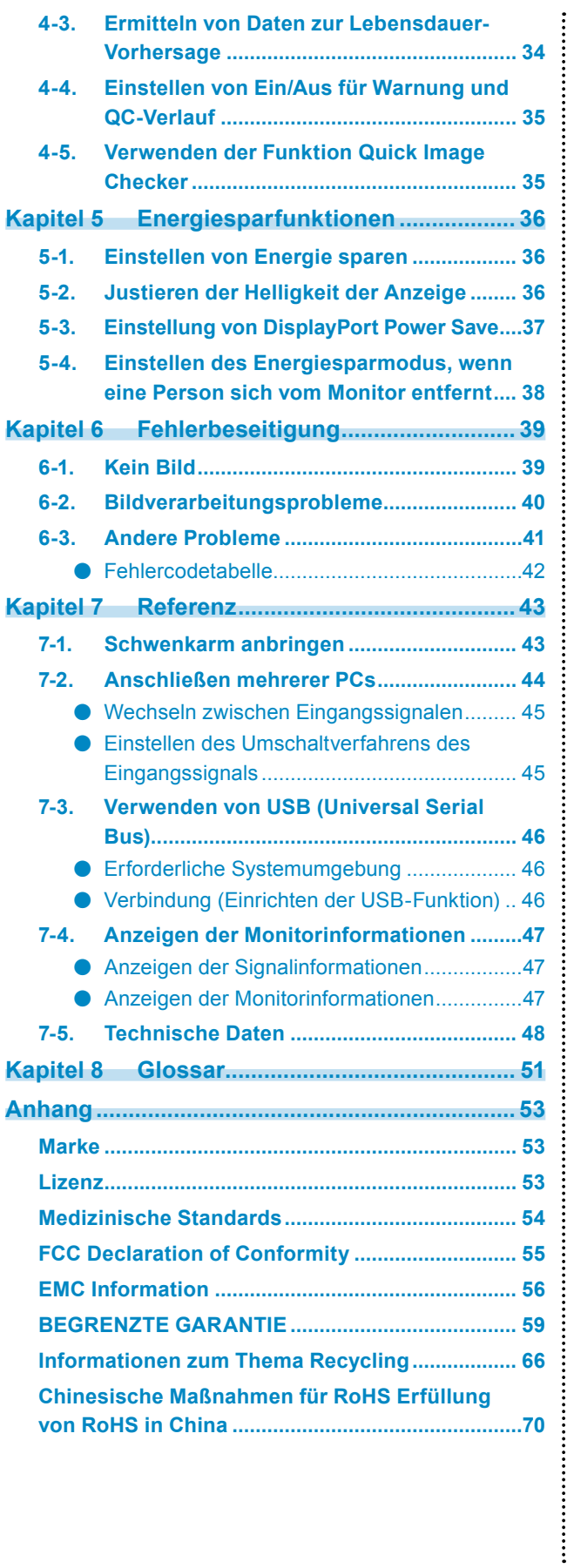

# **Kapitel 1 Einführung**

Vielen Dank, dass Sie sich für einen LCD-Farbmonitor von EIZO entschieden haben.

## **1-1. Merkmale**

- $298 Zol1$
- Unterstützt eine Auflösung von 4 Megapixeln ( $2560 \times 1600$  Bildpunkte)
- Verwendet ein kontrastreiches Display (1100:1) Ermöglicht die Anzeige scharfer Bilder
- Geeignet für DisplayPort (anwendbar für 8 Bit oder 10 Bit, nicht für Audiosignale)
- Die Funktionen "PbyP (Picture by Picture)" und "PinP (Picture in Picture)" erlauben die Anzeige von zwei Signalen gleichzeitig.

Siehe "2-3. Wählen von Einzeln-, PbyP- oder PinP-Anzeige" (Seite 13).

- Die Hybrid-Gamma-Funktion\*1 erkennt automatisch den Anzeigebereich für Monochrom- und Farbbilder auf demselben Bildschirm und zeigt den eingestellten Status an.
	- \*1 Die Identifikation kann je nach angezeigtem Bild fehlschlagen. Die zu verwendende Software muss geprüft werden. Zur Validierung siehe "Einstellen des Hervorhebungsbereichs im Anzeigebereich" (Seite 21).
- Die Funktion RadiCS SelfQC und der integrierte Frontsensor ermöglichen dem Anwender die Kalibrierung und die Grauskalenprüfung für den Monitor unabhängig voneinander. Siehe ["Kapitel 4 Kontrolle der Monitorqualität" \(Seite 33\)](#page-32-0).
- Die CAL-Switch-Funktion ermöglicht dem Benutzer, den bestmöglichen Anzeigemodus für das dargestellte Bild auszuwählen.
	- Der ALT-Modus justiert die Helligkeit entsprechend der Umgebungsbeleuchtung.
	- Optimaler Modus für die Kalibrierung

Siehe "Wählen Sie den Anzeigemodus (CAL Switch-Modus)" (Seite 14).

- DICOM, auswählbar [\(Seite 51](#page-50-0)) Part 14-kompatibler Bildschirm
- Die zur Kalibrierung des Monitors und zur Verwaltung des Verlaufs verwendete Qualitätskontrollsoftware "RadiCS LE" ist im Lieferumfang enthalten.
- Die Software "ScreenManager Pro for Medical" zur Bildschirmkonfiguration mithilfe der Maus und der Tastatur ist im Lieferumfang enthalten. Siehe "1-2. EIZO LCD Utility Disk" (Seite 8).
- Unterstützung des Rahmensynchronisationsmodus (29,5 bis 30,5 Hz, 59 bis 61 Hz)
- Energiesparfunktion

Dieses Produkt ist mit einer Energiesparfunktion ausgestattet.

- 0 W Stromverbrauch bei ausgeschaltetem Haupt-Netzschalter Ausgestattet mit Hauptnetz-Schalter.
- Wenn der Monitor nicht verwendet wird, kann die Stromzufuhr mit dem Haupt-Netzschalter ausgeschaltet werden - Anwesenheitssensor
- Der Sensor an der Vorderseite des Monitors erkennt die Bewegungen von Personen. Wenn sich eine Person vom Monitor weg bewegt, wechselt der Monitor automatisch in den Energiesparmodus und zeigt keine Bilder mehr an. Mithilfe dieser Funktion wird somit der Stromverbrauch reduziert.

Siehe ["5-4. Einstellen des Energiesparmodus, wenn eine Person sich vom Monitor entfernt" \(Seite 38\).](#page-37-1)

• Langlebiges LCD-Display mit LED-Hintergrundbeleuchtung

• Integrierter Umgebungslichtsensor

Der Umgebungslichtsensor kann die Umgebungsbeleuchtung in Lux messen. Je nach der Umgebung zeigt der Sensor manchmal Werte an, die sich von den mit einem getrennten Beleuchtungsstärkemesser gemessenen unterscheiden.

Der eingebaute Umgebungslichtsensor wird im ALT-Modus verwendet oder wenn die Messung durch Benutzerbedienung im entsprechenden Menü der Qualitätskontrollsoftware "RadiCS/RadiCS LE" ausgelöst wird.

Für weitere Details über den gemessenen Wert und dazu, wie man die Messung durchführt, siehe das RadiCS / RadiCS LE-Benutzerhandbuch (auf der CD-ROM).

• Zeigt mit HDCP (High-bandwidth Digital Content Protection) geschützte Inhalte an (nur DisplayPort).

#### **Achtung**

• Eine Umgebung mit hoher Temperatur oder hoher Luftfeuchtigkeit kann die Messgenauigkeit des integrierten Frontsensors beeinträchtigen. Wir empfehlen, den Monitor unter den folgenden Bedingungen zu verwenden und zu lagern.

- Temperatur 30˚C oder weniger
- Luftfeuchtigkeit 70% oder weniger
- Bewahren Sie den Sensor nicht unter direktem Sonnenlicht auf und verwenden Sie ihn dort nicht.

**Hinweis**

- Dieser Monitor unterstützt die Hoch- und Querformatanzeige (siehe 3-1. Einstellen der Ausrichtung" (Seite 27)). Die Ausrichtung des Justierungsmenüs kann geändert werden, wenn der Monitorbildschirm auf Hochformatanzeige geschaltet wird (siehe ["3-5. Einstellen der Anzeige des Justierungsmenüs" \(Seite 29\)\)](#page-28-1).
- Zur Verwendung des Monitors im Hochformat ist eine geeignete Grafikkarte erforderlich. Die Einstellungen Ihrer Grafikkarte müssen dem Format entsprechend geändert werden. Für weitere Informationen hierzu siehe das Benutzerhandbuch der Grafikkarte.

## **1-2. EIZO LCD Utility Disk**

Eine "EIZO LCD Utility Disk" (CD-ROM) ist im Lieferumfang des Produkts enthalten. Die nachstehende Tabelle zeigt den CD-Inhalt und eine Übersicht der Softwareprogramme.

### **●CD-Inhalt und Softwareübersicht**

Die CD beinhaltet Software-Anwendungsprogramme zur Justierung und ein Benutzerhandbuch. Siehe die Datei Readme.txt auf der CD für Vorgehensweisen zur Inbetriebnahme der Software oder zum Zugriff auf Dateien.

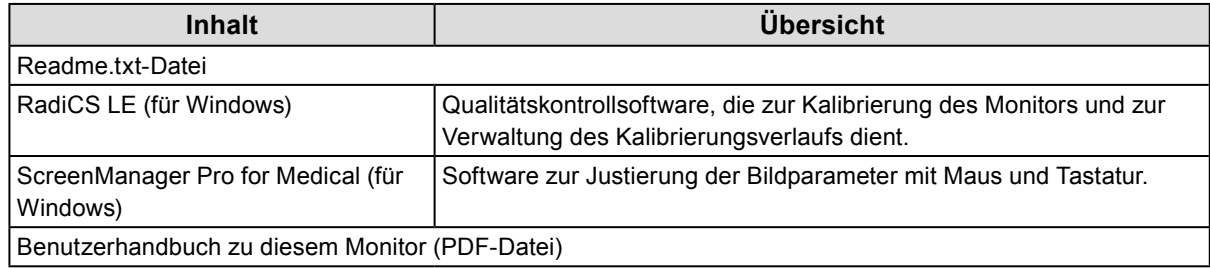

### **●Verwendung von RadiCS LE/ScreenManager Pro for Medical**

Informationen zur Installation und Verwendung von "RadiCS LE/ScreenManager Pro for Medical" finden Sie im entsprechenden Benutzerhandbuch auf der CD-ROM.

Um diese Software verwenden zu können, müssen Sie den PC über das mitgelieferte USB-Kabel mit dem Monitor verbinden. Für weitere Informationen siehe ["7-3. Verwenden von USB \(Universal Serial Bus\)" \(Seite 46\)](#page-45-0).

## **1-3. Grundlegende Bedienung und Funktionen**

### **●Grundlegende Bedienung des Justierungsmenüs**

### **1. Anzeigen des Justierungsmenüs**

1. Drücken Sie ENTER. Das Justierungsmenü wird eingeblendet.

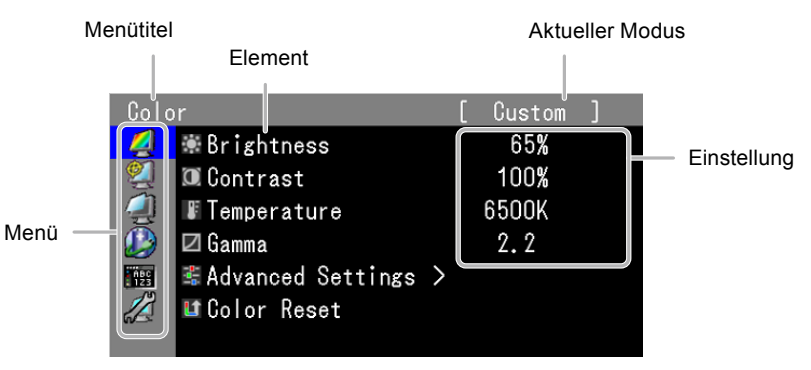

### **2. Justierung/Einstellung**

1. Wählen Sie mit ein zu justierendes/einzustellendes Menü mit  $\triangle$  oder  $\nabla$ , und drücken Sie ENTER.

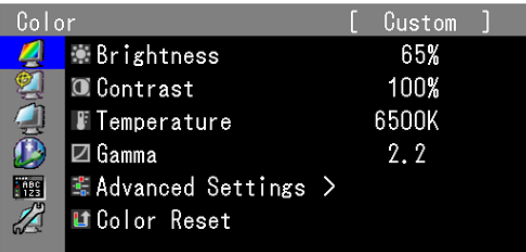

2. Wählen Sie ein zu justierendes/einzustellendes Element mit  $\triangle$  oder  $\nabla$ , und drücken Sie ENTER.

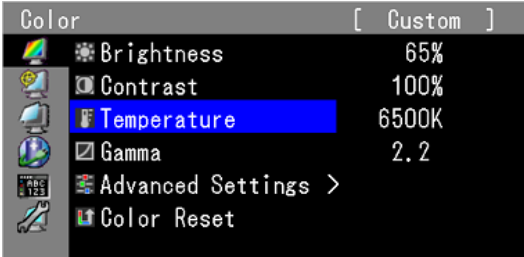

3. Sie können das ausgewählte Element mit  $\triangle$  oder  $\nabla$  justieren/einstellen, und drücken Sie dann ENTER.

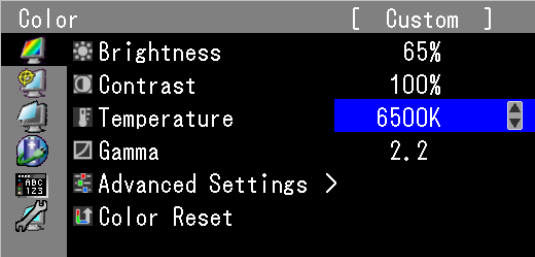

### **3. Beenden der Software**

1. Drücken Sie RETURN einige Male. Das Justierungsmenü wird beendet.

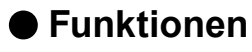

Die nachstehende Tabelle zeigt das Justierungsmenü und die Einstellmöglichkeiten der einzelnen Menüs an.

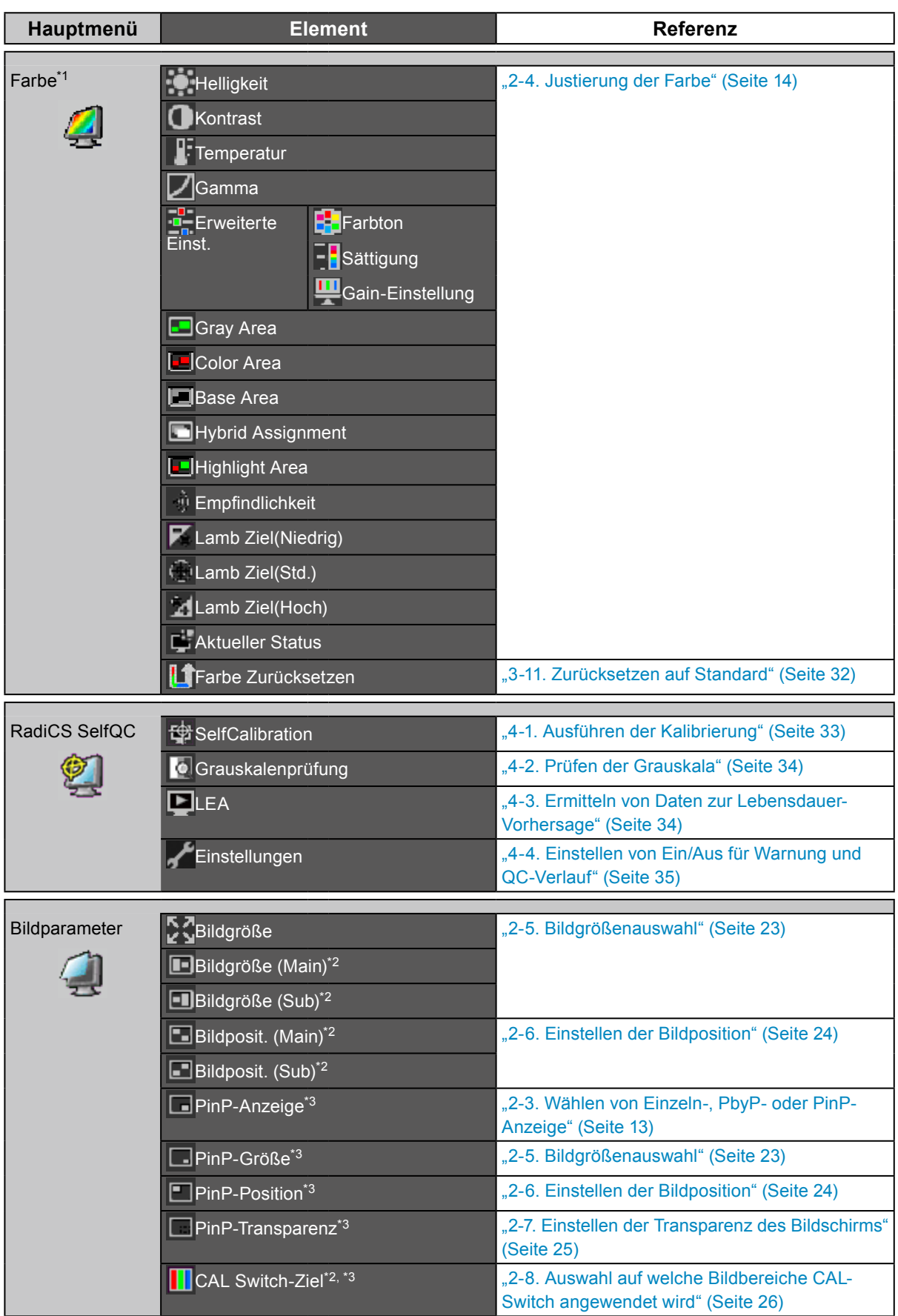

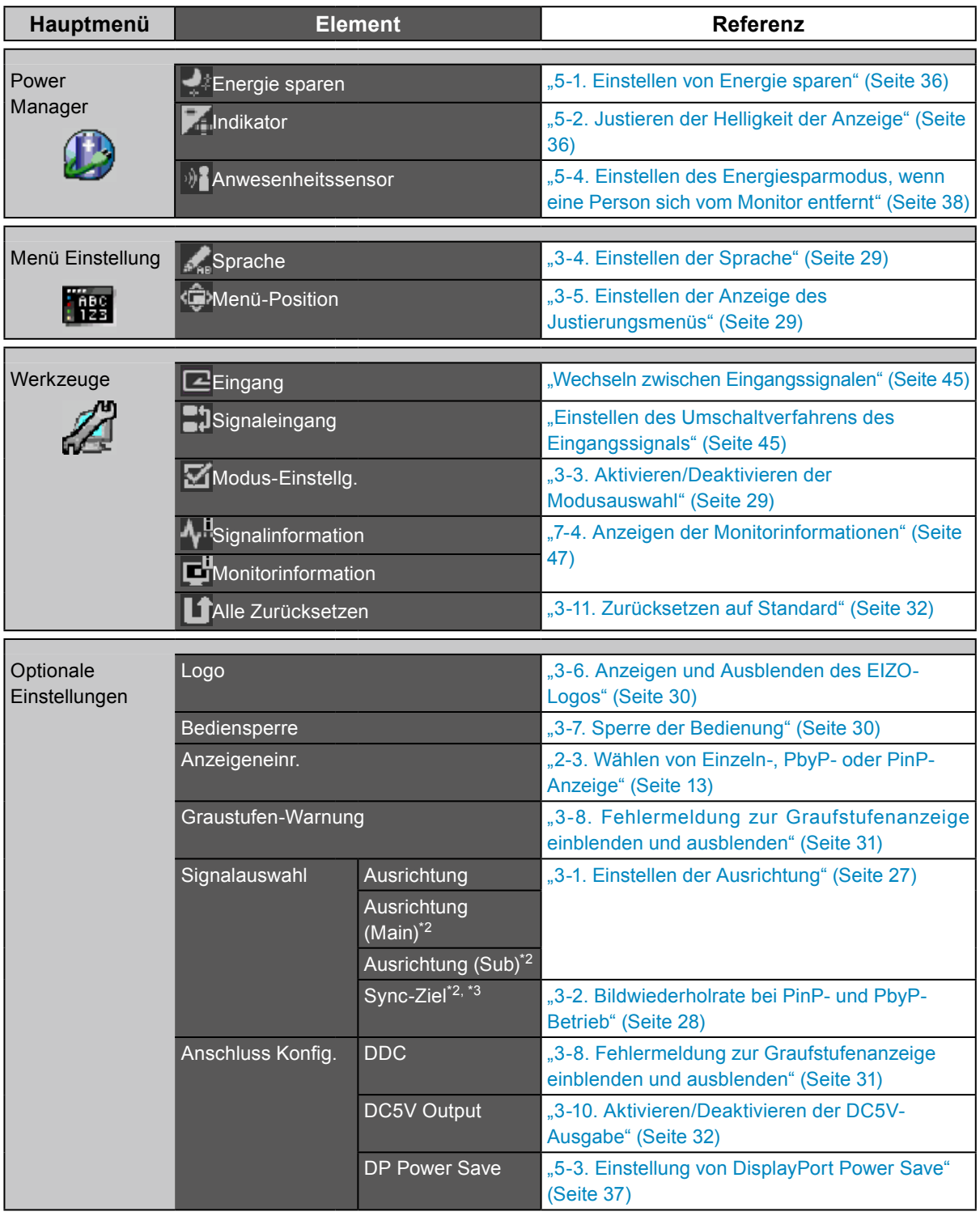

\*1 Die im Menü "Farbe" verfügbaren Justierungen/Einstellungen variieren je nach ausgewähltem Modus (siehe "2-4. Justierung der Farbe" (Seite 14)).

\*2 Die Einstellungen für diese Elemente können festgelegt werden, wenn "PbyP" unter "Optionale Einstellungen" – "Anzeigeneinr." gewählt ist.

\*3 Die Einstellung für diese Elemente kann festgelegt werden, wenn "PinP" unter "Optionale Einstellungen" – "Anzeigeneinr." gewählt ist.

# <span id="page-11-0"></span>**Kapitel 2 Bildschirmjustierung**

## **2-1. Kompatible Auflösungen**

Informationen zu kompatiblen Auflösungen finden Sie unter "Kompatible Auflösungen" im Installationshandbuch.

## **2-2. Einstellung der Auflösung**

## **●Windows 8 / Windows 7**

- 1. Für Windows 8, klicken Sie auf die "Desktop"-Kachel auf der Startseite, um den Desktop aufzurufen.
- 2. Klicken Sie mit der rechten Maustaste irgendwo auf den leeren Desktop.
- 3. Klicken Sie im angezeigten Menü auf "Bildschirmauflösung".
- 4. Wählen Sie im Dialogfeld "Bildschirmauflösung" den Monitor aus.
- 5. Klicken Sie auf "Auflösung", um die gewünschte Auflösung auszuwählen.
- 6. Klicken Sie auf die Taste "OK".
- 7. Wenn ein Bestätigungsdialogfeld eingeblendet wird, klicken Sie auf "Änderungen beibehalten".

### **●Windows Vista**

- 1. Klicken Sie mit der rechten Maustaste irgendwo auf den leeren Desktop.
- 2. Klicken Sie im angezeigten Menü auf "Anpassen".
- 3. Klicken Sie im Dialogfenster "Anpassung" auf "Anzeigeeinstellungen".
- 4. Wählen Sie im Dialogfeld "Anzeigeeinstellungen" die Registerkarte "Monitor" und dann die gewünschte Auflösung im Feld "Auflösung" aus.
- 5. Klicken Sie auf die Taste "OK".
- 6. Wenn ein Bestätigungsdialogfeld eingeblendet wird, klicken Sie auf "Ja".

## **●Windows XP**

- 1. Klicken Sie mit der rechten Maustaste irgendwo auf den leeren Desktop.
- 2. Wählen Sie im angezeigten Menü die Option "Eigenschaften".
- 3. Wenn das Dialogfeld "Anzeigeeigenschaften" eingeblendet wird, klicken Sie auf die Registerkarte "Einstellungen", und wählen Sie dort unter "Anzeige" die gewünschte "Bildschirmauflösung".
- 4. Klicken Sie auf die Taste "OK", um das Dialogfeld zu schließen.

## **●Mac OS X**

- 1. Wählen Sie im Apple-Menü die Option "Systemeinstellungen".
- 2. Wenn das Dialogfeld "Systemeinstellungen" angezeigt wird, klicken Sie unter "Hardware" auf "Monitore".
- 3. Wählen Sie im angezeigten Dialogfeld die Registerkarte "Monitor" und anschließend im Feld "Auflösungen" die gewünschte Auflösung.
- 4. Ihre Wahl wird sofort wiedergegeben. Wenn Sie mit der ausgewählten Auflösung zufrieden sind, schließen Sie das Fenster.

## <span id="page-12-0"></span>**2-3. Wählen von Einzeln-, PbyP- oder PinP-Anzeige**

Einzeln-, PbyP- oder PinP-Anzeige kann gewählt werden.

#### **Ablauf**

- 1. Drücken Sie  $\bigcup$ , um den Monitor auszuschalten.
- 2. Halten Sie MODE gedrückt und drücken Sie  $\bigcup$  mindestens zwei Sekunden lang, um den Monitor einzuschalten.

Das Menü "Optionale Einstellungen" wird angezeigt.

- 3. Wählen Sie unter "Optionale Einstellungen" die Option "Anzeigeneinr.", und drücken Sie ENTER.
- 4. Wählen Sie die Option "Einzeln", "PbyP" oder "PinP" mit  $\blacktriangle$  oder  $\nabla$ , und drücken Sie ENTER.

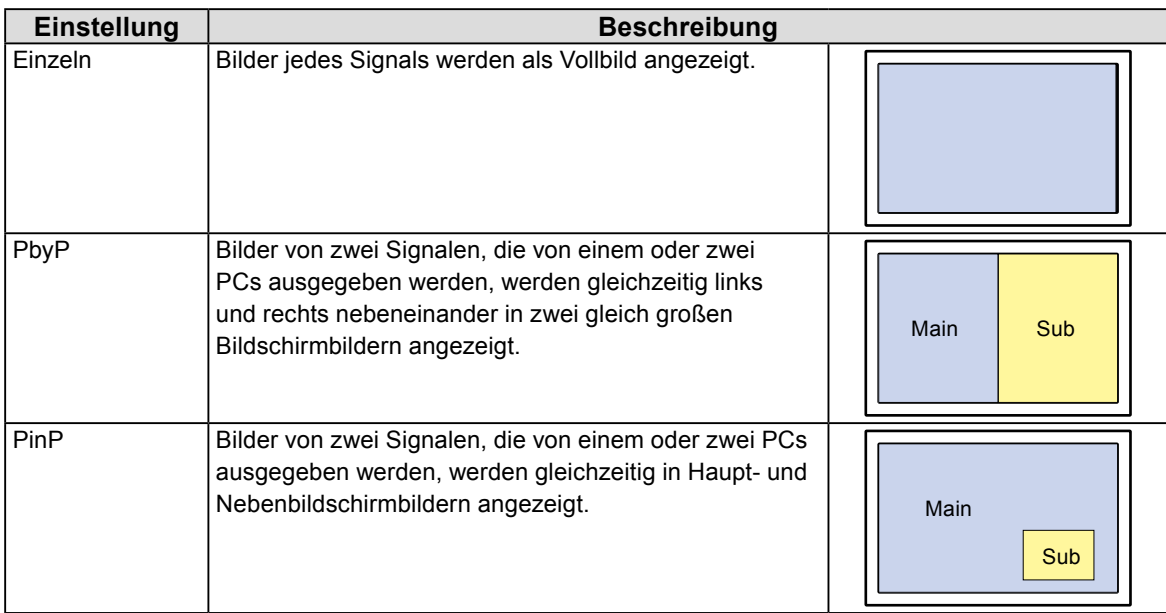

- 5. Drücken Sie ENTER, um den Vorgang zu beenden.
- 6. Wählen Sie mit ▲ oder ▼ die Option "Fertig stellen".
- 7. Drücken Sie ENTER.

Das Menü für "Optionale Einstellungen" wird geschlossen.

#### **Achtung**

- "PinP" kann nicht bei Hochformat-Anzeige verwendet werden.
- Wenn "PbyP" für die Hochformatanzeige-Position gewählt ist, kann "RadiCS/RadiCS LE" nicht verwendet werden.

#### <span id="page-13-0"></span>**Hinweis**

- Das DisplayPort- oder DVI-Signal wird auf dem Hauptbildschirm angezeigt.
- Das DVI-2-Signal wird auf dem Nebenbildschirm angezeigt.
- Die kompatiblen Auflösungen des Nebenbildschirms (Sub) für "PinP" werden unten gezeigt.

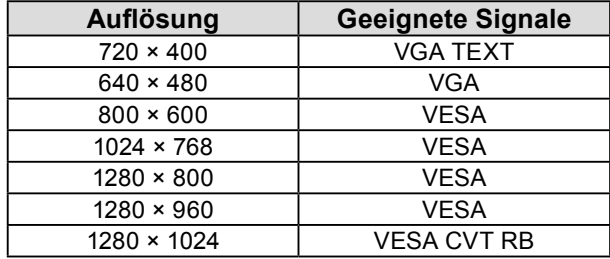

• Der Nebenbildschirm (Sub) für "PinP" zeigt in den folgenden Fällen nichts an:

- Wenn kein Signal eingespeist wird
- Wenn ein nicht unterstütztes Signal eingespeist wird
- Wenn "PinP" gewählt ist, kann der Nebenbildschirm ausgeblendet werden.
	- 1. Wählen Sie im Justierungsmenü "Bildparameter", und drücken Sie ENTER.
	- 2. Wählen Sie unter "Bildparameter" die Option "PinP-Anzeige", und drücken Sie ENTER.
	- 3. Wählen Sie mit ▲ oder ▼ die Option "Ein" oder "Aus".
- 4. Drücken Sie ENTER, um den Vorgang zu beenden.

## **2-4. Justierung der Farbe**

### **●Wählen Sie den Anzeigemodus (CAL Switch-Modus)**

Ein gewünschter Modus kann leicht entsprechend der Monitor-Anwendung gewählt werden.

#### **Anzeigemodi**

√: Kalibrierung ist verfügbar.

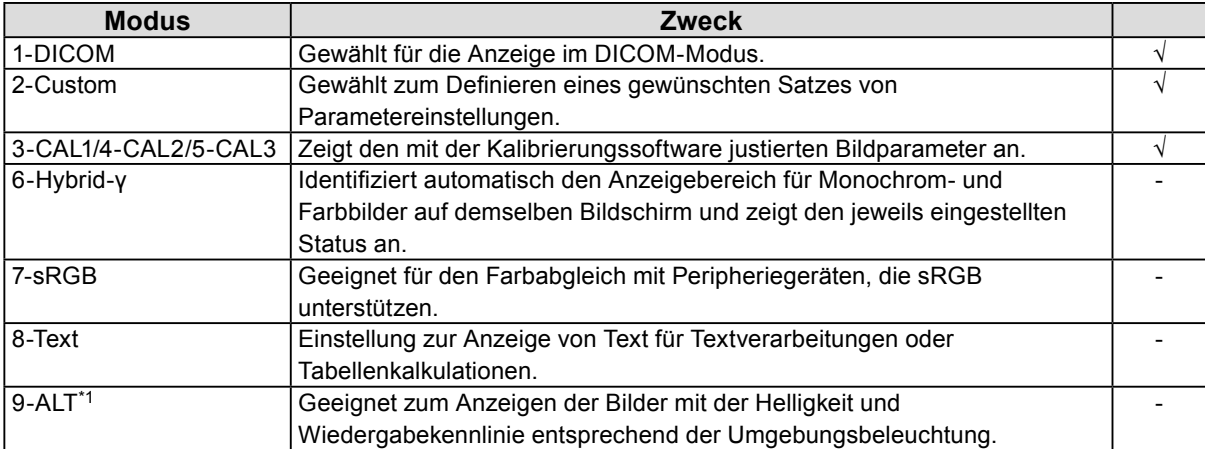

\*1 Die Bildparameter wird möglicherweise je nach der Verwendungsumgebung nicht richtig angezeigt. Die Qualität des Montirs kann mit diesem Modus nicht verwaltet werden.

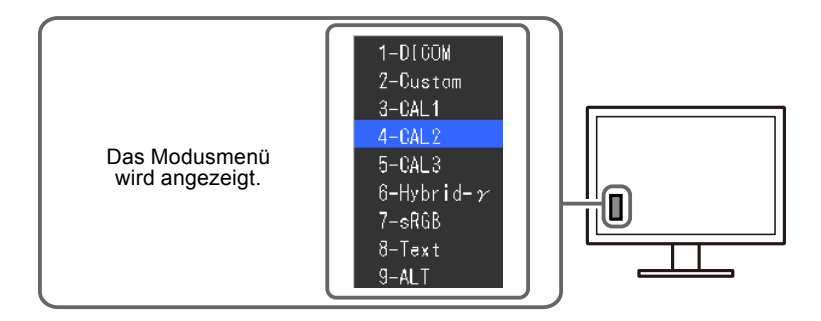

#### <span id="page-14-0"></span>**Ablauf**

1. Drücken Sie MODE.

Das Modusmenü erscheint in der linken unteren Ecke des Bildschirms.

2. Die Modi in der Liste werden bei jedem Drücken von MODE der Reihe nach hervorgehoben. Sie können den Modus während der Anzeige des Modusmenüs mit  $\triangle$  oder  $\nabla$  umschalten.

**→1-DICOM←→2-Custom←→3-CAL1←→4-CAL2←→5-CAL3←→6-Hybrid-γ←→7-sRGB←→8-Text←→9-ALT←**

#### **Hinweis**

- Das Justierungs- und das Modusmenü können nicht gleichzeitig angezeigt werden.
- Sie können wählen, für welchen Bildparameter der CAL Switch-Modus gilt, wenn MODE gedrückt wird. Dies ist aktiviert, wenn "PbyP" oder "PinP" unter "Optionale Einstellungen" – "Anzeigeneinr." gewählt ist (siehe "2-8. Auswahl auf welche Bildbereiche CAL-Switch angewendet wird" (Seite 26)). Wenn der gewählte Modus für den Hauptund Nebenbildschirm unterschiedlich ist, ist detaillierte Justierung für den Modus im Hauptbildschirm verfügbar.

### **●Erweiterte Justierungen ausführen**

Unter "Farbe" können Sie im Justierungsmenü die Farbeinstellungen unabhäng für jeden Modus konfigurieren und speichern.

#### **Achtung**

- Es dauert etwa 30 Minuten, bis sich das Betriebsverhalten der elektrischen Bauteile stabilisiert hat. Bitte warten Sie nach dem Einschalten des Monitors oder dem Zurückkehren des Monitors aus dem Energiesparmodus 30 Minuten oder mehr und stellen Sie dann den Monitor ein.
- Das gleiche Bild kann u.U. in verschiedenen Farben auf mehreren Monitoren aufgrund ihrer monitorspezifischen Eigenschaften gesehen werden. Machen Sie die Feinfarbeinstellung visuell, wenn Sie die Farben mit mehreren Monitoren abgleichen.

#### **Hinweis**

• Die in "%" oder "K" angezeigten Werte sind nur als Referenz verfügbar.

## <span id="page-15-0"></span>**●Justierbare Einstellungen in den einzelnen Modi**

Die justierbaren Einstellungen hängen vom Modus ab. (Im Modus nicht verfügbare Einstellungen können nicht ausgewählt werden.)

√: Justierbar -: Nicht justierbar

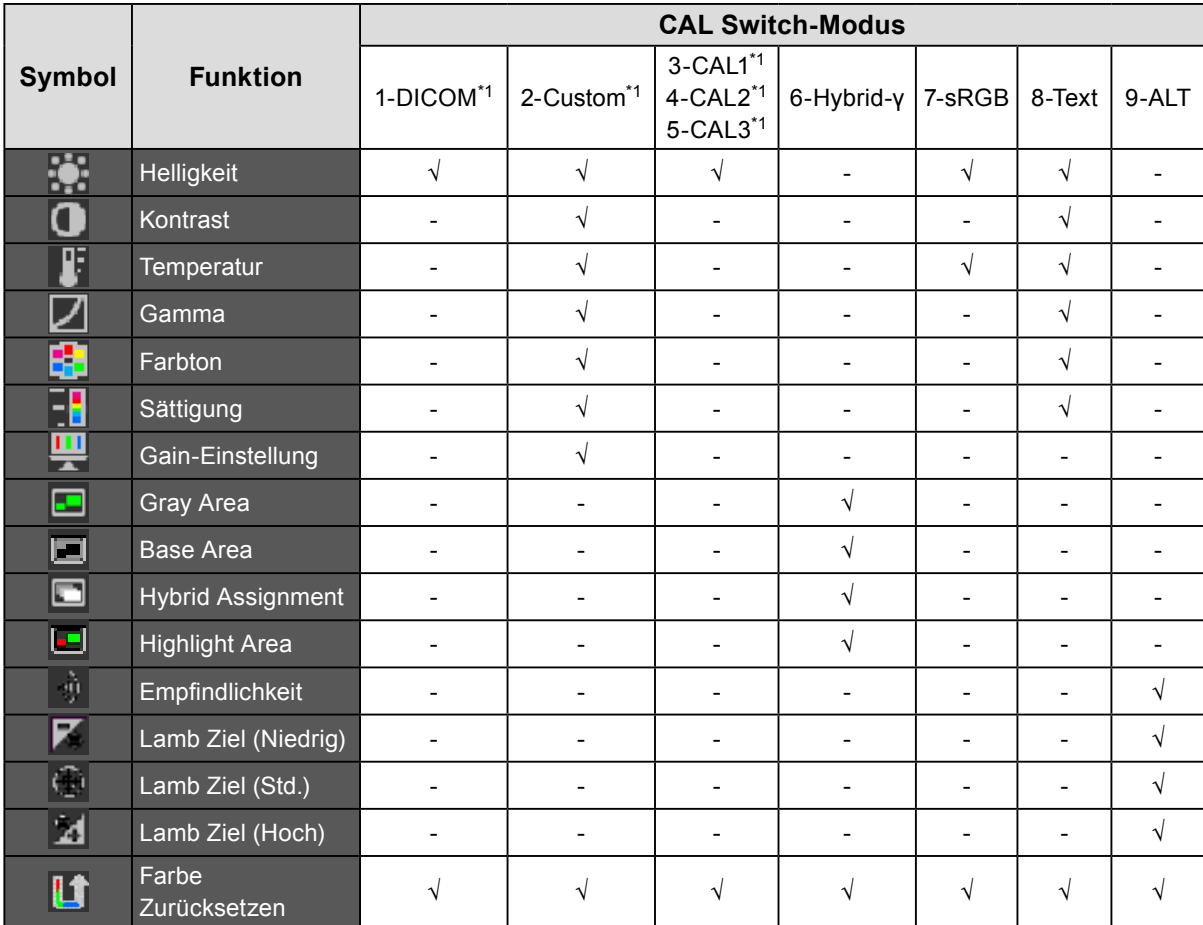

\*1 Wenn Sie in diesem Modus die Farbe mit dem speziellen Kalibrierungskit für diesen Monitor justieren (siehe RadiCS LE / ["Zubehör" \(Seite 50\)\)](#page-49-0), können Sie nur "Helligkeit" und "Farbe Zurücksetzen" einstellen.

### **●Justieren der Helligkeit**

Die Bildschirmhelligkeit wird durch Verändern der Hintergrundbeleuchtung (Lichtquelle des LCD-Displays) justiert.

#### **Einstellungsbereich**

0 bis 100 %

#### **Ablauf**

- 1. Wählen Sie im Justierungsmenü die Option "Farbe", und drücken Sie ENTER.
- 2. Wählen Sie im Menü "Farbe" die Option "Helligkeit", und drücken Sie ENTER.
- 3. Verwenden Sie zur Justierung  $\triangle$  oder  $\nabla$ .
- 4. Drücken Sie ENTER, um den Vorgang zu beenden.

#### **Hinweis**

• Falls Ihnen das Bild selbst dann zu hell erscheint, wenn die Helligkeit auf 0% eingestellt ist, passen Sie den Kontrast an.

### <span id="page-16-0"></span>**●Justieren des Kontrasts**

Die Leuchtdichte des Bildschirms wird durch Variieren des Videosignalpegels eingestellt.

#### **Einstellungsbereich**

0 bis 100 %

#### **Ablauf**

- 1. Wählen Sie im Justierungsmenü die Option "Farbe", und drücken Sie ENTER.
- 2. Wählen Sie unter "Farbe" die Option "Kontrast", und drücken Sie ENTER. "Kontrast" wird eingeblendet.
- 3. Verwenden Sie zur Justierung  $\triangle$  oder  $\nabla$ .
- 4. Drücken Sie ENTER, um den Vorgang zu beenden.

#### **Hinweis**

- Bei einem Kontrast von 100 % wird jede Farbabstufung angezeigt.
- Bei der Justierung des Monitors wird empfohlen, die Helligkeitsjustierung, die die Zeichenabstufung nicht verlieren darf, vor der Kontrastjustierung durchzuführen.
- Führen Sie die Kontrastjustierung in dem folgenden Fall durch.
- Wenn Sie das Gefühl haben, dass das Bild zu hell ist, obwohl die Helligkeit auf 0 % eingestellt ist (stellen Sie den Kontrast auf weniger als 100 % ein.)

### **●Justieren der Temperatur**

Die Farbtemperatur kann justiert werden.

Die Farbtemperatur wird normalerweise verwendet, um den Farbton von "Weiß" und/oder "Schwarz" durch einen numerischen Wert auszudrücken. Dieser Wert wird in Grad "K" (Kelvin) angegeben.

Bei niedrigen Farbtemperaturen bekommt der Bildschirm einen Rotstich, während sich bei hohen Farbtemperaturen, ähnlich wie bei einer Flamme, ein Blaustich bemerken lässt. Die voreingestellten Gain-Werte werden für jeden Farbtemperatur-Einstellwert einzeln eingestellt.

#### **Einstellungsbereich**

Nativ, 6000 K bis 15000 K (in Schritten von je 100 K)

#### **Ablauf**

- 1. Wählen Sie im Justierungsmenü die Option "Farbe", und drücken Sie ENTER.
- 2. Wählen Sie unter "Farbe" die Option "Temperatur", und drücken Sie ENTER.
- 3. Verwenden Sie zur Justierung  $\triangle$  oder  $\nabla$ .
- 4. Drücken Sie ENTER, um den Vorgang zu beenden.

#### **Hinweis**

- Mit "Gain-Einstellung" können Sie weitere erweiterte Justierungen durchführen (siehe "Justieren von Gain-Einstellung" (Seite 19)).
- Wenn Sie die Option "Nativ" einstellen, wird das Bild in der voreingestellten Farbe auf dem Monitor angezeigt (Gain-Einstellung: 100% für jedes RGB).
- Wenn die Gain-Einstellung geändert wird, wird die Farbtemperatur in "Benutzer" geändert.

### <span id="page-17-0"></span>**●Justieren von Gamma**

Der Gamma-Wert kann justiert werden. Die Helligkeit des Monitors variiert je nach Eingangssignal. Die Abweichungsrate verhält sich jedoch nicht proportional zum Eingangssignal. Die Bewahrung des Ausgleichs zwischen Eingangssignal und der Helligkeit des Monitors wird als "Gamma-Korrektur" bezeichnet.

#### **Einstellungsbereich**

1,6 bis 2,7

#### **Ablauf**

- 1. Wählen Sie im Justierungsmenü die Option "Farbe", und drücken Sie ENTER.
- 2. Wählen Sie unter "Farbe" die Option "Gamma", und drücken Sie ENTER.
- 3. Verwenden Sie zur Justierung  $\triangle$  oder  $\nabla$ .
- 4. Drücken Sie ENTER, um den Vorgang zu beenden.

### **●Justieren des Farbtons**

Der Farbton kann justiert werden.

#### **Einstellungsbereich**

-100 bis 100

#### **Ablauf**

- 1. Wählen Sie im Justierungsmenü die Option "Farbe", und drücken Sie ENTER.
- 2. Wählen Sie unter "Farbe" die Option "Erweiterte Einst.", und drücken Sie ENTER.
- 3. Wählen Sie die Option "Farbton", und drücken Sie ENTER.
- 4. Verwenden Sie zur Justierung  $\triangle$  oder  $\nabla$ .
- 5. Drücken Sie ENTER, um den Vorgang zu beenden.

#### **Achtung**

• Nach dieser Einstellung werden manche Farbabstufungen möglicherweise nicht mehr angezeigt.

## **●Justieren der Sättigung**

Die Farbsättigung kann eingestellt werden.

#### **Einstellungsbereich**

-100 bis 100

#### **Ablauf**

- 1. Wählen Sie im Justierungsmenü die Option "Farbe", und drücken Sie ENTER.
- 2. Wählen Sie unter "Farbe" die Option "Erweiterte Einst.", und drücken Sie ENTER.
- 3. Wählen Sie "Sättigung", und drücken Sie ENTER.
- 4. Verwenden Sie zur Justierung  $\triangle$  oder  $\nabla$ .
- 5. Drücken Sie ENTER, um den Vorgang zu beenden.

#### **Achtung**

• Nach dieser Einstellung werden manche Farbabstufungen möglicherweise nicht mehr angezeigt.

**Hinweis**

• Der Mindestwert (-100) ändert den Bildschirm in monochrom.

## <span id="page-18-0"></span>**●Justieren von Gain-Einstellung**

Die Helligkeit des Rot-/Grün-/Blau-Anteils in der Farbe wird als Gain-Einstellung bezeichnet. Sie können den Farbton von "Weiß" durch die Justierung des Gain-Werts ändern.

#### **Einstellungsbereich**

0 bis 100 %

#### **Ablauf**

- 1. Wählen Sie im Justierungsmenü die Option "Farbe", und drücken Sie ENTER.
- 2. Wählen Sie unter "Farbe" die Option "Erweiterte Einst.", und drücken Sie ENTER.
- 3. Wählen Sie die Option "Gain-Einstellung", und drücken Sie ENTER.
- 4. Wählen Sie die zu justierende Farbe unter "Rot", "Grün" und "Blau" aus, und drücken Sie ENTER.
- 5. Verwenden Sie zur Justierung  $\triangle$  oder  $\nabla$ .
- 6. Drücken Sie ENTER, um den Vorgang zu beenden.

#### **Achtung**

• Nach dieser Einstellung werden manche Farbabstufungen möglicherweise nicht mehr angezeigt.

#### **Hinweis**

- Der Gain-Wert ändert sich mit der Farbtemperatur.
- Wenn die Gain-Einstellung geändert wird, wird die Farbtemperatur in "Benutzer" geändert.

### **●Einstellen des Modus im Monochrom-Bildbereich**

Sie können den geeigneten Modus für den Monochrom-Anzeigebereich einstellen (siehe "Wählen Sie den Anzeigemodus (CAL Switch-Modus)" (Seite 14)).

#### **Einstellungsbereich**

DICOM, CAL1, CAL2, CAL3

#### **Ablauf**

- 1. Wählen Sie im Justierungsmenü die Option "Farbe", und drücken Sie ENTER.
- 2. Wählen Sie unter "Farbe" die Option "Gray Area", und drücken Sie ENTER.
- 3. Verwenden Sie zur Justierung  $\triangle$  oder  $\nabla$ .
- 4. Drücken Sie ENTER, um den Vorgang zu beenden.

#### **Achtung**

• Nach der Konfiguration im Displaybereich können Sie keinen Modus auswählen, dessen Modus-Einstellg. "Aus" lautet (siehe "3-3. Aktivieren/Deaktivieren der Modusauswahl" (Seite 29)).

#### **Hinweis**

- Der Farb-Bildbereich lautet "Custom". "Color Area" kann nicht eingestellt werden.
- Die Helligkeit entspricht dem Wert für den ausgewählten Modus. Wenn Sie die Helligkeit ändern möchten, verwenden Sie den zur Justierung gewählten Modus.

## <span id="page-19-0"></span>**●Einstellen des Modus im Basis-Anzeigebereich**

Sie können den geeigneten Modus für den Basis-Anzeigebereich einstellen.

#### **Einstellungsbereich**

Base-L, Base-H, Custom

#### **Ablauf**

- 1. Wählen Sie im Justierungsmenü die Option "Farbe", und drücken Sie ENTER.
- 2. Wählen Sie unter "Farbe" die Option "Base Area", und drücken Sie ENTER.
- 3. Wählen Sie die Option "Base-L", "Base-H" oder "Custom" mit ▲ oder ▼.

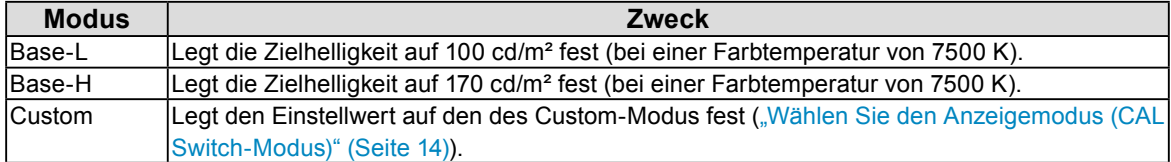

4. Drücken Sie ENTER, um den Vorgang zu beenden.

#### **Achtung**

• Nach der Konfiguration im Displaybereich können Sie keinen Modus auswählen, dessen Modus-Einstellg. "Aus" lautet (siehe "3-3. Aktivieren/Deaktivieren der Modusauswahl" (Seite 29)).

#### **Hinweis**

• Wenn die Helligkeit im Basis-Anzeigebereich höher als die Zielhelligkeit ist, wird die Zielhelligkeit für Base-L und Base-H angewendet. Andere voreingestellte Werte sind die gleichen wie "Custom".

### **●Einstellen des Detektionstyp im Anzeigebereich**

Der Detektionstyp im Anzeigebereich kann eingestellt werden.

#### **Ablauf**

- 1. Wählen Sie im Justierungsmenü die Option "Farbe", und drücken Sie ENTER.
- 2. Wählen Sie unter "Farbe" die Option "Hybrid Assignment", und drücken Sie ENTER.
- 3. Wählen Sie die Option "Full Scan", "Partial Scan" oder "Custom" mit  $\triangle$  oder  $\nabla$ .

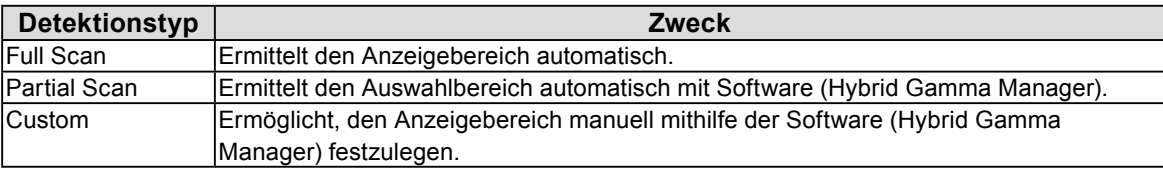

4. Drücken Sie ENTER, um den Vorgang zu beenden.

#### **Hinweis**

• Für Hybrid Gamma Manager wenden Sie sich an Ihren lokalen EIZO-Handelsvertreter.

## <span id="page-20-0"></span>**●Einstellen des Hervorhebungsbereichs im Anzeigebereich**

Ein/Aus für den Hervorhebungsbereich im Anzeigebereich kann eingestellt werden.

#### **Ablauf**

- 1. Wählen Sie im Justierungsmenü die Option "Farbe", und drücken Sie ENTER.
- 2. Wählen Sie unter "Farbe" die Option "Highlight Area", und drücken Sie ENTER.
- 3. Wählen Sie mit  $\triangle$  oder  $\nabla$  die Option "Ein" oder "Aus".
- 4. Drücken Sie ENTER, um den Vorgang zu beenden.

#### **Hinweis**

• Wenn "Ein" festgelegt ist, wird der Monochrom-Anzeigebereich in Grün dargestellt, und der Farb-Anzeigebereich in Rot.

• Sie können den Hervorhebungsbereich mit  $\nabla$  auf Ein/Aus schalten.

### **●Einstellen des Empfindlichkeitsgrades zum Erkennen der Umgebungsbeleuchtung**

Der Empfindlichkeitsgrad zum Erkennen der Umgebungsbeleuchtung (durchschnittliche Bewegungszeit) kann justiert werden. Je höher der Empfindlichkeitspegel ist, desto häufiger wird die Monitoranzeige aktualisiert.

#### **Einstellungsbereich**

Stufe 1 bis Stufe 5

#### **Ablauf**

- 1. Wählen Sie im Justierungsmenü die Option "Farbe", und drücken Sie ENTER.
- 2. Wählen Sie unter "Farbe" die Option "Empfindlichkeit", und drücken Sie ENTER.
- 3. Verwenden Sie zur Justierung  $\triangle$  oder  $\nabla$ .
- 4. Drücken Sie ENTER, um den Vorgang zu beenden.

### **●Umgebungsbeleuchtung und zugehörige Bildeinstellungen für Lamb definieren**

Im ALT-Modus reagiert der Monitor auf Änderungen der Beleuchtung (Lamb) mit der gewünschten Einstellungen von Helligkeit und LUT. Einstellungen für drei Umgebungslicht-Situationen sind möglich.

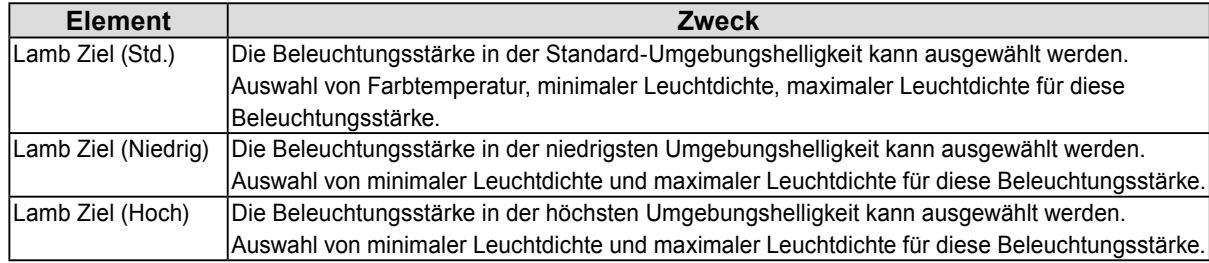

#### **Beleuchtungsstärke (Lx)**

- 1. Wählen Sie im Justierungsmenü die Option "Farbe", und drücken Sie ENTER.
- 2. Wählen Sie die Option "Lamb Ziel(Niedrig)", "Lamb Ziel(Std.)" oder "Lamb Ziel(Hoch)" unter "Farbe", und drücken Sie ENTER.
- 3. Wählen Sie "Beleuchtungsstärke", und drücken Sie ENTER.
- 4. Verwenden Sie zur Justierung  $\triangle$  oder  $\nabla$ .
- 5. Drücken Sie ENTER, um den Vorgang zu beenden.

### <span id="page-21-0"></span>**Temperatur**

#### **Ablauf**

- 1. Wählen Sie im Justierungsmenü die Option "Farbe", und drücken Sie ENTER.
- 2. Wählen Sie die Option "Lamb Ziel(Std.) unter "Farbe", und drücken Sie ENTER.
- 3. Wählen Sie "Temperatur", und drücken Sie ENTER.
- 4. Verwenden Sie zur Justierung  $\triangle$  oder  $\nabla$ .
- 5. Drücken Sie ENTER, um den Vorgang zu beenden.

### **Minimaler Helligkeitswert/maximaler Helligkeitswert**

### **Ablauf**

- 1. Wählen Sie im Justierungsmenü die Option "Farbe", und drücken Sie ENTER.
- 2. Wählen Sie die Option "Lamb Ziel(Niedrig)", "Lamb Ziel(Std.)" oder "Lamb Ziel(Hoch)" unter "Farbe", und drücken Sie ENTER.
- 3. Wählen Sie "Lmin" oder "Lmax", und drücken Sie ENTER.
- 4. Verwenden Sie zur Justierung  $\triangle$  oder  $\nabla$ .
- 5. Drücken Sie ENTER, um den Vorgang zu beenden.

## **●Anzeigen des aktuellen Werts der Umgebungsleuchtdichte**

Der aktuelle Wert der Umgebungsleuchtdichte kann angezeigt werden.

- 1. Wählen Sie im Justierungsmenü die Option "Farbe", und drücken Sie ENTER.
- 2. Wählen Sie unter "Farbe" die Option "Aktueller Status", und drücken Sie ENTER. Die aktuellen Werte von Temperatur, Beleuchtung, minimale Leuchtdichte, maximale Leuchtdichte und Umgebungsleuchtdichte werden angezeigt.

## <span id="page-22-0"></span>**2-5. Bildgrößenauswahl**

## **●Einzeln**

Ein Bild mit einer anderen als der empfohlenen Auflösung wird automatisch als Vollbild angezeigt. Sie können die Bildgröße unter "Bildparameter" mithilfe der Option "Bildgröße" ändern.

#### **Beispiel: Bildgröße 1280 × 1024**

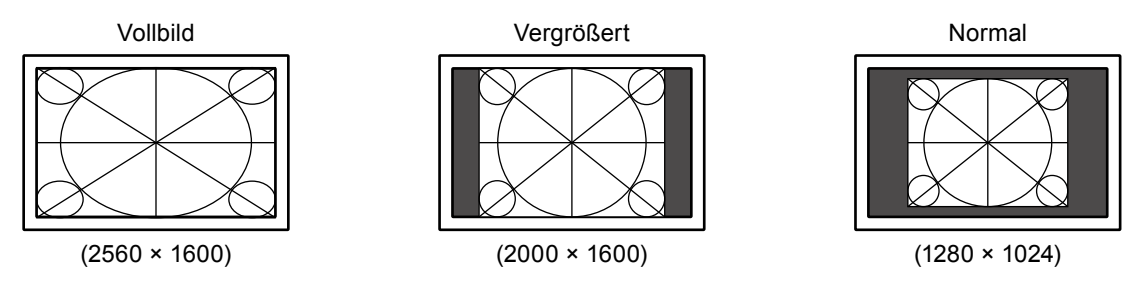

#### **Ablauf**

- 1. Wählen Sie im Justierungsmenü die Option "Bildparameter" aus, und drücken Sie ENTER.
- 2. Wählen Sie unter "Bildparameter" die Option "Bildgröße", und drücken Sie ENTER.
- 3. Wählen Sie "Vollbild", "Vergrößert" oder "Normal" mit ▲ oder ▼.

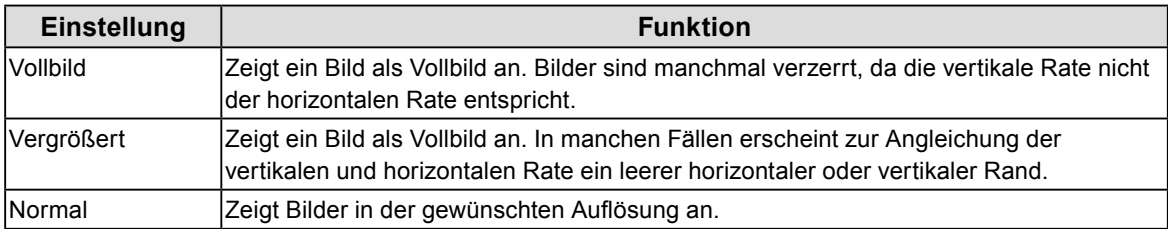

4. Drücken Sie ENTER, um den Vorgang zu beenden.

#### **Achtung**

• Wenn "Normal" gewählt ist, werden manche Farbabstufungen möglicherweise nicht mehr angezeigt.

## **●PbyP**

- 1. Wählen Sie im Justierungsmenü "Bildparameter" aus, und drücken Sie ENTER.
- 2. Wählen Sie unter "Bildparameter" die Option "Bildgröße (Main)", und drücken Sie ENTER.
- 3. Wählen Sie die Option "Vergrößert" oder "Normal" mit  $\blacktriangle$  oder  $\nblacktriangledown$ , und drücken Sie ENTER. Die Anzeigegröße des linken Bildschirms (Main) wird eingestellt.
- 4. Wählen Sie "Bildgröße (Sub)" mit  $\triangle$  oder  $\nabla$ , und drücken Sie ENTER.
- 5. Wählen Sie die Option "Vergrößert" oder "Normal" mit ▲ oder ▼. Die Anzeigegröße des rechten Bildschirms (Sub) wird eingestellt.
- 6. Drücken Sie ENTER, um den Vorgang zu beenden.

<span id="page-23-0"></span>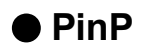

#### **Ablauf**

- 1. Wählen Sie im Justierungsmenü "Bildparameter" aus, und drücken Sie ENTER.
- 2. Wählen Sie unter "Bildparameter" die Option "Bildgröße", und drücken Sie ENTER.
- 3. Wählen Sie die Option "Vollbild", "Vergrößert" oder "Normal" mit  $\triangle$  oder  $\nabla$ , und drücken Sie ENTER. Die Anzeigegröße des Hauptbildschirms (Main) wird eingestellt.
- 4. Wählen Sie die Option "PinP-Größe" mit  $\triangle$  oder  $\nabla$ , und drücken Sie ENTER.
- 5. Wählen Sie die Option "Klein", "Mittel" oder "Groß" mit ▲ oder ▼.

Die Anzeigegröße des Nebenbildschirms (Sub) wird eingestellt.

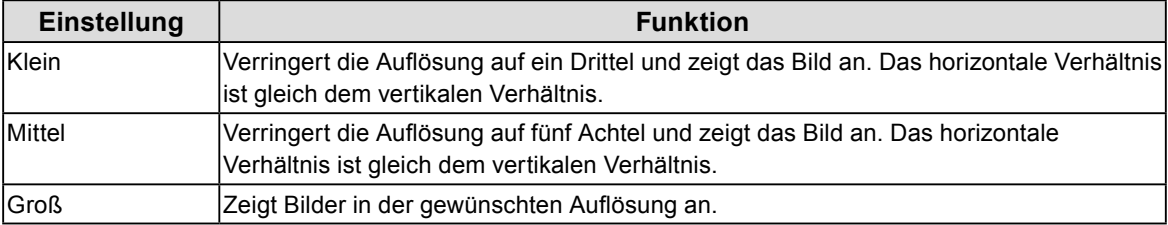

6. Drücken Sie ENTER, um den Vorgang zu beenden.

## **2-6. Einstellen der Bildposition**

## **●PbyP**

Die Anzeigeposition für das linke und rechte Bildschirmbild kann eingestellt werden.

```
Hinweis
```
• Die Anzeigeposition kann eingestellt werden, wenn die Auflösung niedriger als die native Auflösung ist (1280 × 1600).

#### **Einstellungsbereich**

1 bis 9

#### **Ablauf**

- 1. Wählen Sie im Justierungsmenü die Option "Bildparameter" aus, und drücken Sie ENTER.
- 2. Wählen Sie unter "Bildparameter" die Option "Bildposit. (Main)", und drücken Sie ENTER.
- 3. Justieren Sie die Position mit  $\triangle$  oder  $\nabla$ .

Die Anzeigegröße des linken Bildschirms (Main) wird eingestellt.

- 4. Wählen Sie die Option "Bildposit. (Sub)" mit  $\blacktriangle$  oder  $\nabla$ , und drücken Sie ENTER.
- 5. Justieren Sie die Position mit  $\triangle$  oder  $\nabla$ . Die Anzeigegröße des rechten Bildschirms (Sub) wird eingestellt.
- 6. Drücken Sie ENTER, um den Vorgang zu beenden.

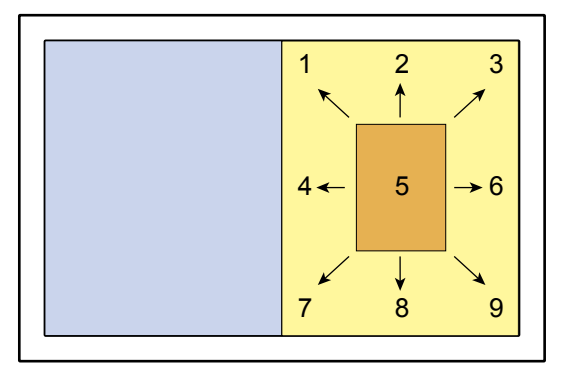

<span id="page-24-0"></span>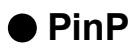

Die Anzeigeposition des Nebenbildschirms (Sub) wird eingestellt.

#### **Einstellungsbereich**

Oben Links, Oben Rechts, Unten Links, Unten Rechts

#### **Ablauf**

- 1. Wählen Sie im Justierungsmenü die Option "Bildparameter" aus, und drücken Sie ENTER.
- 2. Wählen Sie unter "Bildparameter" die Option "PinP-Position", und drücken Sie ENTER.
- 3. Wählen Sie die Position mit  $\triangle$  oder  $\nabla$ .
- 4. Drücken Sie ENTER, um den Vorgang zu beenden.

## **2-7. Einstellen der Transparenz des Bildschirms**

## **●PinP**

Die Transparenz des Nebenbildschirms (Sub) kann eingestellt werden.

#### **Einstellungsbereich**

0, 1, 2, 3

- 1. Wählen Sie im Justierungsmenü die Option "Bildparameter" aus, und drücken Sie ENTER.
- 2. Wählen Sie unter "Bildparameter" die Option "PinP-Transparenz", und drücken Sie ENTER.
- 3. Wählen Sie das Menü mit  $\triangle$  oder  $\nabla$ . 0: Keine Transparenz, 1: Niedrige Transparenz, 2: Mittlere Transparenz, 3: Hohe Transparenz
- 4. Drücken Sie ENTER, um den Vorgang zu beenden.

## <span id="page-25-0"></span>**2-8. Auswahl auf welche Bildbereiche CAL-Switch angewendet wird**

Hier können Sie bestimmen, auf welche Bildbereiche CAL-Switch bei Betätigung der MODE-Taste angewendet wird. Diese Einstellung ist möglich, wenn "PbyP" oder "PinP" unter "Optionale Einstellungen" - "Anzeigeneinr." ausgewählt ist.

#### **Ablauf**

- 1. Wählen Sie im Justierungsmenü die Option "Bildparameter" aus, und drücken Sie ENTER.
- 2. Wählen Sie unter "Bildparameter" die Option "CAL Switch-Ziel", und drücken Sie ENTER.
- 3. Wählen Sie die Option "Main", "Sub", "Main & Sub" oder "Wählen" mit ▲ oder ▼.

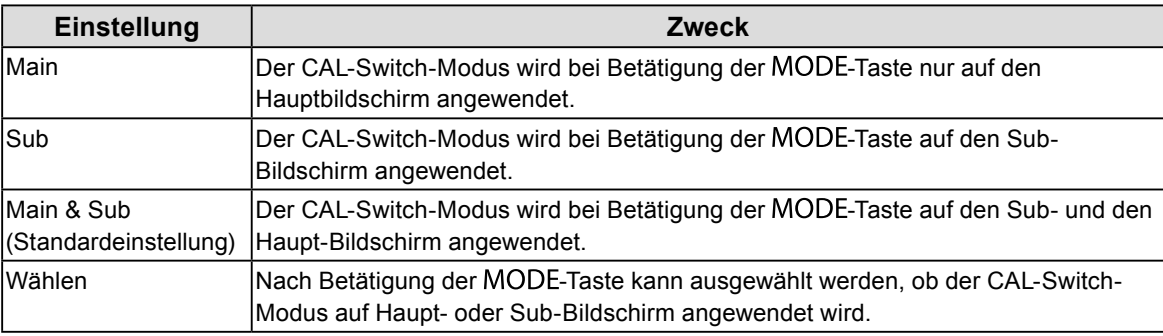

4. Drücken Sie ENTER, um den Vorgang zu beenden.

#### **Achtung**

• Wenn "Main", "Sub" oder "Wählen" gewählt ist, können die Modi Hybrid-γ und ALT nicht eingestellt werden.

# <span id="page-26-0"></span>**Kapitel 3 Einstellen der Monitors**

## **3-1. Einstellen der Ausrichtung**

<span id="page-26-1"></span>Die Anzeigerichtung des BIldes kann je nach Umgebung geändert werden.

#### **Achtung**

- Siehe Benutzerhandbuch zur Grafikkarte.
- Die Einstellung ist auch dann verfügbar, wenn der PC nicht gestartet wurde.
- Die Einstellung ist nicht verfügbar, wenn "PinP" unter "Optionale Einstellungen" "Anzeigeneinr." gewählt ist.

## **●Einzeln**

#### **Ablauf**

- 1. Drücken Sie  $\bigcup$ , um den Monitor auszuschalten.
- 2. Halten Sie MODE gedrückt und drücken Sie  $\bigcirc$  mindestens zwei Sekunden lang, um den Monitor einzuschalten.

Das Menü "Optionale Einstellungen" wird angezeigt.

- 3. Wählen Sie unter "Optionale Einstellungen" die Option "Signalauswahl", und drücken Sie ENTER.
- 4. Wählen Sie "Ausrichtung", und drücken Sie ENTER.
- 5. Wählen Sie "Querformat", "Hochfmt (SW)" oder "Hochfmt (HW)" mit  $\blacktriangle$  oder  $\nabla$ , und drücken Sie ENTER.

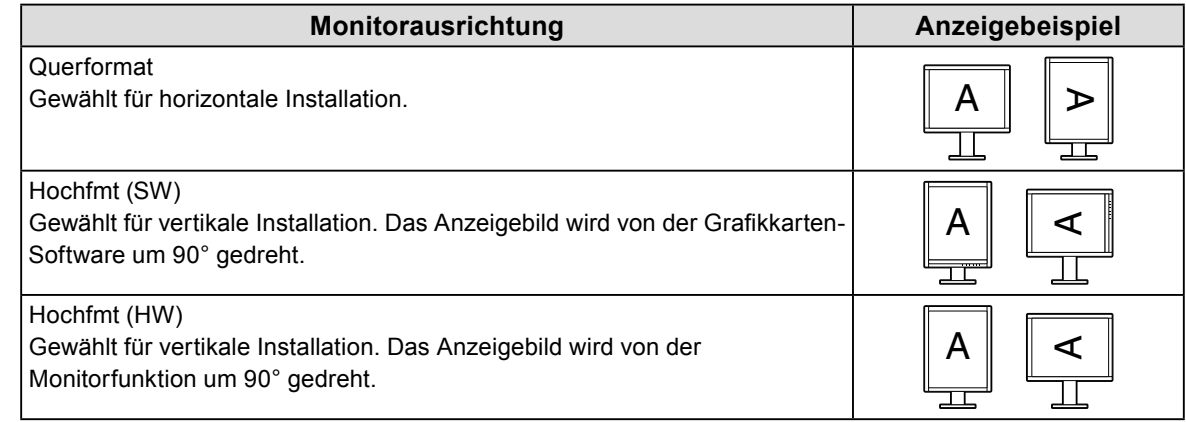

- 6. Drücken Sie RETURN, um den Vorgang zu beenden.
- 7. Wählen Sie mit  $\triangle$  oder  $\nabla$  die Option "Fertig stellen".
- 8. Drücken Sie ENTER.

Das Menü für "Optionale Einstellungen" wird geschlossen.

<span id="page-27-0"></span>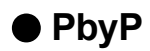

#### **Ablauf**

- 1. Drücken Sie  $\bigcirc$ , um den Monitor auszuschalten.
- 2. Halten Sie MODE gedrückt und drücken Sie  $\Theta$  mindestens zwei Sekunden lang, um den Monitor einzuschalten.

Das Menü "Optionale Einstellungen" wird angezeigt.

- 3. Wählen Sie unter "Optionale Einstellungen" die Option "Signalauswahl", und drücken Sie ENTER.
- 4. Wählen Sie "Ausrichtung (Main)", und drücken Sie ENTER.
- 5. Wählen Sie "Querformat", "Hochfmt (SW)" oder "Hochfmt (HW)" mit  $\blacktriangle$  oder  $\nabla$ , und drücken Sie ENTER.
- 6. Wählen Sie "Ausrichtung (Sub)" mit  $\triangle$  oder  $\nabla$ .
- 7. Wählen Sie "Querformat", "Hochfmt (SW)" oder "Hochfmt (HW)" mit  $\blacktriangle$  oder  $\nabla$ , und drücken Sie ENTER.
- 8. Drücken Sie RETURN, um den Vorgang zu beenden.
- 9. Wählen Sie mit  $\triangle$  oder  $\nabla$  die Option "Fertig stellen".
- 10. Drücken Sie ENTER.

<span id="page-27-1"></span>Das Menü für "Optionale Einstellungen" wird geschlossen.

## **3-2. Bildwiederholrate bei PinP- und PbyP-Betrieb**

Falls Sie eine PbyP- oder PinP-Anzeige gewählt haben, wird das gesamte Bild mit der Bildwiederholrate des Hauptoder Sub-Bildschirmsignals wiederholt. Welches Signal für die Bildwiederholrate genutzt wird, kann ausgewählt werden.

#### **Hinweis**

• Die Einstellung ist verfügbar, wenn "PbyP" oder "PinP" unter "Optionale Einstellungen" – "Anzeigeneinr." gewählt ist.

#### **Ablauf**

- 1. Drücken Sie  $\bigcup$ , um den Monitor auszuschalten.
- 2. Halten Sie MODE gedrückt und drücken Sie  $\bigcirc$  mindestens zwei Sekunden lang, um den Monitor einzuschalten.

Das Menü "Optionale Einstellungen" wird angezeigt.

- 3. Wählen Sie unter "Optionale Einstellungen" die Option "Signalauswahl", und drücken Sie ENTER.
- 4. Wählen Sie "Sync-Ziel", und drücken Sie ENTER.
- 5. Wählen Sie "Main" oder "Sub" mit  $\triangle$  oder  $\nabla$ , und drücken Sie ENTER.
- 6. Drücken Sie RETURN, um den Vorgang zu beenden.
- 7. Wählen Sie mit  $\triangle$  oder  $\nabla$  die Option ... Fertig stellen".
- 8. Drücken Sie ENTER. Das Menü für "Optionale Einstellungen" wird geschlossen.

## <span id="page-28-0"></span>**3-3. Aktivieren/Deaktivieren der Modusauswahl**

Nur die aktuell eingestellten Modi können gewählt werden.

Diese Einstellung ist geeignet, wenn Sie begrenzte Anzeigemodi verwenden und den benutzerangepassten Anzeigestatus nicht ändern wollen.

#### **Ablauf**

- 1. Wählen Sie im Justierungsmenü die Option "Werkzeuge", und drücken Sie ENTER.
- 2. Wählen Sie unter "Werkzeuge" die Option "Modus-Einstellg.", und drücken Sie ENTER.
- 3. Verwenden Sie  $\triangle$  oder  $\nabla$  zur Auswahl des zu ändernden Modus. Drücken Sie dann ENTER.
- 4. Wählen Sie mit  $\triangle$  oder  $\nabla$  die Option "Ein" oder "Aus".
- 5. Drücken Sie ENTER, um den Vorgang zu beenden.

#### **Achtung**

<span id="page-28-2"></span>• Sie können nicht alle Modi deaktivieren. Setzen Sie mindestens einen Modus auf "Ein".

## **3-4. Einstellen der Sprache**

Die Sprache für das Justierungsmenü und die Meldungen kann ausgewählt werden.

#### **Mögliche Sprachen**

Englisch/Deutsch/Französisch/Spanisch/Italienisch/Schwedisch/Japanisch/Vereinfachtes Chinesisch/ Traditionelles Chinesisch

#### **Ablauf**

- 1. Wählen Sie im Justierungsmenü die Option "Menü Einstellung", und drücken Sie ENTER.
- 2. Wählen Sie unter "Menü Einstellung" die Option "Sprache", und drücken Sie ENTER.
- 3. Wählen Sie mit  $\triangle$  oder  $\nabla$  eine Sprache aus.
- <span id="page-28-1"></span>4. Drücken Sie ENTER, um den Vorgang zu beenden.

## **3-5. Einstellen der Anzeige des Justierungsmenüs**

### **●Änderung der Anzeigeposition des Justierungsmenüs**

Sie können die Anzeigeposition des Justierungsmenüs ändern.

- 1. Wählen Sie im Justierungsmenü die Option "Menü Einstellung", und drücken Sie ENTER.
- 2. Wählen Sie unter "Menü Einstellung" die Option "Menü-Position", und drücken Sie ENTER.
- 3. Wählen Sie die Position mit  $\triangle$  oder  $\nabla$ .
- 4. Drücken Sie ENTER, um den Vorgang zu beenden.

## <span id="page-29-0"></span>**3-6. Anzeigen und Ausblenden des EIZO-Logos**

Sie können wählen, ob Sie das EIZO-Logo anzeigen oder ausblenden möchten.

#### **Ablauf**

- 1. Drücken Sie  $\bigcup$ , um den Monitor auszuschalten.
- 2. Halten Sie MODE gedrückt und drücken Sie  $\bigcup$  mindestens zwei Sekunden lang, um den Monitor einzuschalten.

Das Menü "Optionale Einstellungen" wird angezeigt.

- 3. Wählen Sie unter "Optionale Einstellungen" die Option "Logo", und drücken Sie ENTER.
- 4. Wählen Sie mit  $\triangle$  oder  $\nabla$ , Ein" oder "Aus", und drücken Sie ENTER.
- 5. Wählen Sie mit ▲ oder ▼ die Option "Fertig stellen".
- 6. Drücken Sie ENTER.

<span id="page-29-1"></span>Das Menü für "Optionale Einstellungen" wird geschlossen.

## **3-7. Sperre der Bedienung**

Die Einstellungen können gesperrt werden, um zu verhindern, dass sie geändert werden.

#### **Ablauf**

- 1. Drücken Sie  $\bigcup$ , um den Monitor auszuschalten.
- 2. Halten Sie MODE gedrückt und drücken Sie  $\Theta$  mindestens zwei Sekunden lang, um den Monitor einzuschalten.

. . . . . . . . . . . . . . .

Das Menü "Optionale Einstellungen" wird angezeigt.

- 3. Wählen Sie unter "Optionale Einstellungen" die Option "Bediensperre", und drücken Sie ENTER.
- 4. Wählen Sie "Aus", "Menü" oder "Alle" mit  $\triangle$  oder  $\nabla$ , und drücken Sie ENTER.

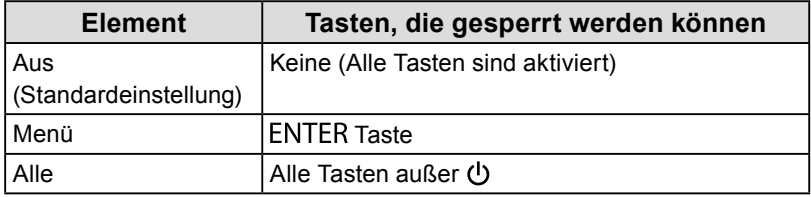

- 5. Wählen Sie mit  $\triangle$  oder  $\nabla$  die Option "Fertig stellen".
- 6. Drücken Sie ENTER.

Das Menü für "Optionale Einstellungen" wird geschlossen.

## <span id="page-30-0"></span>**3-8. Fehlermeldung zur Graufstufenanzeige einblenden und ausblenden**

Wenn beim Anschluss an den DisplayPort ein 6-Bit-Signal (64 Farben) erkannt wird, kann eine Fehlermeldung zur Graustufenanzeige angezeigt werden. Wenn die Fehlermeldung angezeigt wird, schalten Sie die Stromversorgung aus, und schalten Sie sie dann wieder ein.

#### **Achtung**

- Verwenden Sie stets die Einstellung "Ein" (die Standardeinstellung ist "Ein").
- Legen Sie diese Einstellung nur dann auf "Aus" fest, wenn Sie die 6-Bit-Anzeige (64 Graustufen) verwenden.

#### **Ablauf**

- 1. Drücken Sie  $\psi$ , um den Monitor auszuschalten.
- 2. Halten Sie MODE gedrückt und drücken Sie  $\bigcup$  mindestens zwei Sekunden lang, um den Monitor einzuschalten.

Das Menü "Optionale Einstellungen" wird angezeigt.

- 3. Wählen Sie unter "Optionale Einstellungen" die Option "Graustufen-Warnung", und drücken Sie ENTER.
- 4. Wählen Sie mit  $\triangle$  oder  $\nabla$ , Ein" oder "Aus", und drücken Sie ENTER.
- 5. Wählen Sie mit *A* oder ▼ die Option "Fertig stellen".
- 6. Drücken Sie ENTER.

Das Menü für "Optionale Einstellungen" wird geschlossen.

## **3-9. Aktivieren/Deaktivieren der DDC-Kommunikation**

Die DDC-Kommunikation kann aktiviert/deaktiviert werden. Wählen Sie den DVI-Anschluss für die DDC-Kommunikation normal. (Dies unterscheidet sich von der DDC/CI-Kommunikation.)

#### **Ablauf**

- 1. Drücken Sie  $\bigcup$ , um den Monitor auszuschalten.
- 2. Halten Sie MODE gedrückt und drücken Sie  $\Theta$  mindestens zwei Sekunden lang, um den Monitor einzuschalten.

Das Menü "Optionale Einstellungen" wird angezeigt.

- 3. Wählen Sie unter "Optionale Einstellungen" die Option "Anschluss Konfig.", und drücken Sie ENTER.
- 4. Wählen Sie "DDC", und drücken Sie ENTER.
- 5. Wählen Sie "Aus", "DVI-1" oder "DVI-2" mit  $\triangle$  or  $\nabla$ , und drücken Sie ENTER.
- 6. Drücken Sie RETURN, um den Vorgang zu beenden.
- 7. Wählen Sie mit  $\triangle$  oder  $\nabla$  die Option "Fertig stellen".
- 8. Drücken Sie ENTER.

Das Menü für "Optionale Einstellungen" wird geschlossen.

## <span id="page-31-0"></span>**3-10. Aktivieren/Deaktivieren der DC5V-Ausgabe**

Die DC5V-Ausgabe kann aktiviert/deaktiviert werden. Normalerweise sollte sie ausgeschaltet werden.

#### **Ablauf**

- 1. Drücken Sie  $\bigcup$ , um den Monitor auszuschalten.
- 2. Halten Sie MODE gedrückt und drücken Sie  $\bigcup$  mindestens zwei Sekunden lang, um den Monitor einzuschalten.

Das Menü "Optionale Einstellungen" wird angezeigt.

- 3. Wählen Sie unter "Optionale Einstellungen" die Option "Anschluss Konfig.", und drücken Sie ENTER.
- 4. Wählen Sie "DC5V Output", und drücken Sie ENTER.
- 5. Wählen Sie mit  $\triangle$  oder  $\nabla$  "Ein" oder "Aus", und drücken Sie ENTER.
- 6. Drücken Sie RETURN, um den Vorgang zu beenden.
- 7. Wählen Sie mit ▲ oder ▼ die Option "Fertig stellen".
- 8. Drücken Sie ENTER.

<span id="page-31-1"></span>Das Menü für "Optionale Einstellungen" wird geschlossen.

## **3-11. Zurücksetzen auf Standard**

Für das Zurücksetzen stehen zwei Optionen zur Auswahl: Farbe Zurücksetzen, bei dem die Farbeinstellungen auf die Standardeinstellungen zurückgesetzt werden, und Alle Zurücksetzen, bei dem alle Einstellungen auf die Standardwerte zurückgesetzt werden.

#### **Achtung**

• Sie können das Verfahren nach dem Zurücksetzen nicht rückgängig machen.

#### **Hinweis**

• Bezüglich der Standardeinstellung siehe ["Hauptstandardeinstellungen" \(Seite 49\)](#page-48-0).

### **●Zurücksetzen der Farbeinstellungen**

Nur der Farbeinstellungswert für den aktuell ausgewählten Modus kann auf die Standardeinstellungen zurückgesetzt werden.

#### **Ablauf**

- 1. Wählen Sie im Justierungsmenü die Option "Farbe", und drücken Sie ENTER.
- 2. Wählen Sie unter "Farbe" die Option "Farbe Zurücksetzen", und drücken Sie ENTER.
- 3. Wählen Sie mit  $\triangle$  oder  $\nabla$  die Option "Ausführen".
- 4. Drücken Sie ENTER.

<span id="page-31-2"></span>Die Werte für die Farbeinstellungen werden auf die Standardeinstellungen zurückgesetzt.

### **●Zurücksetzen aller Einstellungen auf die Standardeinstellungen**

Alle Einstellungen werden auf die Standardeinstellungen zurückgesetzt (außer den Menüs "Eingang" und "Optionale Einstellungen").

#### **Ablauf**

- 1. Wählen Sie im Justierungsmenü die Option "Werkzeuge", und drücken Sie ENTER.
- 2. Wählen Sie unter "Werkzeuge" die Option "Alle Zurücksetzen", und drücken Sie ENTER.
- 3. Wählen Sie mit  $\triangle$  oder  $\nabla$  die Option "Ausführen".
- 4. Drücken Sie ENTER.

Alle Einstellungen außer den Menüs "Eingang" und "Optionale Einstellungen" werden auf die Standardeinstellungen zurückgesetzt.

# <span id="page-32-1"></span><span id="page-32-0"></span>**Kapitel 4 Kontrolle der Monitorqualität**

Dieses Produkt verfügt über einen Integrated Front Sensor (integrierten Frontsensor), der dem Anwender die Kalibrierung und die Grauskalenprüfung für den Monitor unabhängig voneinander ermöglicht.

Die Musterbilder zum Prüfen der Qualität des Monitors werden in den Monitor geladen, so dass die Muster mit einem getrennten Monitor geprüft werden können.

#### **Hinweis**

- Um eine weiterführende Qualitätssicherung auszuführen, die dem medizinischen Standard entspricht, verwenden Sie das optionale Monitor-Qualitätskontrolle-Softwarekit "RadiCS UX1".
- Zum Ausrichten des Messergebnisses des Integrierten Frontsensors mit dem des als Referenz einzustellenden UXI-Sensors führen Sie die Korrelation mit RadiCS/RadiCS LE durch. Regelmäßige Korrelation erlaubt es, die Messgenauigkeit des integrierten Frontsensors an die des UX1-Sensors anzugleichen. Für weitere Informationen hierzu siehe das RadiCS/RadiCS LE-Benutzerhandbuch.
- Das Justierungsziel für die Kalibrierung, der Beurteilungswert für die Grauskalenprüfung und der Zeitplan für beide Maßnahmen können mit der "RadiCS"-Software eingestellt werden.
- Das Justierungsziel und der Zeitplan für die Kalibrierung können mit der mitgelieferten "RadiCS LE"-Software eingestellt werden. Informationen hierzu finden Sie im RadiCS LE-Benutzerhandbuch (auf der CD-ROM).
- Nachdem die Ausrichtung des Monitors geändert wurde, muss unbedingt eine Korrelation durchgeführt werden.

## **4-1. Ausführen der Kalibrierung**

<span id="page-32-2"></span>SelfCalibration kann ausgeführt werden, und das letzte Ergebnis kann betrachtet werden. Außerdem wird bei Einstellen der Planung mit RadiCS/RadiCS LE die nächste Kalibrierungsplanung angezeigt.

### **●Ausführen von SelfCalibration**

#### **Ablauf**

- 1. Wählen Sie im Justierungsmenü die Option "RadiCS SelfQC", und drücken Sie ENTER.
- 2. Wählen Sie "SelfCalibration" aus dem Menü "RadiCS SelfQC", und drücken Sie ENTER.
- 3. Wählen Sie mit  $\triangle$  oder  $\nabla$  die Option "Ausführen".
- 4. Drücken Sie ENTER, um den Vorgang zu beenden.

SelfCalibration wird ausgeführt.

#### **Achtung**

• Nachdem SelfCalibration ausgeführt wurde, führen Sie Grauskalenprüfung unter der tatsächlichen Temperatur der Monitor-Verwendungsumgebung aus.

## **●Anzeigen der SelfCalibration-Ergebnisse**

#### **Achtung**

• Das Ergebnis kann angezeigt werden, wenn "QC-Verlauf" auf "Ein" gesetzt ist (siehe "4-4. Einstellen von Ein/Aus für [Warnung und QC-Verlauf" \(Seite 35\)\)](#page-34-1).

#### **Ablauf**

- 1. Wählen Sie im Justierungsmenü die Option "RadiCS SelfQC", und drücken Sie ENTER.
- 2. Wählen Sie "SelfCalibration" aus dem Menü "RadiCS SelfQC", und drücken Sie ENTER.
- 3. Wählen Sie mit  $\triangle$  oder  $\nabla$  die Option "Ergebnis".
- 4. Wählen Sie "DICOM", "Custom", "CAL1", "CAL2" oder "CAL3" mit  $\blacktriangle$  oder  $\nabla$  aus.
- 5. Drücken Sie ENTER, um den Vorgang zu beenden.

Das SelfCalibration-Ergebnis (Max. Fehlerrate, Letztes Mal und Fehlercode) wird angezeigt.

## <span id="page-33-0"></span>**4-2. Prüfen der Grauskala**

<span id="page-33-1"></span>Grauskalenprüfung kann ausgeführt werden, und das letzte Ergebnis kann betrachtet werden. Außerdem wird bei Einstellen der Planung mit RadiCS die nächste Planung zur Grauskalenprüfung angezeigt.

### **●Ausführen von Grauskalenprüfung**

#### **Ablauf**

- 1. Wählen Sie im Justierungsmenü die Option "RadiCS SelfQC", und drücken Sie ENTER.
- 2. Wählen Sie im Menü "RadiCS SelfQC" die Option "Grauskalenprüfung", und drücken Sie ENTER.
- 3. Wählen Sie mit ▲ oder ▼ die Option "Ausführen".
- 4. Drücken Sie ENTER, um den Vorgang zu beenden. Die Grauskalenprüfung wird ausgeführt.

#### **Achtung**

• Führen Sie Grauskalenprüfung unter der tatsächlichen Temperatur der Monitor-Verwendungsumgebung aus.

### **●Anzeigen der Ergebnisse der Grauskalanprüfung**

#### **Achtung**

• Die Ergebnisse können angezeigt werden, wenn "QC-Verlauf" auf "Ein" gesetzt ist.

#### **Ablauf**

- 1. Wählen Sie im Justierungsmenü die Option "RadiCS SelfQC", und drücken Sie ENTER.
- 2. Wählen Sie im Menü "RadiCS SelfQC" die Option "Grauskalenprüfung", und drücken Sie ENTER.
- 3. Wählen Sie mit  $\triangle$  oder  $\nabla$  die Option "Ergebnis".
- 4. Wählen Sie mit  $\triangle$  oder  $\nabla$  die Option "DICOM", "Custom", "CAL1", "CAL2" oder "CAL3".
- <span id="page-33-2"></span>5. Drücken Sie ENTER, um den Vorgang zu beenden. Es werden bis zu fünf Ergebnisse vergangener Grauskalenprüfungen (Passed/Failed/Canceled/ERR) angezeigt.

## **4-3. Ermitteln von Daten zur Lebensdauer-Vorhersage**

Die Daten, die für die Vorhersage der Monitor-Lebensdauer notwendig sind, können ermittelt werden.

#### **Hinweis**

- Die Daten werden alle 100 Stunden gesammelt.
- Wenn Sie "Energiesp." wählen, werden Daten gesammelt, wenn der Modus auf Energiesparen umschaltet oder wenn die Sekundärnetzversorgung ausschaltet, wenn der obige Zeitpunkt erreicht ist.
- Wenn Sie "Routine" wählen, werden Daten gespeichert, nachdem die folgenden Zeiten abgelaufen sind.
- 500, 1000, 2000, 4000, 7000, 10000, 15000, 20000, 25000, 30000 Stunden

- 1. Wählen Sie im Justierungsmenü die Option "RadiCS SelfQC", und drücken Sie ENTER.
- 2. Wählen Sie im Menü "RadiCS SelfQC" die Option "LEA", und drücken Sie ENTER.
- 3. Wählen Sie "Frequenz Messen" mit  $\triangle$  oder  $\nabla$ .
- 4. Wählen Sie mit  $\triangle$  oder  $\nabla$  die Option "Energiesp.", "Routine" oder "Aus".
- 5. Drücken Sie ENTER, um den Vorgang zu beenden.

## <span id="page-34-0"></span>**4-4. Einstellen von Ein/Aus für Warnung und QC-Verlauf**

<span id="page-34-1"></span>Die Anzeigen für Warnung und QC-Verlauf, wenn die Grauskalenprüfung fehlgeschlagen ist, können ein- und ausgeschaltet werden.

#### **Ablauf**

- 1. Wählen Sie im Justierungsmenü die Option "RadiCS SelfQC", und drücken Sie ENTER.
- 2. Wählen Sie im Menü "RadiCS SelfQC" die Option "Einstellungen", und drücken Sie ENTER.
- 3. Wählen Sie mit  $\triangle$  oder  $\nabla$  die Option "Warnung" oder "QC-Verlauf".
- 4. Wählen Sie mit ▲ oder ▼ die Option "Ein" oder "Aus".
- 5. Drücken Sie ENTER, um den Vorgang zu beenden.

## **4-5. Verwenden der Funktion Quick Image Checker**

Quick Image Checker dient zur Anzeige von Testbildern. Hiermit können einfache Überprüfungen der Bildschirmanzeige durchgeführt werden.

#### **Achtung**

- Die Funktion Quick Image Checker steht unter den folgenden Bedingungen nicht zur Verfügung.
	- RadiCS/RadiCS LE läuft (beenden Sie RadiCS/RadiCS LE falls aktiv).
	- Das Justierungsmenüs wird angezeigt.
	- "PinP" ist unter "Optionale Einstellungen" "Anzeigeneinr." gewählt.
	- Ein anderer Modus als DICOM/Custom/CAL1/CAL2/CAL3 wird verwendet.
- Die Funktion Quick Image Checker benötigt einige Minuten zum Vorbereiten der Muster sofort nach dem Einschalten des Monitors. Bitte warten Sie kurz.

#### **Hinweis**

- Das AAPM-Testmuster wird als Standardeinstellung im Monitor gespeichert.
- Nur ein Muster kann auf dem Monitor gespeichert werden.
- Zum Ändern des Musterbildes verwenden Sie RadiCS/RadiCS LE. Für weitere Informationen hierzu siehe das RadiCS/ RadiCS LE-Benutzerhandbuch.

- 1. Halten Sie∧mindestens zwei Sekunden lang gedrückt.
- 2. Das Musterbild wird angezeigt.

# <span id="page-35-0"></span>**Kapitel 5 Energiesparfunktionen**

## **5-1. Einstellen von Energie sparen**

<span id="page-35-1"></span>Der Monitor kann je nach PC-Status auf den Energiesparmodus gestellt werden. Wenn der Monitor in den Energiesparmodus gewechselt hat, werden keine Bilder auf dem Bildschirm angezeigt.

#### **Achtung**

- Durch Ausschalten des Hauptnetz-Schalters oder durch Abtrennen des Netzkabels wird die Stromversorgung des Monitors vollständig unterbrochen.
- Mit dem USB-Eingang verbundene Geräte können auch betrieben werden, wenn sich der Monitor im Energiesparmodus befindet oder der Netzschalter auf Aus steht. Deshalb variiert der Stromverbrauch des Monitors je nach angeschlossenem Gerät auch im Energiesparmodus.
- Fünf Sekunden, bevor der Monitor in den Energiesparmodus wechselt, wird eine entsprechende Meldung angezeigt.

#### **Ablauf**

- 1. Wählen Sie im Justierungsmenü die Option "PowerManager", und drücken Sie ENTER.
- 2. Wählen Sie unter "PowerManager" die Option "Energie sparen", und drücken Sie ENTER.
- 3. Wählen Sie mit  $\triangle$  oder  $\nabla$  die Option "Aus" und entweder "Hoch" oder "Niedrig".

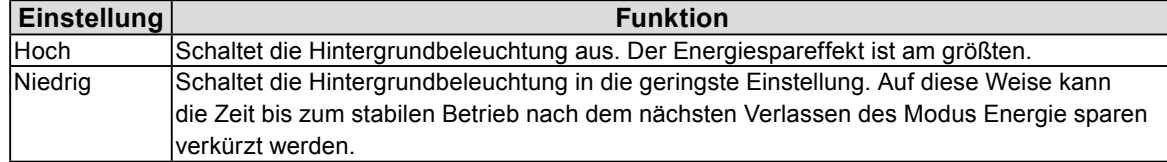

4. Drücken Sie ENTER, um den Vorgang zu beenden.

#### **Energiesparsystem**

#### **Bei DVI-Signaleingang**

Dieser Monitor entspricht dem "DVI-DMPM"-Standard.

#### **Bei DisplayPort-Signaleingang**

Dieser Monitor entspricht dem "DisplayPort-Standard V1.1a".

Der Monitor wechselt abhängig von der Computereinstellung nach fünf Sekunden in den Energiesparmodus.

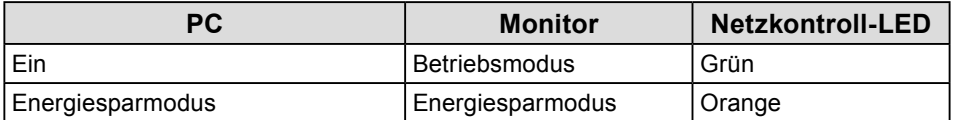

## **5-2. Justieren der Helligkeit der Anzeige**

<span id="page-35-2"></span>Die Helligkeit der Betriebsanzeige (grün) bei Bildanzeige kann eingestellt werden. (Die Netzkontroll-LED ist so eingestellt, dass sie beim Einschalten des Gerätes aufleuchtet und leuchtet dann werksseitig auf Stufe 4.)

- 1. Wählen Sie im Justierungsmenü die Option "PowerManager", und drücken Sie ENTER.
- 2. Wählen Sie unter "PowerManager" die Option "Indikator" und drücken Sie ENTER.
- 3. Wählen Sie mit  $\triangle$  oder  $\nabla$  für die Anzeigehelligkeit nach Wunsch "Aus" oder einen Wert von 1 bis 7.
- 4. Drücken Sie ENTER, um den Vorgang zu beenden.

## <span id="page-36-0"></span>**5-3. Einstellung von DisplayPort Power Save**

<span id="page-36-1"></span>Die Stromeinstellung des DisplayPort am Monitor kann auf den Energiesparmodus umgestellt werden.

#### **Achtung**

• Bei Einstellung auf "Ein" kann die Anzeigeposition des Fensters nicht richtig eingestellt werden, wenn die Stromversorgung des Monitors ein- und ausgeschaltet wird. Setzen Sie die Einstellung in derartigen Fällen auf "Aus".

#### **Ablauf**

- 1. Drücken Sie  $\bigcup$ , um den Monitor auszuschalten.
- 2. Halten Sie MODE gedrückt, und drücken Sie mindestens zwei Sekunden lang  $\theta$ , um den Monitor einzuschalten.

Das Menü "Optionale Einstellungen" wird angezeigt.

- 3. Wählen Sie unter "Optionale Einstellungen" die Option "Anschluss Konfig.", und drücken Sie ENTER.
- 4. Wählen Sie "DP Power Save", und drücken Sie ENTER.
- 5. Wählen Sie mit  $\triangle$  oder  $\nabla$  "Ein" oder "Aus", und drücken Sie ENTER.
- 6. Drücken Sie RETURN, um den Vorgang zu beenden.
- 7. Wählen Sie mit ▲ oder ▼ die Option "Fertig stellen".
- 8. Drücken Sie ENTER.

Das Menü für "Optionale Einstellungen" wird geschlossen.

## <span id="page-37-1"></span><span id="page-37-0"></span>**5-4. Einstellen des Energiesparmodus, wenn eine Person sich vom Monitor entfernt**

Der Sensor an der Vorderseite des Monitors erkennt die Bewegung einer Person, wenn Sie "Automatik" oder "Manuell" für den Anwesenheitssensor einstellen. Wenn sich eine Person vom Monitor weg bewegt, wechselt dieser automatisch in den Energiesparmodus und zeigt keine Bilder mehr an, um den Stromverbrauch zu reduzieren. Wenn wieder eine Person in die Nähe des Monitors kommt, schaltet der Monitor aus dem Energiesparmodus zurück und zeigt Bilder an. Wenn "Manuell" gewählt ist, können der Erkennungsbereich, die Empfindlichkeit und die Uhrzeit bis zum Aktivieren des Energiesparmodus entsprechend der Verwendungsumgebung des Monitors und der Bewegung des Benutzers eingestellt werden.

#### **Hinweis**

• Wenn der Monitor in den Energiesparmodus wechselt, wird eine entsprechende Meldung eingeblendet.

#### **Achtung**

- Diese Einstellung kann nicht während der Ausführung von "RadiCS SelfQC" verwendet werden.
- Sie kann nicht bei Hochformat-Anzeige verwendet werden.

- 1. Wählen Sie im Justierungsmenü die Option "PowerManager", und drücken Sie ENTER.
- 2. Wählen Sie unter "PowerManager" die Option "Anwesenheitssensor", und drücken Sie ENTER.
- 3. Wählen Sie mit  $\triangle$  oder  $\nabla$  die Option "Automatik", "Manuell" oder "Aus".
- 4. Wählen Sie "Automatik", "Manuell" oder "Aus" mit  $\triangle$  oder  $\nabla$ .
- 5. Drücken Sie ENTER, um den Vorgang zu beenden.
- 6. Nach dem Wählen von "Manuell" stellen Sie die Details ein.

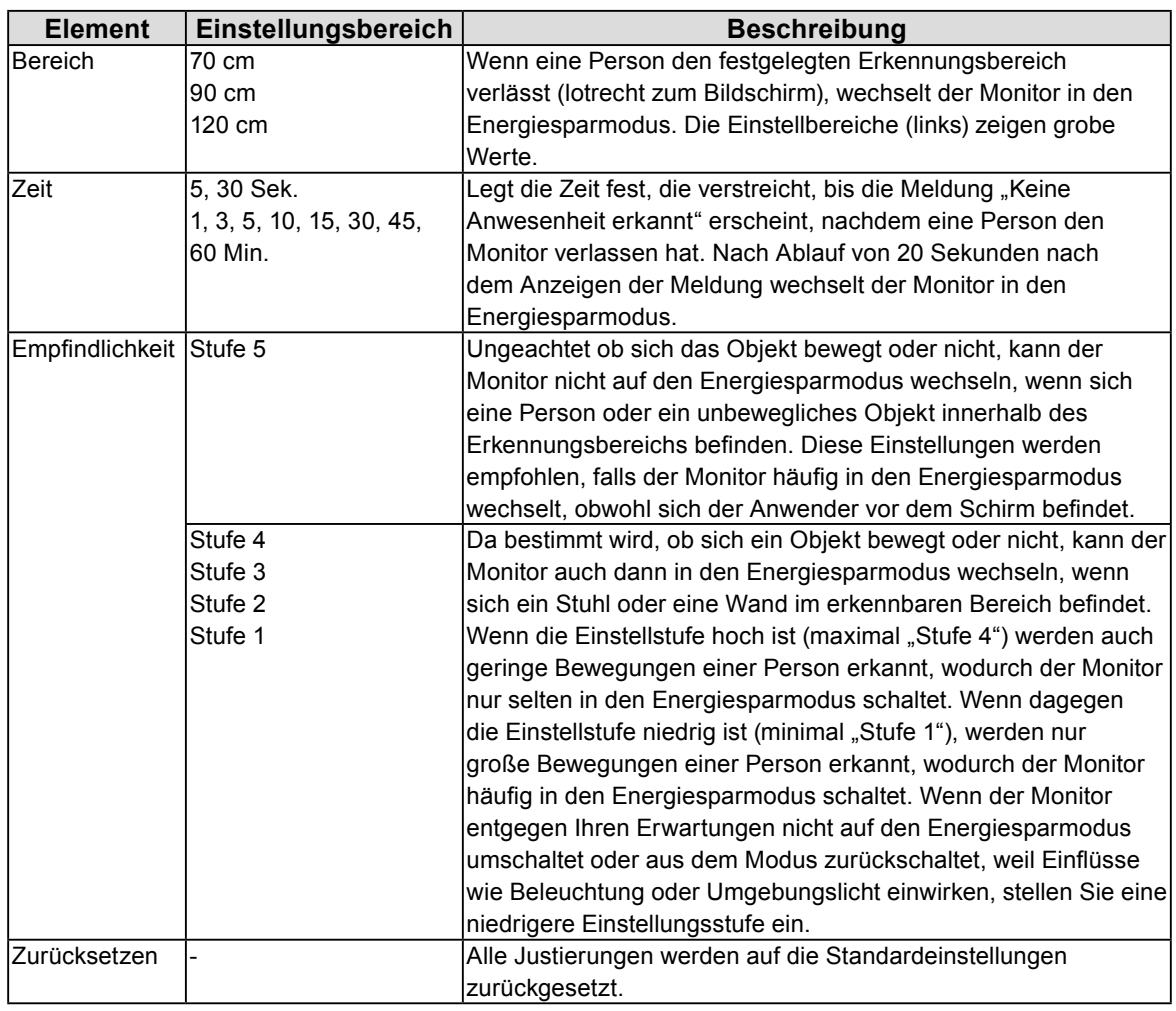

# <span id="page-38-0"></span>**Kapitel 6 Fehlerbeseitigung**

Besteht ein Problem auch nach Anwendung aller angegebenen Lösungen, wenden Sie sich an einen lokalen EIZO-Handelsvertreter in Ihrer Nähe.

## **6-1. Kein Bild**

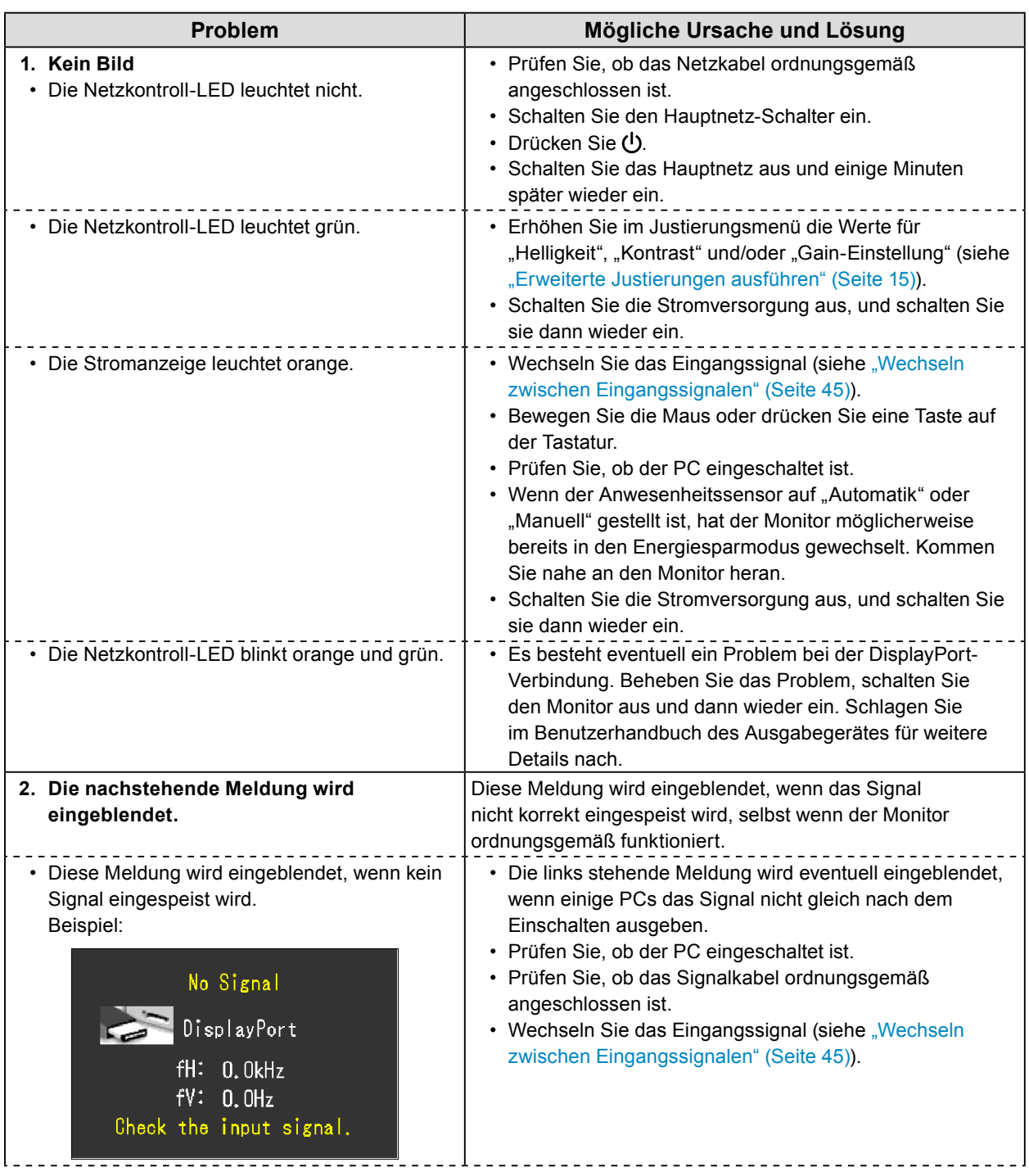

<span id="page-39-0"></span>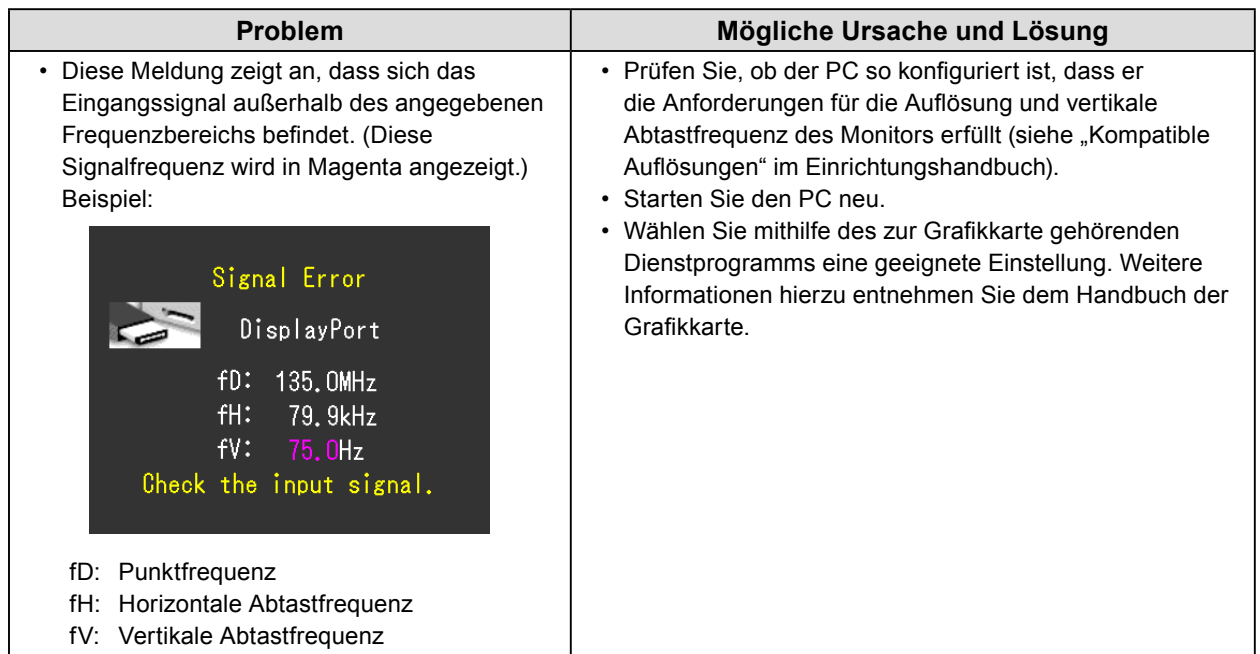

## **6-2. Bildverarbeitungsprobleme**

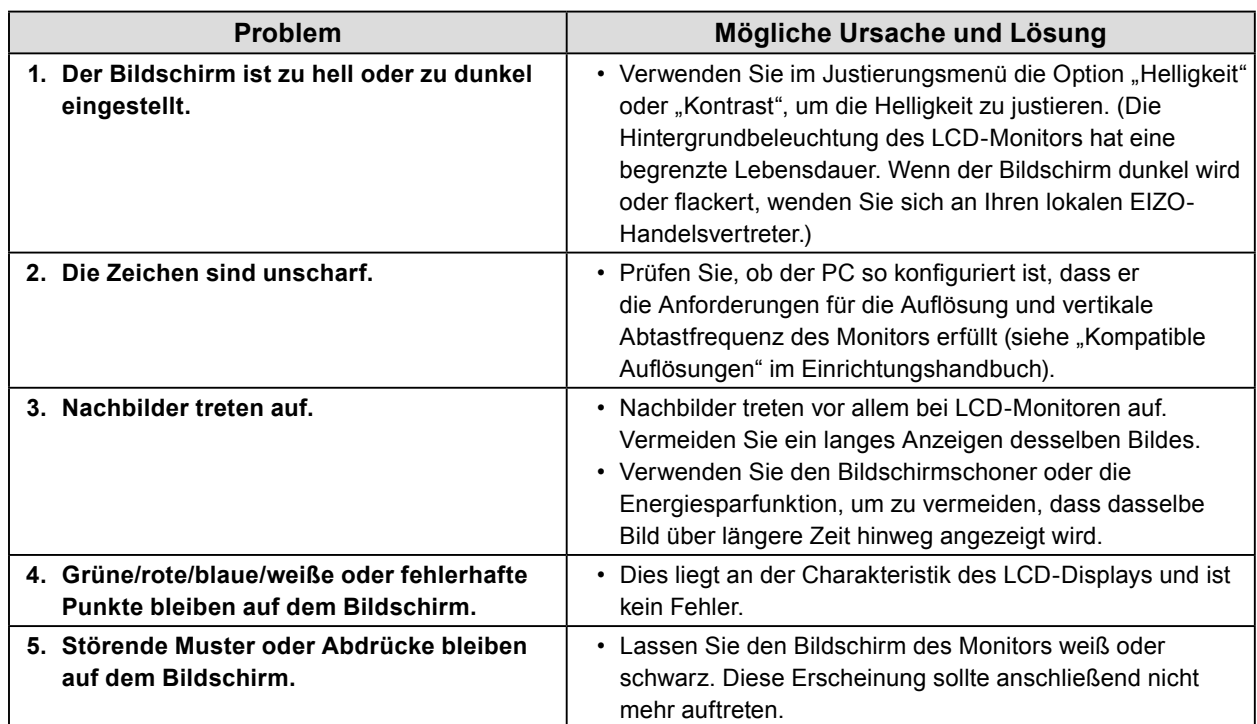

 $\sim$ 

## <span id="page-40-0"></span>**6-3. Andere Probleme**

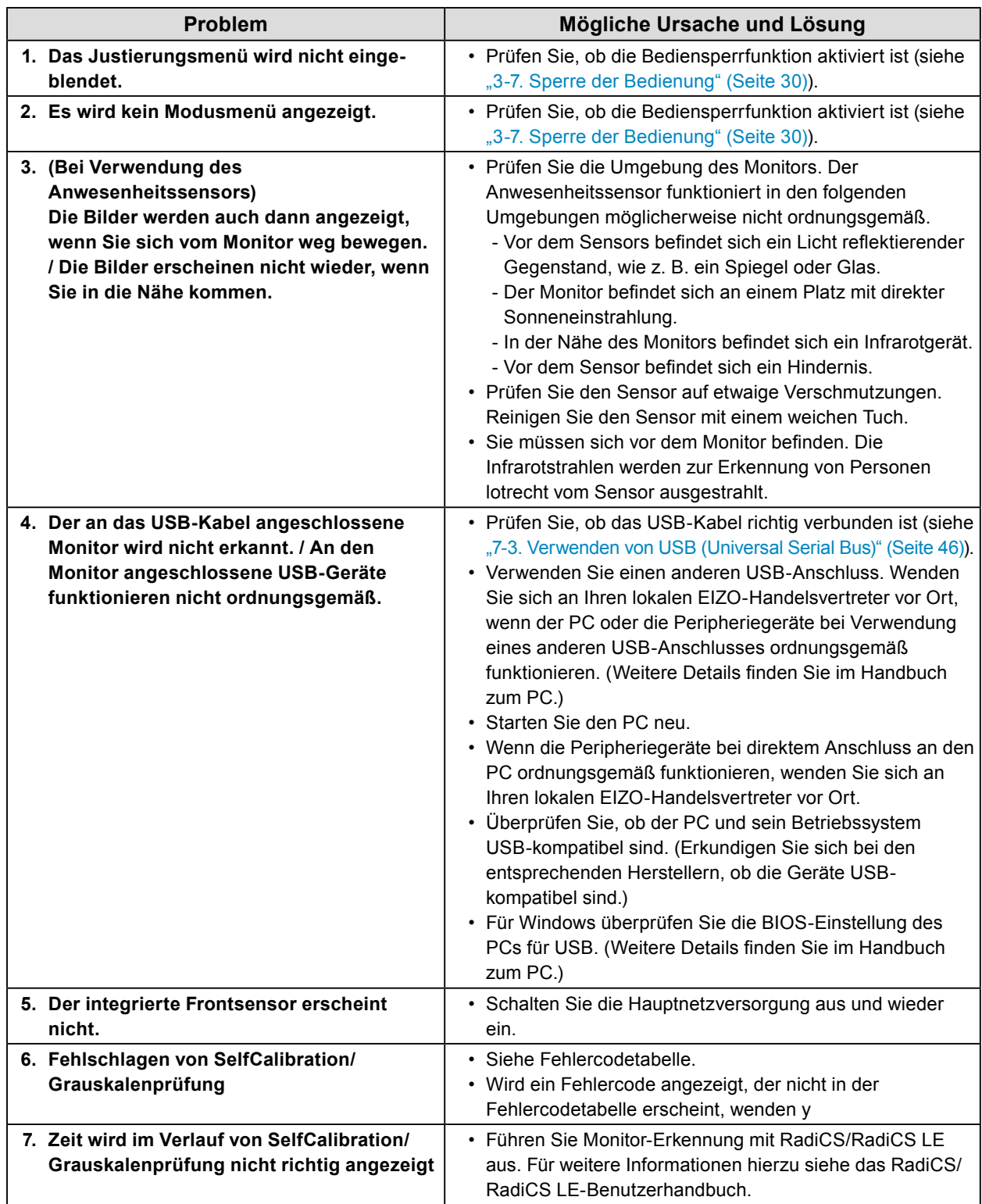

. . . . . . . . . . . . . .

## **●Fehlercodetabelle**

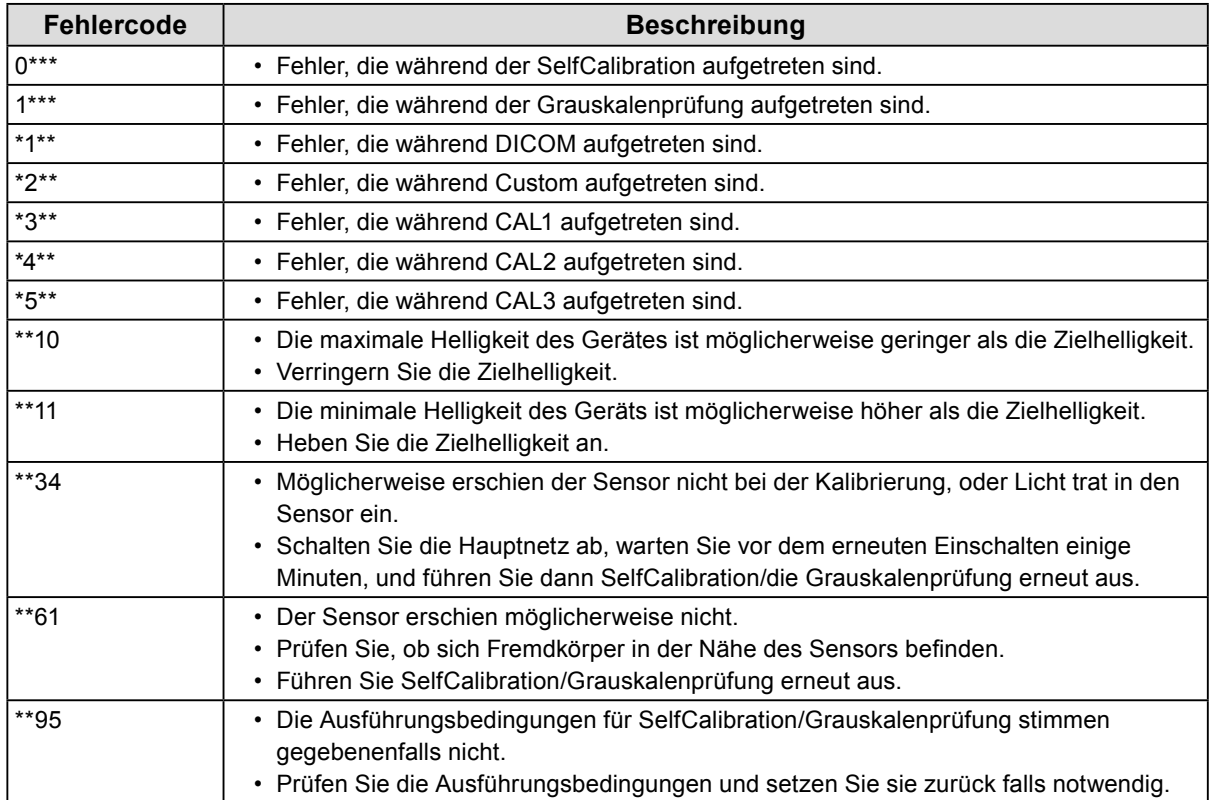

# **Kapitel 7 Referenz**

## **7-1. Schwenkarm anbringen**

Durch Abnehmen des Standfußelements kann ein optionaler Schwenkarm (oder ein optionaler Standfuß) angebracht werden.

#### **Achtung**

- Wenn Sie einen Schwenkarm oder einen Standfuß anbringen, befolgen Sie die Anweisungen im jeweiligen Benutzerhandbuch.
- Wenn Sie den Schwenkarm oder Standfuß eines anderen Herstellers verwenden, achten Sie im Voraus darauf, dass er dem VESA-Standard entspricht.
	- Lochabstand für die Schrauben: 200 mm × 100 mm
- Ausreichende Stabilität, um das Gewicht des Monitors (außer dem Standfuß) und Zubehör wie Kabel zu tragen.
- Wenn Sie den Schwenkarm oder Standfuß eines anderen Herstellers verwenden, verwenden Sie die folgenden Schrauben.
- Die Schrauben, die den Standfuß am Monitor befestigen und die mit diesem Monitor mitgelieferten Schrauben
- Wenn Sie einen Schwenkarm oder Standfuß verwenden, bringen Sie ihn so an, dass der Monitor in den folgenden Winkeln geneigt werden kann.
- Nach oben 45˚, nach unten 45˚
- Schließen Sie die Kabel nach dem Befestigen eines Schwenkarms oder Standfußes an.
- Bewegen Sie den entfernten Standfuß nicht nach oben oder unten. Dies kann zu Verletzungen oder Schäden am Gerät führen.
- Der Monitor und der Schwenkarm oder Standfuß sind schwer. Wenn sie herunterfallen, kann dies zu Verletzungen oder Schäden am Gerät führen.

#### **Ablauf**

**1. Legen Sie den LCD-Monitor auf ein weiches Tuch, das auf einer stabilen Unterlage ausgebreitet ist, und zwar mit der Displayoberfläche nach unten.**

### **2.Entfernen Sie den Standfuß.**

Sie benötigen dafür einen Schraubendreher. Lösen Sie mit dem Schraubendreher die (vier) Schrauben, die das Gerät und den Standfuß verbinden.

#### **3. Bringen Sie den Schwenkarm oder Standfuß am Monitor an.**

Befestigen Sie den Monitor mithilfe der im Benutzerhandbuch des Schwenkarms oder Standfußes angegebenen Schrauben am Schwenkarm oder Standfuß.

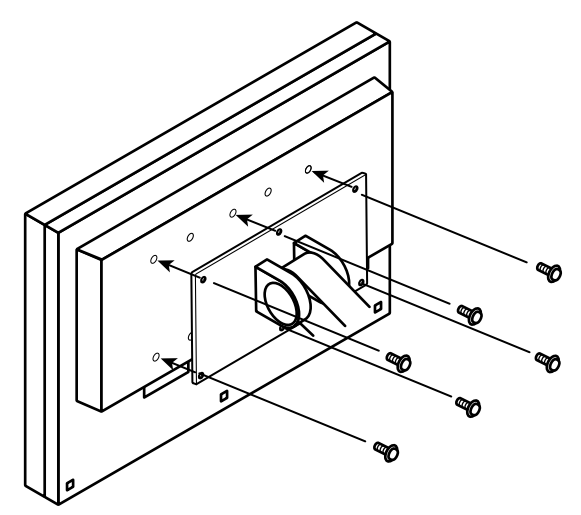

## **7-2. Anschließen mehrerer PCs**

Das Produkt hat mehrere Anschlüsse zu PCs und ermöglicht Ihnen das Umschalten der jeweiligen Anschlüsse für die Anzeige.

### **Beispiele für den Anschluss**

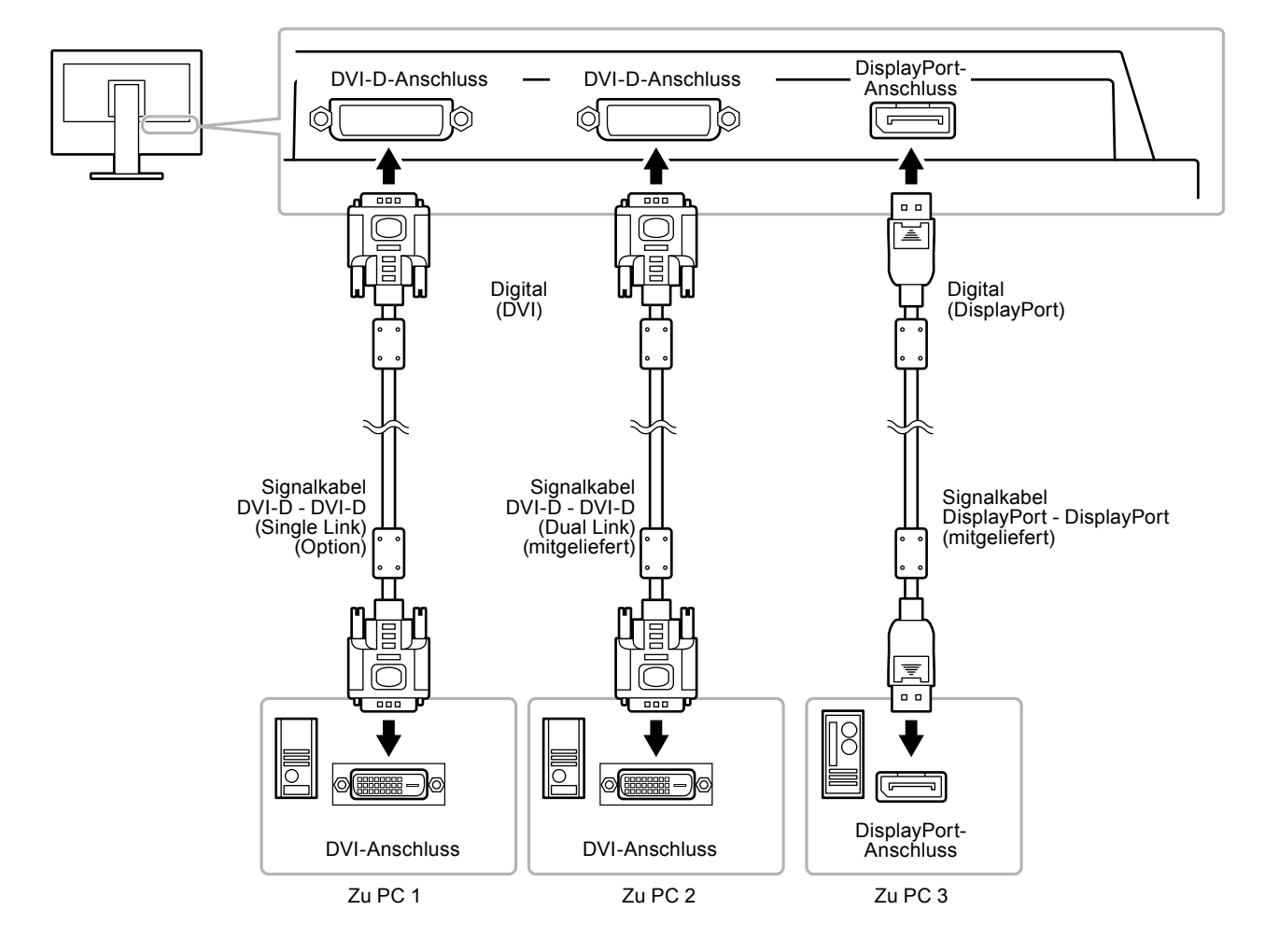

## **●Wechseln zwischen Eingangssignalen**

#### <span id="page-44-0"></span>**Ablauf**

- 1. Wählen Sie im Justierungsmenü die Option "Werkzeuge", und drücken Sie ENTER.
- 2. Wählen Sie im Menü "Werkzeuge" die Option "Eingang", und drücken Sie ENTER.
- 3. Verwenden Sie zur Justierung  $\triangle$  oder  $\nabla$ .

Wenn "Einzeln" unter "Optionale Einstellungen" – "Anzeigeneinr." gewählt ist: "DVI-1"/"DVI-2"/"DisplayPort" Wenn "PbyP" oder "PinP" unter "Optionale Einstellungen" – "Anzeigeneinr." gewählt ist (DVI-2 ist der Nebenbildschirm): "DP/DVI-2"/"DVI-1/DVI-2"

4. Drücken Sie ENTER, um den Vorgang zu beenden.

Wenn das Signal umgeschaltet wird, wird der Name des aktiven Eingangsanschlusses in der rechten oberen Bildschirmecke angezeigt.

(Beispiel)

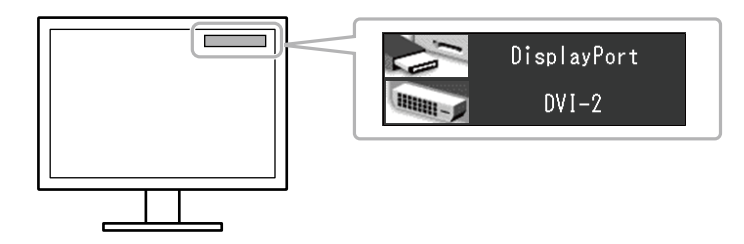

### **●Einstellen des Umschaltverfahrens des Eingangssignals**

<span id="page-44-1"></span>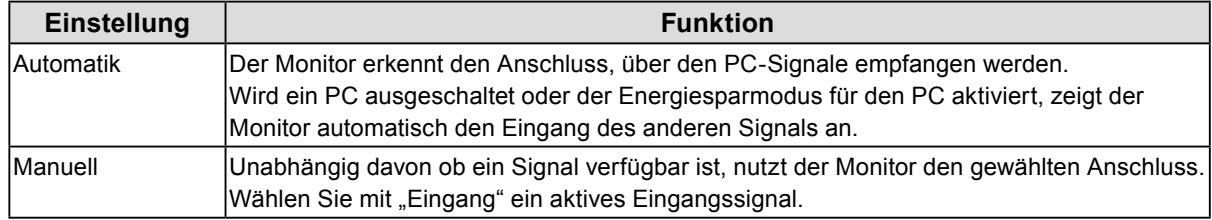

#### **Ablauf**

- 1. Wählen Sie im Justierungsmenü die Option "Werkzeuge", und drücken Sie ENTER.
- 2. Wählen Sie im Menü "Werkzeuge" die Option "Signaleingang", und drücken Sie ENTER.
- 3. Wählen Sie mit ▲ oder ▼ die Option "Automatik" oder "Manuell".
- 4. Drücken Sie ENTER, um den Vorgang zu beenden.

#### **Hinweis**

• Wenn Sie "Automatik" gewählt haben, schaltet der Monitor erst dann auf den Energiesparmodus, nachdem alle angeschlossenen PCs im Energiesparmodus sind oder ausgeschaltet wurden.

## **7-3. Verwenden von USB (Universal Serial Bus)**

<span id="page-45-0"></span>Dieser Monitor verfügt über einen USB-Hub. Er funktioniert bei Anschluss an einen USB-kompatiblen PC wie ein USB-Hub, der die Verbindung mit externen USB-Geräten ermöglicht.

## **●Erforderliche Systemumgebung**

- Ein PC mit USB-Anschluss
- Windows 2000/XP/Vista/7/8 oder Mac OS 9.2.2 und Mac OS X 10.2 oder höher
- $\bullet$  USB-Kabel

#### **Achtung**

- Dieser Monitor funktioniert je nach PC, Betriebssystem oder Peripheriegerät gegebenenfalls nicht. Wenden Sie sich bei Fragen zur USB-Kompatibilität an den entsprechenden Hersteller.
- Mit dem USB-Eingang verbundene Geräte können auch betrieben werden, wenn sich der Monitor im Energiesparmodus befindet oder der Netzschalter auf Aus steht.
- Ein am USB-Eingang des Monitors angeschlossenes Gerät funktioniert nicht, wenn der Netzschalter des Monitors ausgeschaltet ist.

## **●Verbindung (Einrichten der USB-Funktion)**

- 1. Schließen Sie den Monitor mit dem Signalkabel zunächst an einen PC an, und starten Sie den PC.
- 2. Verbinden Sie mithilfe des USB-Kabels den USB-Eingang des PCs und den USB-Ausgang des Monitors. Die USB-Hub-Funktion wird nach dem Anschließen des USB-Kabels automatisch eingestellt.
- 3. Schließen Sie die externen USB-Geräte an den USB-Eingang des Monitors an.

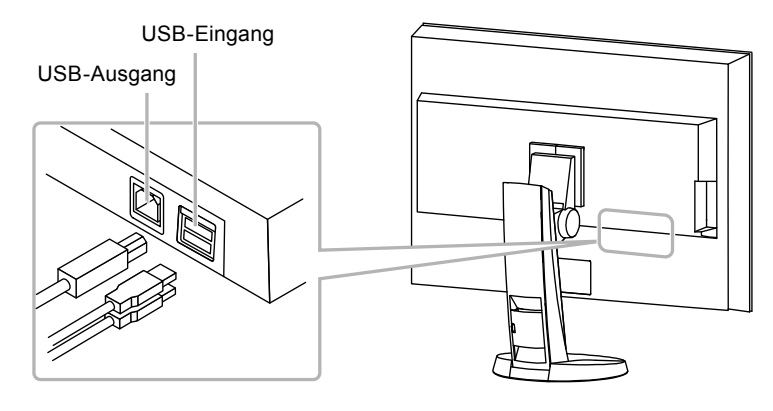

## **7-4. Anzeigen der Monitorinformationen**

### **●Anzeigen der Signalinformationen**

<span id="page-46-0"></span>Die Informationen zu den aktuellen Eingangssignalen können angezeigt werden.

#### **Ablauf**

- 1. Wählen Sie im Justierungsmenü die Option "Werkzeuge", und drücken Sie ENTER.
- 2. Wählen Sie unter "Werkzeuge" die Option "Signalinformation", und drücken Sie ENTER. Die "Signalinformation" wird eingeblendet.

(Beispiel)

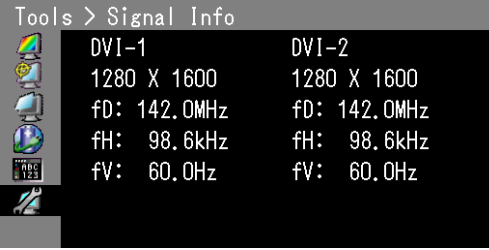

## **●Anzeigen der Monitorinformationen**

Die Informationen zum Monitor können angezeigt werden.

#### **Ablauf**

- 1. Wählen Sie im Justierungsmenü die Option "Werkzeuge", und drücken Sie ENTER.
- 2. Wählen Sie unter "Werkzeuge" die Option "Monitorinformation", und drücken Sie ENTER. Die "Monitorinformation" wird eingeblendet.

Die Modellbezeichnung, die Seriennummer, die Firmwareversion und die Nutzungsdauer können angezeigt werden.

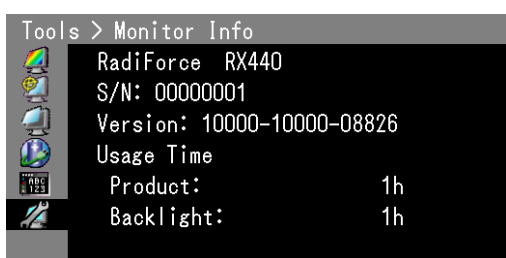

#### **Achtung**

• Wenn Sie den Monitor zum ersten Mal einschalten, beträgt die Nutzungsdauer aufgrund von Werkskontrollen möglicherweise mehr als 0.

## **7-5. Technische Daten**

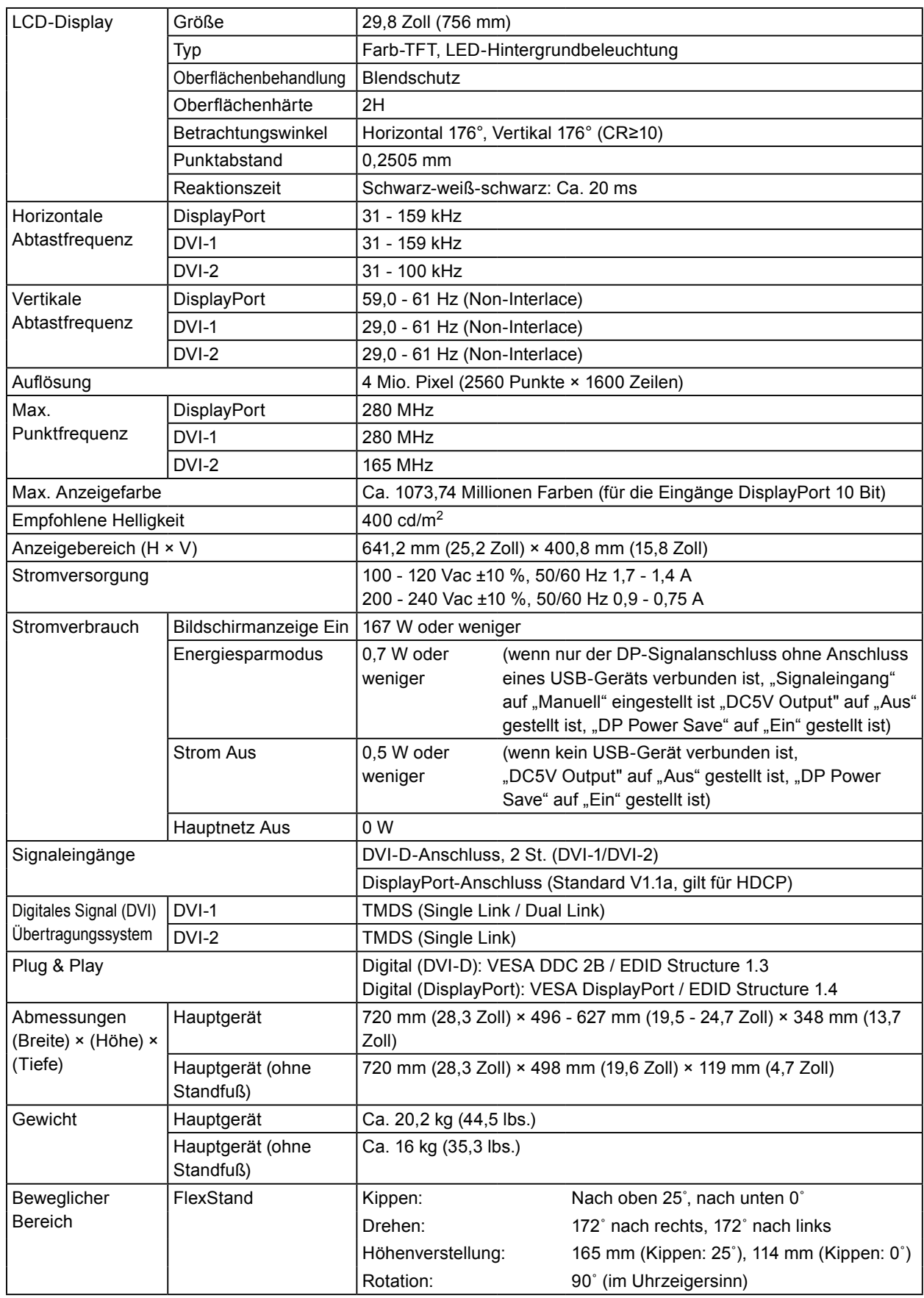

. . . . . . . . . . . . . .

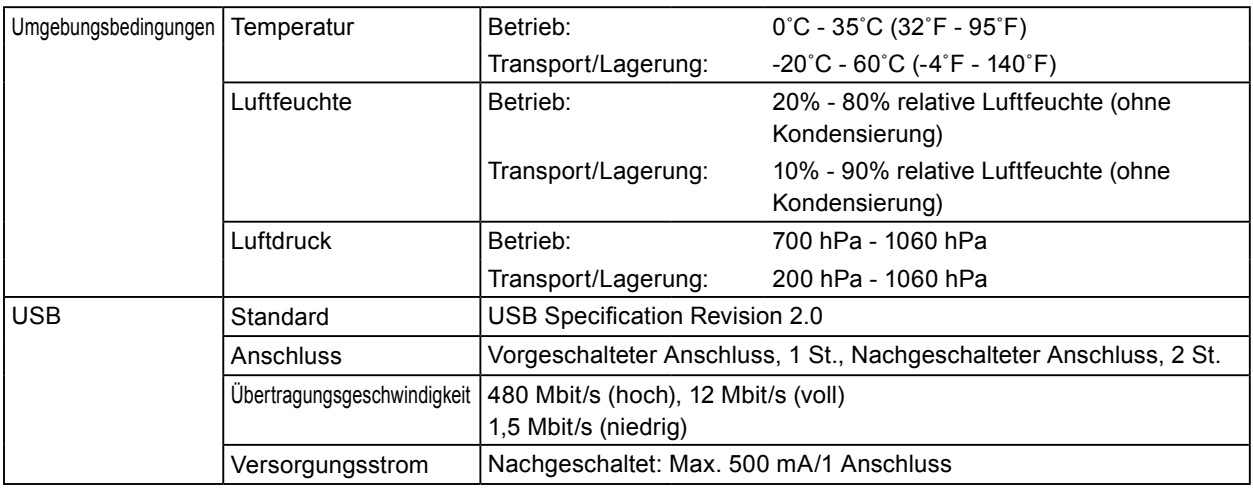

## <span id="page-48-0"></span>**Hauptstandardeinstellungen**

### **CAL Switch-Modus: Die Standardeinstellung für den Anzeigemodus lautet 1-DICOM.**

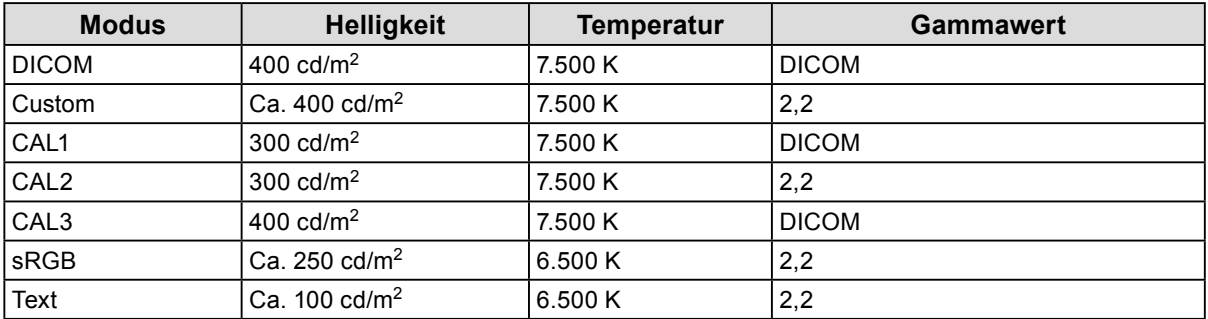

#### **Andere**

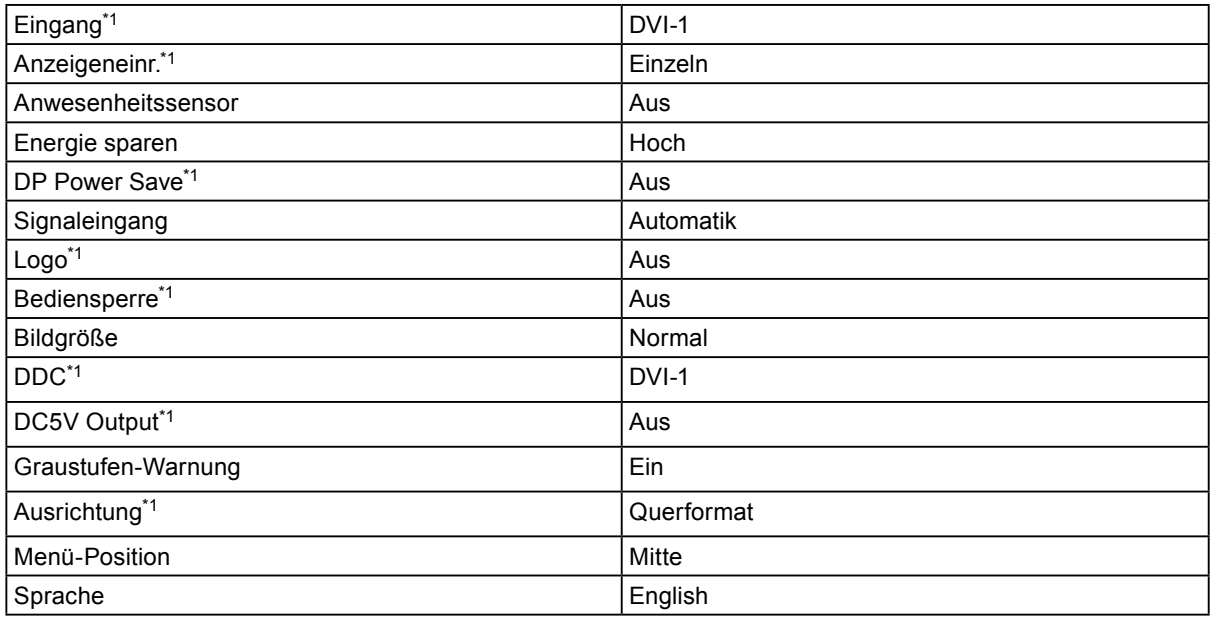

\*1 Diese Menüs können nicht mit "Alle Zurücksetzen" initialisiert werden (siehe [Seite 32](#page-31-2)).

### **Außenabmessungen**

Einheit: mm (Zoll)

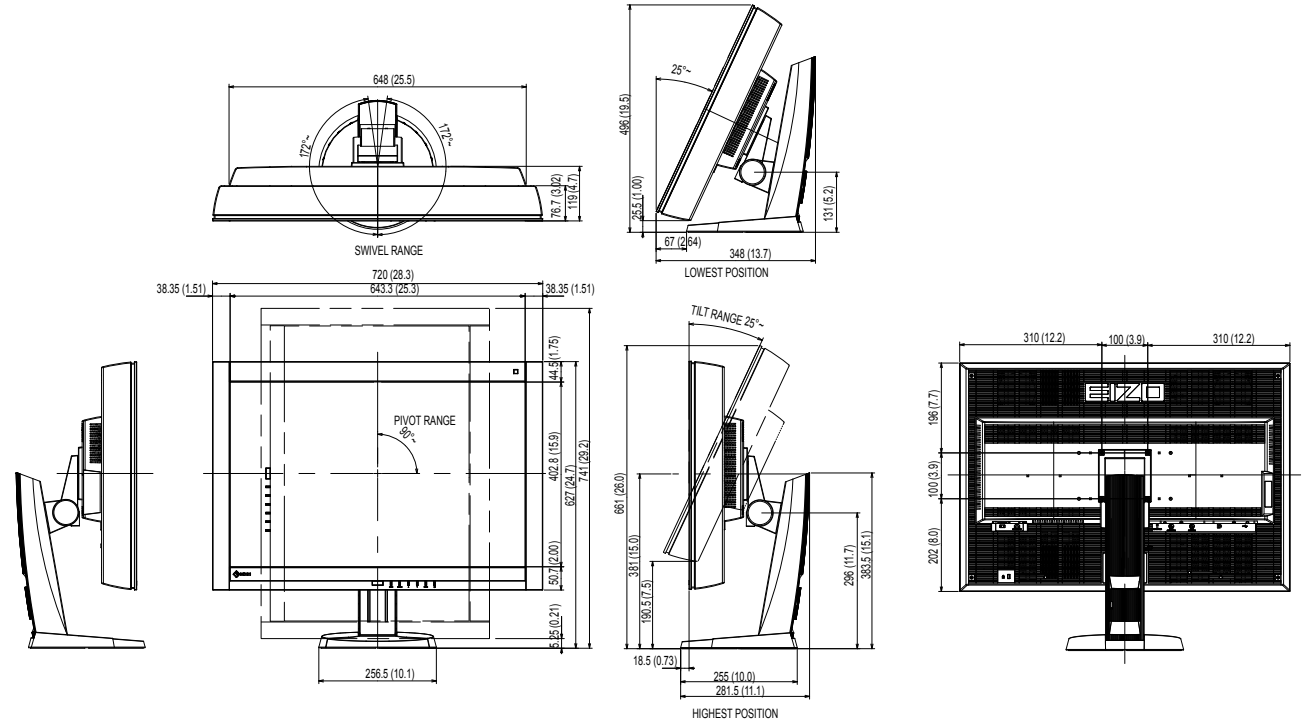

## <span id="page-49-0"></span>**Zubehör**

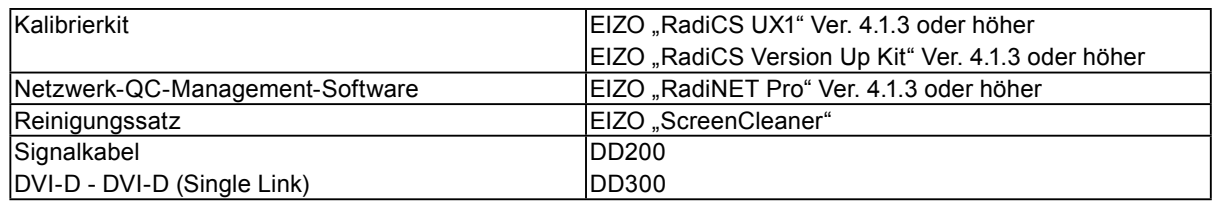

Aktuelle Informationen zu Zubehör und zu den neuesten kompatiblen Grafikkarten finden Sie auf unserer Website.

<http://www.eizoglobal.com>

# **Kapitel 8 Glossar**

### **Auflösung**

<span id="page-50-0"></span>Das LCD-Display besteht aus einer großen Anzahl von Pixeln bestimmter Größe, die beleuchtet sind, um Bilder darzustellen. Dieser Monitor setzt sich aus 2560 horizontalen und 1600 vertikalen Pixeln zusammen. Bei einer Auflösung von  $2560 \times 1600$  Pixel werden alle Pixel als ein Vollbild beleuchtet (1:1).

### **DDC (Display Data Channel)**

VESA liefert den Standard für die interaktive Kommunikation der Einstellungsinformationen usw. zwischen einem PC und dem Monitor.

#### **DICOM (Digital Imaging and Communication in Medicine)**

Der DICOM-Standard wurde vom American College of Radiology sowie der amerikanischen National Electrical Manufacturer's Association entwickelt.

Die Verbindung DICOM-kompatibler Geräte ermöglicht den Austausch von medizinischen Bilddaten und Informationen. Die Spezifikationen für die digitale Anzeige medizinischer Graustufenbilder sind im DICOM-Dokument unter Abschnitt 14 definiert.

#### **DisplayPort**

DisplayPort ist eine AV-Schnittstelle der nächsten Generation, mit der der PC, Audio, Bildgebungsvorrichtungen usw. mit dem Monitor verbunden werden können. Ein Kabel kann Ton mit Bildern übertragen.

### **DVI (Digital Visual Interface)**

Bei DVI handelt es sich um einen digitalen Schnittstellenstandard. DVI ermöglicht die direkte und verlustfreie Übertragung digitaler PC-Daten.

Verwendet werden hierbei das TMDS-Signalübertragungsverfahren sowie DVI-Anschlüsse. Es gibt zwei Arten von DVI-Anschlüssen: Der eine ist ein DVI-D-Anschluss für den digitalen Signaleingang. Der andere ist ein DVI-I-Anschluss sowohl für den digitalen als auch für analoge Signaleingänge.

#### **DVI DMPM (DVI Digital Monitor Power Management)**

DVI DMPM ist eine Energiesparfunktion für digitale Schnittstellen. Der Status "Monitor EIN (Betriebsmodus)" und "Aktiv Aus (Energiesparmodus)" sind Voraussetzung für die Verwendung von DVI DMPM als Strommodus des Monitors.

#### **Gain**

Justiert jeden Farbparameter für rot, grün und blau. Ein LCD-Monitor stellt Farben mithilfe von Licht dar, das den Farbfilter des Displays durchdringt. Rot, grün und blau sind die drei Primärfarben. Alle Farben des Monitors werden durch Mischung dieser drei Farben erzeugt. Der Farbton kann durch Justierung der Intensität, mit der das Licht die einzelnen Farbfilter durchdringt, verändert werden.

#### **Gamma**

Die Monitorhelligkeit variiert nicht linear mit dem Eingangssignalpegel. Dieses Phänomen wird allgemein als "Gamma-Charakteristik" bezeichnet. Ein geringer Gamma-Wert liefert ein kontrastarmes Bild, wohingegen ein hoher Gamma-Wert ein kontrastreiches Bild liefert.

### **HDCP (High-bandwidth Digital Content Protection)**

Ein digitales Signalverschlüsselungssystem wurde entwickelt, um die digitalen Inhalte, wie z. B. Video, Musik usw. mit Kopierschutz zu versehen.

Dadurch werden die digitalen Inhalte sicher übertragen, indem die digitalen Inhalte auf der Ausgangsseite verschlüsselt, über einen DVI- oder HDMI-Anschluss gesendet und auf der Eingangsseite wieder entschlüsselt werden.

Digitale Inhalte können nicht reproduziert werden, wenn beide Geräte auf der Ausgangs- als auch auf der Eingangsseite nicht mit einem HDCP-System kompatibel sind.

### **sRGB (Standard RGB)**

Internationaler Standard für die Farbreproduktion und den Farbraum bei Peripheriegeräten (wie Monitoren, Druckern, Digitalkameras, Scannern). Als eine Form der einfachen Farbübereinstimmung für das Internet können Farben mit Farbtönen angezeigt werden, die denen der Übertragungs- und Empfangsgeräte sehr nahe kommen.

### **Temperatur**

Bei der Farbtemperatur handelt es sich um ein Verfahren zum Messen des weißen Farbtons, üblicherweise angegeben in Kelvin. Bei niedrigen Temperaturen bekommt der Bildschirm einen Rotstich, während sich bei hohen Temperaturen, ähnlich wie bei einer Flamme, ein Blaustich bemerken lässt.

5.000 K: Leicht rötliches Weiß

6.500 K: Weiß, das als Kunstlichtfarbe bezeichnet wird

9.300 K: Leicht bläuliches Weiß

### **TMDS (Transition Minimized Differential Signaling)**

Signalübertragungsmethode für die digitale Schnittstelle.

# **Anhang**

## **Marke**

Die Bezeichnungen HDMI und HDMI High-Definition Multimedia Interface sowie das HDMI-Logo sind Marken oder eingetragene Marken von HDMI Licensing, LLC in den Vereinigten Staaten und anderen Ländern. Das DisplayPort Compliance Logo und VESA sind eingetragene Marken der Video Electronics Standards Association. Acrobat, Adobe, Adobe AIR und Photoshop sind eingetragene Marken von Adobe Systems Incorporated in den Vereinigten Staaten und anderen Ländern. AMD Athlon und AMD Opteron sind Marken von Advanced Micro Devices, Inc. Apple, ColorSync, eMac, iBook, iMac, iPad, Mac, MacBook, Macintosh, Mac OS, PowerBook und QuickTime sind eingetragene Marken von Apple Inc. ColorMunki, Eye-One und X-Rite sind eingetragene Marken oder Marken von X-Rite Incorporated in den Vereinigten Staaten und/oder anderen Ländern. ColorVision und ColorVision Spyder2 sind eingetragene Marken der DataColor Holding AG in den Vereinigten Staaten. Spyder3 und Spyder4 sind Marken der DataColor Holding AG. ENERGY STAR ist eine eingetragene Marke der United States Environmental Protection Agency in den Vereinigten Staaten und anderen Ländern. GRACoL und IDEAlliance sind eingetragene Marken der International Digital Enterprise Alliance. NEC ist eine eingetragene Marke der NEC Corporation. PC-9801 und PC-9821 sind Marken der NEC Corporation. NextWindow ist eine eingetragene Marke von NextWindow Ltd. Intel, Intel Core und Pentium sind eingetragene Marken von Intel Corporation in den Vereinigten Staaten und/oder anderen Ländern. PowerPC ist eine eingetragene Marke der International Business Machines Corporation. PlayStation ist eine eingetragene Marke von Sony Computer Entertainment Inc. PSP und PS3 sind Marken von Sony Computer Entertainment Inc. RealPlayer ist eine eingetragene Marke von RealNetworks, Inc. TouchWare ist eine Marke von 3M Touch Systems, Inc. Windows, Windows Media, Windows Vista, SQL Server und Xbox 360 sind eingetragene Marken der Microsoft Corporation in den Vereinigten Staaten und anderen Ländern. EIZO, das EIZO Logo, ColorEdge, DuraVision, FlexScan, FORIS, RadiCS, RadiForce, RadiNET, Raptor und

ScreenManager sind eingetragene Marken der EIZO Corporation in Japan und anderen Ländern. ColorNavigator, EcoView NET, EIZO EasyPIX, EIZO ScreenSlicer, i•Sound, Screen Administrator und UniColor Pro sind Marken der EIZO Corporation.

Alle anderen Marken und Produktnamen sind Marken oder eingetragene Marken ihrer jeweiligen Inhaber.

## **Lizenz**

Die für den auf diesem Produkt angezeigten Text verwendete Bitmap-Schriftart "Round Gothic Bold" wurde von Ricoh entworfen.

## **Medizinische Standards**

- Das Endprodukt entspricht der Anforderung IEC60601-1-1.
- Elektrische Geräte können elektromagnetische Wellen abgeben, die den Betrieb des Monitors beeinflussen, einschränken oder eine Fehlfunktion des Monitors hervorrufen können. Installieren Sie das Gerät in einer sicheren Umgebung, in der diese Auswirkungen vermieden werden.

 $\sim$  0.0

#### **Geräteklassifizierung**

- Schutz gegen elektrischen Schlag : Klasse I
- EMC-Klasse: EN60601-1-2:2007 Gruppe 1 Klasse B
- Medizingeräteklassifizierung (MDD 93/42/EEC) : Klasse I
- Betriebsart : Kontinuierlich
- IP-Klasse : IPX0

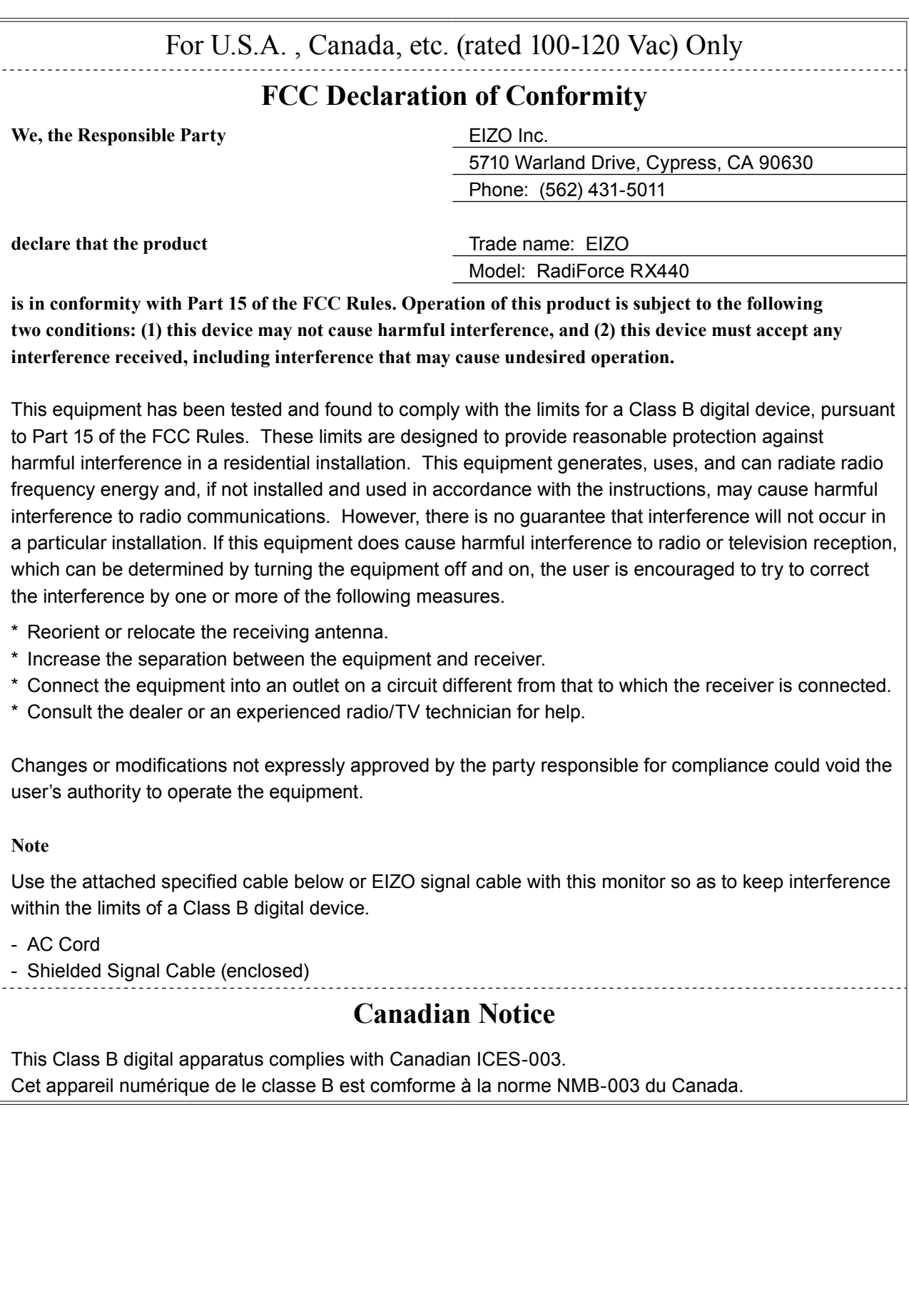

. . . . . . . . . . .

## **EMC Information**

Essential performance of RadiForce series is to display images and operate functions normally.

## **CAUTION**

**The RadiForce series requires special precautions regarding EMC and need to be installed, put into service and used according to the following information.**

Do not use any cables other than the cables that provided or specified by us.

**Using other cables may cause the increase of emission or decrease of immunity.**

**Do not put any portable and mobile RF communications equipment close to the RadiForce series. Doing so may affect the RadiForce series.**

**The RadiForce series should not be used adjacent to or stacked with other equipment. If adjacent or stacked use is necessary, the equipment or system should be observed to verify normal operation**  in the configuration in which it will be used.

**Anyone who connects additional equipment to the signal input part or signal output parts,**  configuring a medical system, is responsible that the system complies with the requirements of IEC/ **EN60601-1-2.** 

#### **Guidance and manufacturer's declaration - electromagnetic emissions**

The RadiForce series is intended for use in the electromagnetic environment specified below. The customer or the user of the RadiForce series should assure that it is used in such an environment.

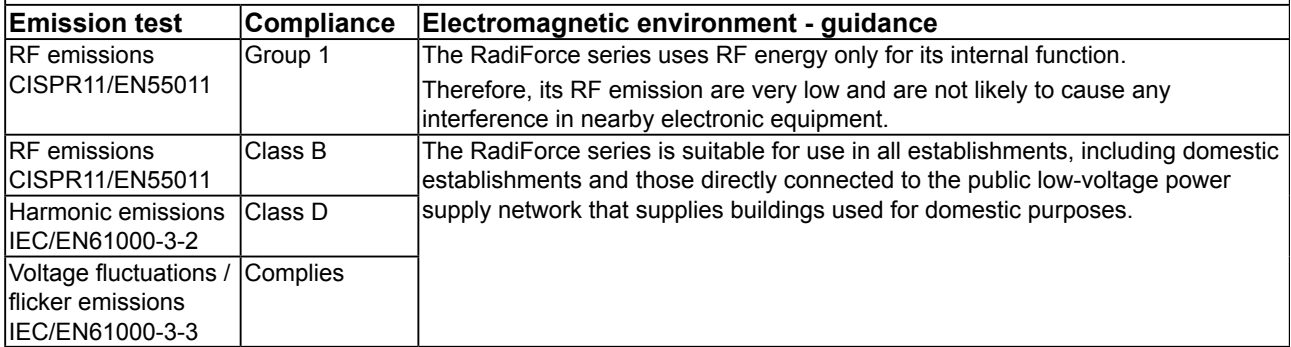

#### **Guidance and manufacturer's declaration - electromagnetic immunity**

The RadiForce series is intended for use in the electromagnetic environment specified below.

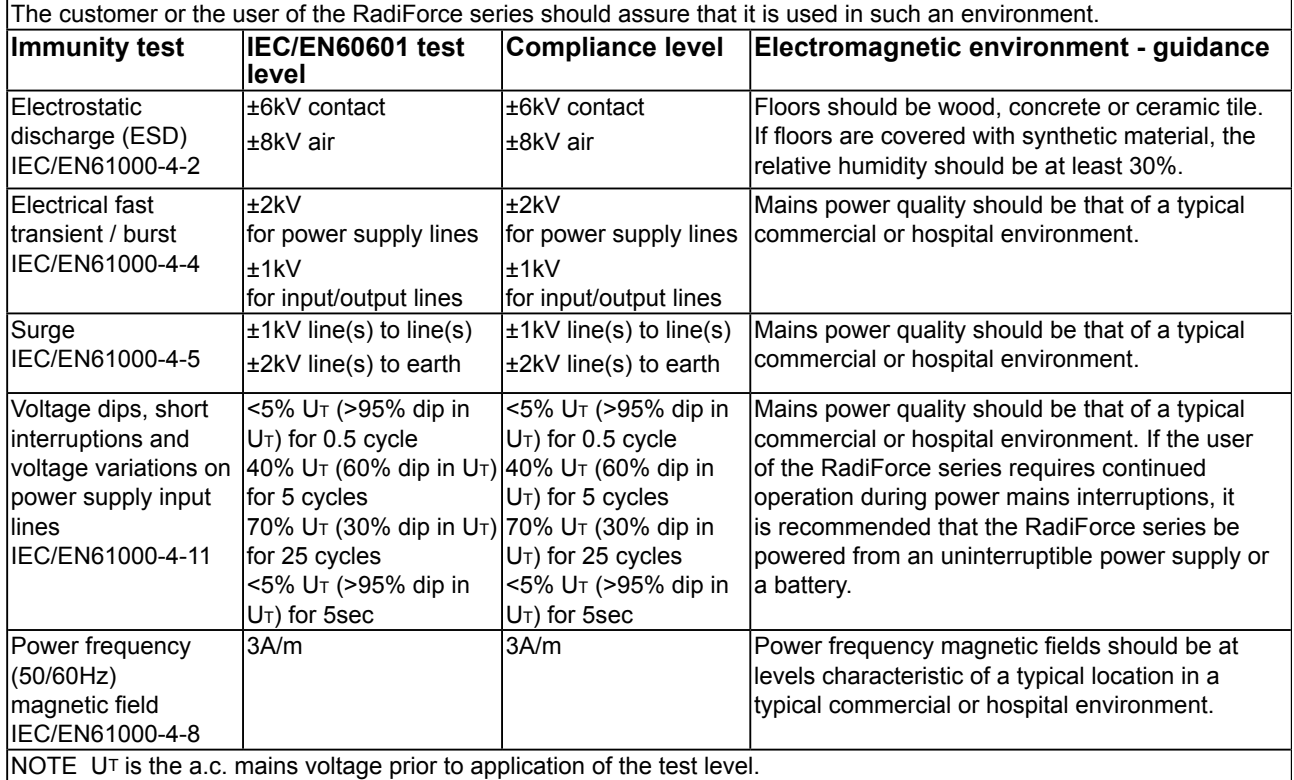

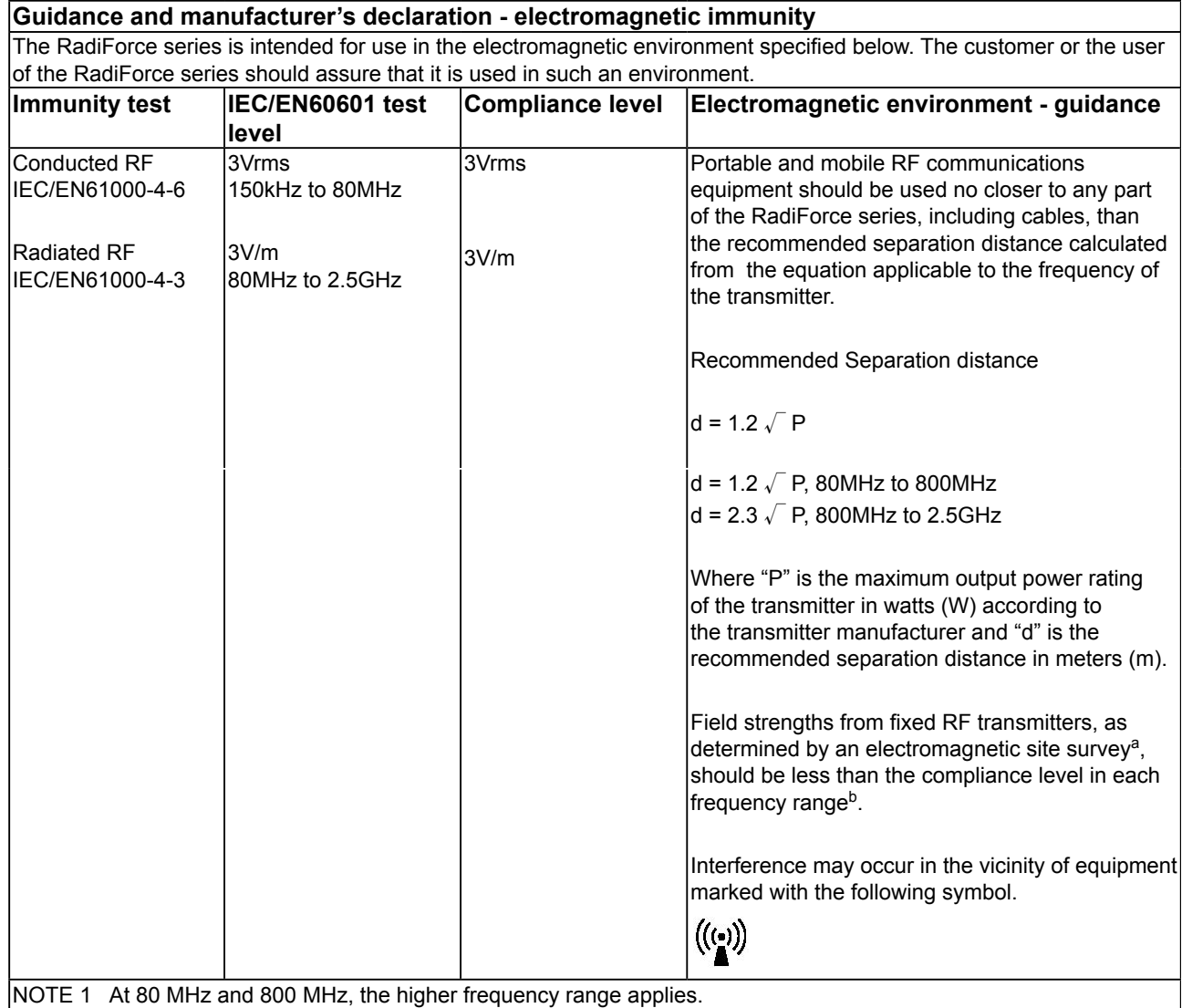

NOTE 2 These guidelines may not apply in all situations. Electromagnetic propagation is affected by absorption and reflection from structures, objects and people.

<sup>a</sup> Field strengths from fixed transmitters, such as base stations for radio (cellular/cordless) telephones and land mobile radios, amateur radio, AM and FM radio broadcast and TV broadcast cannot be predicted theoretically with accuracy. To assess the electromagnetic environment due to fixed RF transmitters, an electromagnetic site survey should be considered. If the measured field strength in the location in which the RadiForce series is used exceeds the applicable RF compliance level above, the RadiForce series should be observed to verify normal operation. If abnormal performance is observed, additional measures may be necessary, such as reorienting or relocating the RadiForce series.

b Over the frequency range 150 kHz to 80 MHz, field strengths should be less than 3 V/m.

#### **Recommended separation distances between portable and mobile RF communications equipment and the RadiForce Series**

The RadiForce series is intended for use in an electromagnetic environment in which radiated RF disturbances are controlled. The customer or the user of the RadiForce series can help prevent electromagnetic interference by maintaining a minimum distance between portable and mobile RF communications equipment (transmitters) and the RadiForce series as recommended below, according to the maximum output power of the communications equipment.

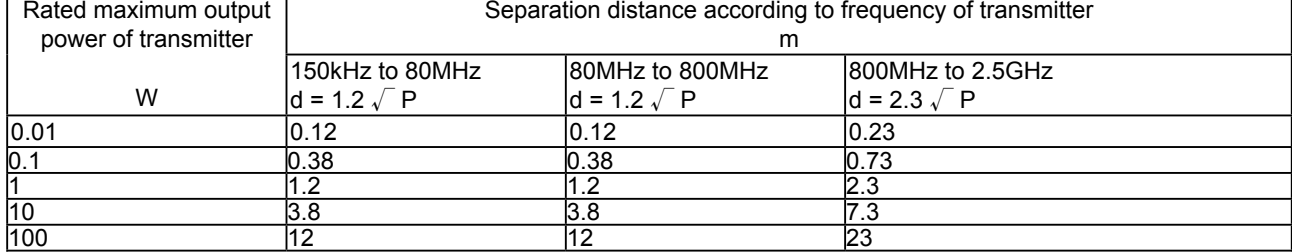

For transmitters rated at a maximum output power not listed above, the recommended separation distance "d" in meters (m) can be estimated using the equation applicable to the frequency of the transmitter, where "P" is the maximum output power rating of the transmitter in watts (W) according to the transmitter manufacturer.

NOTE 1 At 80 MHz and 800 MHz, the separation distance for the higher frequency range applies.

NOTE 2 These guidelines may not apply in all situations. Electromagnetic propagation is affected by absorption and reflection from structures, objects and people.

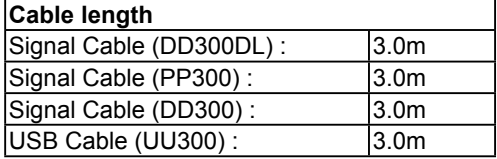

## **BEGRENZTE GARANTIE**

### **LIMITED WARRANTY**

EIZO Corporation (hereinafter referred to as "**EIZO**") and distributors authorized by EIZO (hereinafter referred to as the "**Distributors**") warrant, subject to and in accordance with the terms of this limited warranty (hereinafter referred to as the "**Warranty**"), to the original purchaser (hereinafter referred to as the "**Original Purchaser**") who purchased the product specified in this document (hereinafter referred to as the "**Product**") from EIZO or Distributors, that EIZO and Distributors shall, at their sole discretion, either repair or replace the Product at no charge if the Original Purchaser becomes aware within the Warranty Period (defined below) that (i) the Product malfunctions or is damaged in the course of normal use of the Product in accordance with the description in the instruction manual attached to the Product (hereinafter referred to as the "**User's Manual**"), or (ii) the LCD panel and brightness of the Product cannot maintain the recommended brightness specified in the User's Manual in the course of normal use of the Product in accordance with the description of the User's Manual.

The period of this Warranty is five (5) years from the date of purchase of the Product (hereinafter referred to as the "Warranty Period"), provided that the brightness of the Product shall be warranted only if the Product has been used within the recommended brightness described in the User's Manual and the Warranty Period for the brightness is limited to five (5) years from the date of purchase of the Product subject to the usage time being less than or equal to 20,000 hours (the brightness is 400 cd/m<sup>2</sup> and color temperature is 7500K) or less than or equal to 30,000 hours (the brightness is 300 cd/m<sup>2</sup> and color temperature is 7500K). EIZO and Distributors shall bear no liability or obligation with regard to the Product in relation to the Original Purchaser or any third parties other than as provided under this Warranty.

EIZO and Distributors will cease to hold or store any parts of the Product upon expiration of seven (7) years after the production of such parts is discontinued. In repairing the monitor, EIZO and Distributors will use renewal parts which comply with our QC standards.

The Warranty is valid only in the countries or territories where the Distributors are located. The Warranty does not restrict any legal rights of the Original Purchaser.

Notwithstanding any other provision of this Warranty, EIZO and Distributors shall have no obligation under this Warranty whatsoever in any of the cases as set forth below:

- (a) Any defect of the Product caused by freight damage, modification, alteration, abuse, misuse, accident, incorrect installation, disaster, faulty maintenance and/or improper repair by third party other than EIZO and Distributors;
- (b) Any incompatibility of the Product due to possible technical innovations and/or regulations;
- (c) Any deterioration of the sensor;
- (d) Any deterioration of display performance caused by the deterioration of expendable parts such as the LCD panel and/or backlight, etc. (e.g. changes in color, changes in color uniformity, defects in pixels including burnt pixels, etc.);
- (e) Any deterioration of the Product caused by the use at higher brightness than the recommended brightness described in the User's Manual;
- (f) Any defect of the Product caused by external equipment;
- (g) Any defect of the Product on which the original serial number has been altered or removed;
- (h) Any normal deterioration of the product, particularly that of consumables, accessories, and/or attachments (e.g. buttons, rotating parts, cables, User's Manual, etc.); and
- (i) Any deformation, discoloration, and/or warp of the exterior of the product including that of the surface of the LCD panel.

To obtain service under the Warranty, the Original Purchaser must deliver the Product, freight prepaid, in its original package or other adequate package affording an equal degree of protection, assuming the risk of damage and/or loss in transit, to the local Distributor. The Original Purchaser must present proof of purchase of the Product and the date of such purchase when requesting services under the Warranty.

The Warranty Period for any replaced and/or repaired product under this Warranty shall expire at the end of the original Warranty Period.

EIZO OR DISTRIBUTORS ARE NOT RESPONSIBLE FOR ANY DAMAGE TO, OR LOSS OF, DATA OR OTHER INFORMATION STORED IN ANY MEDIA OR ANY PART OF ANY PRODUCT RETURNED TO EIZO OR DISTRIBUTORS FOR REPAIR.

EIZO AND DISTRIBUTORS MAKE NO FURTHER WARRANTIES, EXPRESSED OR IMPLIED, WITH RESPECT TO THE PRODUCT AND ITS QUALITY, PERFORMANCE, MERCHANTABILITY OR FITNESS FOR ANY PARTICULAR USE. IN NO EVENT SHALL EIZO OR DISTRIBUTORS BE LIABLE FOR ANY INCIDENTAL, INDIRECT, SPECIAL, CONSEQUENTIAL OR OTHER DAMAGE WHATSOEVER (INCLUDING, WITHOUT LIMITATION, DAMAGES FOR LOSS OF PROFIT, BUSINESS INTERRUPTION, LOSS OF BUSINESS INFORMATION, OR ANY OTHER PECUNIARY LOSS) ARISING OUT OF THE USE OR INABILITY TO USE THE PRODUCT OR IN ANY CONNECTION WITH THE PRODUCT, WHETHER BASED ON CONTRACT, TORT, NEGLIGENCE, STRICT LIABILITY OR OTHERWISE, EVEN IF EIZO OR DISTRIBUTORS HAVE BEEN ADVISED OF THE POSSIBILITY OF SUCH DAMAGES. THIS EXCLUSION ALSO INCLUDES ANY LIABILITY WHICH MAY ARISE OUT OF THIRD PARTY CLAIMS AGAINST THE ORIGINAL PURCHASER. THE ESSENCE OF THIS PROVISION IS TO LIMIT THE POTENTIAL LIABILITY OF EIZO AND DISTRIBUTORS ARISING OUT OF THIS LIMITED WARRANTY AND/OR SALES.

### **BEGRENZTE GARANTIE**

EIZO Corporation (im Weiteren als "**EIZO**" bezeichnet) und die Vertragsimporteure von EIZO (im Weiteren als "**Vertrieb(e)**" bezeichnet) garantieren dem ursprünglichen Käufer (im Weiteren als "**Erstkäufer**" bezeichnet), der das in diesem Dokument vorgegebene Produkt (im Weiteren als "Produkt" bezeichnet) von EIZO oder einem Vertrieb erworben hat, gemäß den Bedingungen dieser beschränkten Garantie (im Weiteren als "**Garantie**" bezeichnet), dass EIZO und der Vertrieb nach eigenem Ermessen das Produkt entweder kostenlos reparieren oder austauschen, falls der Erstkäufer innerhalb der Garantiefrist (weiter unten festgelegt) entweder (i) eine Fehlfunktion bzw. Beschädigung des Produkts feststellt, die während des normalen Gebrauchs des Produkts gemäß den Anweisungen des zum Lieferumfang des Produkts gehörenden Benutzerhandbuchs (im Weiteren als "**Benutzerhandbuch**" bezeichnet) aufgetreten ist, oder (ii) das LCD-Panel und die Helligkeit des Produkts während des normalen Gebrauchs des Produkts gemäß den Anweisungen des Benutzerhandbuchs nicht die im Benutzerhandbuch genannte empfohlene Helligkeit aufrecht erhalten können.

Die Dauer der Garantieleistung beträgt fünf (5) Jahre ab dem Kaufdatum des Produkts (im Weiteren als "Garantiefrist" bezeichnet), wobei vorausgesetzt wird, dass die Helligkeit des Produkts nur garantiert wird, wenn das Produkt innerhalb der empfohlenen Helligkeit, wie im Benutzerhandbuch beschrieben, verwendet wird, und die Dauer der Garantiefrist für die Helligkeit beträgt fünf (5) Jahre ab dem Kaufdatum des Produkts, wobei die Benutzungszeit des Produkts auf maximal 20.000 Betriebsstunden (bei einer Helligkeit von 400 cd/m2 und einer Farbtemperatur von 7500 K) oder maximal 30.000 Betriebsstunden (bei einer Helligkeit von 300 cd/m2 und einer Farbtemperatur von 7500 K) beschränkt ist. EIZO und die Vertriebe übernehmen über den Rahmen dieser Garantie hinaus hinsichtlich des Produkts keinerlei Haftung oder Verpflichtung dem Erstkäufer oder Dritten gegenüber.

EIZO und die Vertriebe verpflichten sich, Ersatzteile für das Produkt über einen Zeitraum von sieben (7) Jahren nach Einstellung der Produktion der Ersatzteile zu lagern bzw. anzubieten. EIZO und seine Vertriebspartner verpflichten sich, bei einer etwaigen Reparatur des Monitors ausschließlich Produkte gemäß den EIZO-Qualitätssicherungsstandards zu verwenden.

Diese Garantie gilt nur in Ländern oder Gebieten, in denen sich Vertriebe befinden. Die gesetzlichen Gewährleistungsrechte des Erstkäufers gegenüber dem Verkäufer werden durch diese Garantie nicht berührt.

#### EIZO und die Vertriebe besitzen im Rahmen dieser Garantie keinerlei Verpflichtung in den folgenden Fällen:

- (a) Produktdefekte, die auf Frachtschäden, Modifikation, Nachgestaltung, Missbrauch, Fehlbedienung, Unfälle, unsachgemäße Installation, Naturkatastrophen, fehlerhafte Wartung und/oder unsachgemäße Reparatur durch eine andere Partei als EIZO und die Vertriebe zurückzuführen sind.
- (b) Eine Inkompatibilität des Produkts aufgrund von technischen Neuerungen und/oder neuen Bestimmungen, die nach dem Kauf in Kraft treten.
- (c) Jegliche Verschlechterung des Sensors.
- (d) Jegliche Verschlechterung der Bildschirmleistung, die durch Verschleißteile wie den LCD-Panel und/oder die Hintergrundbeleuchtung usw. hervorgerufen werden (z.B. Veränderungen von Farbe oder Farbverteilung, Pixeldefekte einschließlich von durchgebrannten Pixeln usw.).
- (e) Jegliche Abnutzung des Produkts, die auf einen Gebrauch mit einer höheren Helligkeit als die im Benutzerhandbuch genannte empfohlene Helligkeit zurückzuführen ist.
- (f) Produktdefekte, die durch externe Geräte verursacht werden.
- (g) Jeglicher Defekt eines Produkts, dessen ursprüngliche Seriennummer geändert oder entfernt wurde.
- (h) Normale Abnutzung des Produkts, insbesondere von Verbrauchsteilen, Zubehörteilen und/oder Beilagen (z.B. Tasten, drehbare Teile, Kabel, Benutzerhandbuch usw.); sowie
- (i) Verformungen, Verfärbungen und/oder Verziehungen am Produktäußeren, einschließlich der Oberfläche des LCD-Panels.

Bei Inanspruchnahme der Garantieleistung ist der Erstkäufer verpflichtet, das Produkt auf eigene Kosten und in der Originalverpackung bzw. einer anderen geeigneten Verpackung, die einen gleichwertigen Schutz gegen Transportschäden bietet, an den örtlichen Vertrieb zu übersenden, wobei der Erstkäufer das Transportrisiko gegenüber Schäden und/oder Verlust trägt. Zum Zeitpunkt der Inanspruchnahme der Garantieleistung muss der Erstkäufer einen Verkaufsbeleg vorweisen, auf dem das Kaufdatum angegeben ist.

Die Garantiefrist für ein im Rahmen dieser Garantie ausgetauschtes und/oder repariertes Produkt erlischt nach Ablauf der ursprünglichen Garantiefrist.

EIZO ODER DIE EIZO-VERTRAGSIMPORTEURE HAFTEN NICHT FÜR ZERSTÖRTE DATENBESTÄNDE ODER DIE KOSTEN DER WIEDERBESCHAFFUNG DIESER DATENBESTÄNDE AUF JEGLICHEN DATENTRÄGERN ODER TEILEN DES PRODUKTS, DIE IM RAHMEN DER GARANTIE BEI EIZO ODER DEN EIZO-VERTRAGSIMPORTEUREN ZUR REPARATUR EINGEREICHT WURDEN.

EIZO UND DIE EIZO-VERTRAGSIMPORTEURE GEBEN WEDER EXPLIZITE NOCH IMPLIZITE GARANTIEN IN BEZUG AUF DIESES PRODUKT UND SEINE QUALITÄT, LEISTUNG, VERKÄUFLICHKEIT ODER EIGNUNG FÜR EINEN BESTIMMTEN ZWECK. AUF KEINEN FALL SIND EIZO ODER DIE EIZO-VERTRAGSIMPORTEURE VERANTWORTLICH FÜR JEGLICHE ZUFÄLLIGE, INDIREKTE, SPEZIELLE, FOLGE- ODER ANDERE SCHÄDEN JEGLICHER ART (EINSCHLIESSLICH OHNE JEDE BEGRENZUNG SCHÄDEN BEZÜGLICH PROFITVERLUST, GESCHÄFTSUNTERBRECHUNG, VERLUST VON GESCHÄFTSINFORMATION ODER JEGLICHE ANDEREN FINANZIELLEN EINBUSSEN), DIE DURCH DIE VERWENDUNG DES PRODUKTES ODER DIE UNFÄHIGKEIT ZUR VERWENDUNG DES PRODUKTES ODER IN JEGLICHER BEZIEHUNG MIT DEM PRODUKT, SEI ES BASIEREND AUF VERTRAG, SCHADENSERSATZ, NACHLAESSIGKEIT, STRIKTE HAFTPFLICHT ODER ANDEREN FORDERUNGEN ENTSTEHEN, AUCH WENN EIZO UND DIE EIZO-VERTRAGSIMPORTEURE IM VORAUS ÜBER DIE MÖGLICHKEIT SOLCHER SCHÄDEN INFORMIERT WURDEN. DIESER AUSSCHLUSS ENTHÄLT AUCH JEDE HAFTPFLICHT, DIE AUS FORDERUNGEN DRITTER GEGEN DEN ERSTKÄUFER ENTSTEHEN KANN. ZWECK DIESER KLAUSEL IST ES, DIE HAFTUNG VON EIZO UND DEN VERTRIEBEN GEGENÜBER FORDERUNGEN ZU BEGRENZEN, DIE AUS DIESER BESCHRÄNKTEN GARANTIE UND/ODER DEM VERKAUF ENTSTEHEN KÖNNEN.

## **GARANTIE LIMITÉE**

EIZO Corporation (ci-après dénommé « **EIZO** ») et les distributeurs autorisés par EIZO (ci-après dénommés « **Distributeurs** »), sous réserve et conformément aux termes de cette garantie limitée (ci-après dénommée « **Garantie** »), garantissent à l'acheteur initial (ci-après dénommé « **Acheteur initial** ») du produit spécifié dans la présente (ci-après dénommé « **Produit** ») acheté auprès d'EIZO ou de Distributeurs agréés EIZO, que EIZO et ses Distributeurs auront pour option de réparer ou remplacer gratuitement le Produit si l'Acheteur initial constate, pendant la Période de garantie (définie ci-dessous), (i) qu'il y a un dysfonctionnement ou que le Produit a subi un dommage dans le cadre d'une utilisation normale du Produit conformément à la description du mode d'emploi qui accompagne le Produit (ci-après dénommé « **Manuel d'utilisateur** »), ou (ii) que le panneau LCD et la luminosité du Produit ne peuvent pas maintenir la luminosité recommandée spécifiée dans le Manuel d'utilisation dans le cadre d'une utilisation normale du Produit, conformément à la description du Manuel d'utilisation.

La période de cette Garantie est limitée à cinq (5) ans à partir de la date d'achat du Produit (ci-après dénommée « Période de Garantie »), sous réserve que la luminosité du Produit ne sera garantie que si le Produit a été utilisé conformément à la luminosité recommandée dans le Manuel d'Utilisation et la Période de Garantie en matière de luminosité est limitée à cinq (5) ans à compter de la date d'achat du Produit, sous réserve que la durée d'utilisation soit inférieure ou égale à 20 000 heures (la luminosité est de 400 cd/m<sup>2</sup> et la température de la couleur à 7500 K) ou inférieure ou égale à 30 000 heures (la luminosité est de 300 cd/m<sup>2</sup> et la température de la couleur à 7500 K). EIZO et ses Distributeurs déclinent toute responsabilité ou obligation concernant ce Produit face à l'Acheteur initial ou à toute autre personne à l'exception de celles stipulées dans la présente Garantie.

EIZO et ses Distributeurs cesseront de tenir ou conserver en stock toute pièce de ce Produit après l'expiration de la période de sept (7) ans suivant l'arrêt de la production de telles pièces. Pour réparer le moniteur, EIZO et ses distributeurs utiliseront des pièces de rechange conformes à nos normes de contrôle qualité.

La Garantie est valable uniquement dans les pays ou les territoires où se trouvent les Distributeurs. La Garantie ne limite aucun des droits reconnus par la loi à l'Acheteur initial.

Nonobstant toute autre clause de cette Garantie, EIZO et ses Distributeurs n'auront d'obligation dans le cadre de cette Garantie pour aucun des cas énumérés ci-dessous :

- (a) Tout défaut du Produit résultant de dommages occasionnés lors du transport, d'une modification, d'une altération, d'un abus, d'une mauvaise utilisation, d'un accident, d'une installation incorrecte, d'un désastre, d'un entretien et/ ou d'une réparation incorrects effectués par une personne autre que EIZO ou ses Distributeurs ;
- (b) Toute incompatibilité du Produit résultant d'améliorations techniques et/ou réglementations possibles ;
- (c) Toute détérioration du capteur ;
- (d) Toute détérioration des performances d'affichage causée par la détérioration des éléments consommables tels que le panneau LCD et/ou le rétroéclairage, etc. (par exemple, des changements de couleur, des changements de l'uniformité des couleurs, des défectuosités de pixels, y compris des pixels brûlés, etc.) ;
- (e) Toute détérioration du Produit causée par l'utilisation d'une luminosité plus élevée que la luminosité recommandée, telle que décrite dans le Manuel d'utilisation ;
- (f) Tout défaut du Produit causé par un appareil externe ;
- (g) Tout défaut d'un Produit sur lequel le numéro de série original a été altéré ou supprimé ;
- (h) Toute détérioration normale du Produit, particulièrement celle des consommables, des accessoires et/ou des pièces reliées au Produit (touches, éléments pivotants, câbles, Manuel d'utilisation etc.), et
- Toute déformation, décoloration, et/ou gondolage de l'extérieur du Produit, y compris celle de la surface du panneau LCD.

Pour bénéficier d'un service dans le cadre de cette Garantie, l'Acheteur initial doit renvoyer le Produit port payé, dans son emballage d'origine ou tout autre emballage approprié offrant un degré de protection équivalent, au Distributeur local, et assumera la responsabilité des dommages et/ou perte possibles lors du transport. L'Acheteur initial doit présenter une preuve d'achat du Produit comprenant sa date d'achat pour bénéficier de ce service dans le cadre de la Garantie.

La Période de garantie pour tout Produit remplacé et/ou réparé dans le cadre de cette Garantie expirera à la fin de la Période de garantie initiale.

EIZO OU SES DISTRIBUTEURS NE SAURAIENT ÊTRE TENUS RESPONSABLES DES DOMMAGES OU PERTES DE DONNÉES OU D'AUTRES INFORMATIONS STOCKÉES DANS UN MÉDIA QUELCONQUE OU UNE AUTRE PARTIE DU PRODUIT RENVOYÉ À EIZO OU AUX DISTRIBUTEURS POUR RÉPARATION.

AUCUNE AUTRE GARANTIE, EXPLICITE OU TACITE, N'EST OFFERTE PAR EIZO ET SES DISTRIBUTEURS CONCERNANT LE PRODUIT ET SES QUALITÉS, PERFORMANCES, QUALITÉ MARCHANDE OU ADAPTATION À UN USAGE PARTICULIER. EN AUCUN CAS, EIZO OU SES DISTRIBUTEURS NE SERONT RESPONSABLES DES DOMMAGES FORTUITS, INDIRECTS, SPÉCIAUX, INDUITS, OU DE TOUT AUTRE DOMMAGE QUEL QU'IL SOIT (Y COMPRIS, SANS LIMITATION, LES DOMMAGES RÉSULTANT D'UNE PERTE DE PROFIT, D'UNE INTERRUPTION D'ACTIVITÉS, D'UNE PERTE DE DONNÉES COMMERCIALES, OU DE TOUT AUTRE MANQUE À GAGNER) RÉSULTANT DE L'UTILISATION OU DE L'INCAPACITÉ D'UTILISER LE PRODUIT OU AYANT UN RAPPORT QUELCONQUE AVEC LE PRODUIT, QUE CE SOIT SUR LA BASE D'UN CONTRAT, D'UN TORT, D'UNE NÉGLIGENCE, D'UNE RESPONSABILITÉ STRICTE OU AUTRE, MÊME SI EIZO OU SES DISTRIBUTEURS ONT ÉTÉ AVERTIS DE LA POSSIBILITÉ DE TELS DOMMAGES. CETTE LIMITATION INCLUT AUSSI TOUTE RESPONSABILITÉ QUI POURRAIT ÊTRE SOULEVÉE LORS DES RÉCLAMATIONS D'UN TIERS CONTRE L'ACHETEUR INITIAL. L'ESSENCE DE CETTE CLAUSE EST DE LIMITER LA RESPONSABILITÉ POTENTIELLE DE EIZO ET DE SES DISTRIBUTEURS RÉSULTANT DE CETTE GARANTIE LIMITÉE ET/OU DES VENTES.

## **GARANTÍA LIMITADA**

EIZO Corporation (en lo sucesivo "**EIZO**") y sus distribuidores autorizados por EIZO (en lo sucesivo los "**Distribuidores**"), con arreglo y de conformidad con los términos de esta garantía limitada (en lo sucesivo la "**Garantía**"), garantizan al comprador original (en lo sucesivo el "**Comprador original**") que compró el producto especificado en este documento (en lo sucesivo el "**Producto**") a EIZO o a sus Distribuidores, que EIZO y sus Distribuidores, a su propio criterio, repararán o sustituirán el Producto de forma gratuita si el Comprador original detecta dentro del periodo de la Garantía (indicado posteriormente) que: (i) el Producto no funciona correctamente o que se ha averiado durante el uso normal del mismo de acuerdo con las indicaciones del manual de instrucciones suministrado con el Producto (en lo sucesivo el "**Manual**  del usuario"); o (ii) el panel LCD y el brillo del Producto no pueden mantener el brillo recomendado que se especifica en el Manual del usuario durante el uso normal del Producto de acuerdo con las descripciones del Manual del usuario.

El período de validez de esta Garantía es de cinco (5) años a contar desde la fecha de compra del Producto (en adelante, "Período de garantía"), teniendo en cuenta que el brillo del Producto sólo estará cubierto por la garantía si el Producto se ha utilizado con el brillo recomendado que se describe en el Manual del usuario, y que el Periodo de garantía está limitado a cinco (5) años a partir de la fecha de compra del Producto, siempre que el tiempo de uso sea inferior o igual a 20.000 horas (siendo el brillo de 400cd/m2 y la temperatura de color de 7500K) o inferior o igual a 30.000 horas (siendo el brillo de 300cd/m2 y la temperatura de color de 7500K). EIZO y sus Distribuidores no tendrán ninguna responsabilidad ni obligación con respecto al Producto para con el Comprador original ni con terceros que no sean las estipuladas en la presente Garantía.

EIZO y sus Distribuidores no estarán obligados a suministrar cualquier recambio del Producto una vez pasados siete (7) años desde que se deje de fabricar el mismo. Para la reparación del monitor, EIZO y los distribuidores utilizarán repuestos que cumplan con nuestros estándares de control de calidad.

La Garantía es válida sólo en los países y territorios donde están ubicados los Distribuidores. La Garantía no restringe ningún derecho legal del Comprador original.

A pesar de las estipulaciones de esta Garantía, EIZO y sus Distribuidores no tendrán obligación alguna bajo esta Garantía en ninguno de los casos expuestos a continuación:

- (a) Cualquier defecto del Producto causado por daños en el transporte, modificación, alteración, abuso, uso incorrecto, accidente, instalación incorrecta, desastre, mantenimiento incorrecto y/o reparación indebida realizada por un tercero que no sea EIZO o sus Distribuidores.
- (b) Cualquier incompatibilidad del Producto debida a posibles innovaciones técnicas y/o reglamentaciones.
- (c) Cualquier deterioro del sensor.
- (d) Cualquier deterioro en el rendimiento de la visualización causado por fallos en las piezas consumibles como el panel de cristal líquido y/o la luz de fondo, etc. (p.ej. cambios de color, cambios de uniformidad del color, defectos de píxeles, incluyendo píxeles muertos, etc.).
- (e) Cualquier deterioro del Producto causado por el uso continuado con un brillo superior al recomendado en el Manual del usuario.
- (f) Cualquier defecto del Producto causado por un equipo externo.
- (g) Cualquier defecto del Producto en el que haya sido alterado o borrado el número de serie original.
- (h) Cualquier deterioro normal del Producto, y en particular de las piezas consumibles, accesorios y demás (p. ej. botones, piezas giratorias, cables, Manual del usuario, etc.).
- (i) Cualquier deformación, decoloración y/o alabeo del exterior del Producto incluida la superficie del panel LCD.

Para obtener servicio en los términos de esta Garantía, el Producto deberá ser enviado por el Comprador original, a su Distribuidor local, con el transporte previamente pagado, en el embalaje original u otro embalaje adecuado que ofrezca el mismo grado de protección, asumiendo el riesgo de daños y/o pérdida del Producto durante el transporte. El Comprador original deberá presentar un comprobante de compra del Producto en el que se refleje la fecha de compra del mismo cuando lo solicite el servicio de Garantía.

El Periodo de garantía para cualquier Producto reemplazado y/o reparado en los términos de esta Garantía expirará al vencer el Periodo de garantía original.

EIZO O LOS DISTRIBUIDORES AUTORIZADOS DE EIZO NO SE RESPONSABILIZAN DE NINGÚN DAÑO O PÉRDIDA QUE PUEDAN SUFRIR LOS DATOS U OTRA INFORMACIÓN ALMACENADA EN CUALQUIER MEDIO O CUALQUIER PARTE DE CUALQUIER PRODUCTO DEVUELTO A EIZO O A LOS DISTRIBUIDORES DE EIZO PARA SU REPARACIÓN.

EIZO Y LOS DISTRIBUIDORES AUTORIZADOS DE EIZO NO OFRECEN NINGUNA OTRA GARANTÍA, IMPLÍCITA NI EXPLICITA, CON RESPECTO AL PRODUCTO Y A SU CALIDAD, RENDIMIENTO, COMERCIABILIDAD E IDONEIDAD PARA CUALQUIER USO EN PARTICULAR. EN NINGÚN CASO SERÁN EIZO O LOS DISTRIBUIDORES AUTORIZADOS DE EIZO RESPONSABLES DE NINGÚN DAÑO EMERGENTE, INDIRECTO, ESPECIAL, INHERENTE O CUALQUIERA QUE SEA (INCLUYENDO, SIN LIMITACIÓN, DAÑOS POR LUCRO CESANTE, INTERRUPCIÓN DE LA ACTIVIDAD COMERCIAL, PÉRDIDA DE INFORMACIÓN COMERCIAL O CUALQUIER OTRA PÉRDIDA PECUNIARIA) QUE SE DERIVE DEL USO O IMPOSIBILIDAD DE USO DEL PRODUCTO O EN RELACIÓN CON EL PRODUCTO, YA SEA BASADO EN CONTRATO, POR AGRAVIO, NEGLIGENCIA, ESTRICTA RESPONSABILIDAD O CUALQUIERA QUE SEA, AUN CUANDO SE HAYA ADVERTIDO A EIZO O A LOS DISTRIBUIDORES DE EIZO DE LA POSIBILIDAD DE TALES DAÑOS. ESTA EXCLUSIÓN TAMBIÉN ABARCA CUALQUIER RESPONSABILIDAD QUE PUEDA DERIVARSE DE RECLAMACIONES HECHAS POR UN TERCERO CONTRA EL COMPRADOR ORIGINAL. LA ESENCIA DE ESTA ESTIPULACIÓN ES LIMITAR LA RESPONSABILIDAD POTENCIAL DE EIZO Y LOS DISTRIBUIDORES QUE PUDIERA DERIVARSE DE ESTA GARANTÍA LIMITADA Y/O VENTAS.

### **GARANZIA LIMITATA**

EIZO Corporation (a cui si farà riferimento da qui in poi con "**EIZO**") ed i Distributori autorizzati da EIZO (a cui si farà riferimento da qui in poi con "**Distributori**") garantiscono, secondo i termini di questa garanzia limitata (a cui si farà riferimento da qui in poi con "**Garanzia**") all'acquirente originale (a cui si farà riferimento da qui in poi con "**Acquirente originale**") che ha acquistato il prodotto specificato in questo documento (a cui si farà riferimento da qui in poi con "**Prodotto**") da EIZO o dai suoi Distributori, che EIZO e i distributori, a loro discrezione, ripareranno o sostituiranno il Prodotto senza addebito se l'Acquirente originale trova, entro il periodo della Garanzia (definito sotto), che (i) il Prodotto malfunziona e si è danneggiato nel corso del suo normale utilizzo osservando le indicazioni del manuale di istruzioni allegato al Prodotto (a cui si farà riferimento da qui in poi con "**Manuale utente**"), o che (ii) il pannello LCD e la luminosità del Prodotto non possono mantenere la luminosità raccomandata specificata nel Manuale utente nel corso del normale utilizzo del Prodotto osservando le indicazioni del Manuale utente.

La presente Garanzia ha una validità di cinque (5) anni dalla data dell'acquisto del Prodotto (di qui in avanti "Periodo di Garanzia"), considerando che la luminosità del Prodotto sarà garantita solo se il Prodotto è stato utilizzato con la luminosità consigliata descritta nel Manuale utente e che il Periodo di garanzia per la luminosità è limitato a cinque (5) anni dalla data di acquisto del Prodotto, a condizione che il tempo di utilizzo sia inferiore o uguale a 20.000 ore (luminosità di 400cd/m2 e temperatura colore di 7.500K) o inferiore o uguale a 30.000 ore (luminosità di 300cd/m2 e temperatura colore di 7.500K). EIZO e i suoi Distributori non si assumono alcuna responsabilità e non hanno alcun obbligo riguardo al Prodotto verso l'Acquirente originale o terzi diversi da quelli relativi a questa Garanzia.

EIZO e i suoi Distributori cesseranno di tenere o di conservare qualsiasi ricambio del Prodotto allo scadere di sette (7) anni dopo che la produzione di tali ricambi è stata terminata. Per la riparazione del monitor, EIZO e i Distributori utilizzeranno parti di ricambio conformi ai nostri standard di controllo della qualità.

La Garanzia è valida soltanto nei paesi dove ci sono i Distributori EIZO. La Garanzia non limita alcun diritto legale dell'Acquirente originale.

Indipendentemente da qualsiasi altra condizione di questa Garanzia, EIZO e i suoi Distributori non avranno alcun obbligo derivante da questa Garanzia in ognuno dei casi elencati di seguito:

- (a) Qualsiasi difetto del Prodotto causato da danni di trasporto, modifiche, alterazioni, abusi, usi impropri, incidenti, installazione errata, calamità, manutenzione errata e/o riparazioni improprie eseguite da terze parti che non siano EIZO o i suoi Distributori.
- (b) Qualsiasi incompatibilità del Prodotto dovuta a possibili innovazioni tecniche e/o normative.
- (c) Qualsiasi deterioramento del sensore.
- (d) Qualsiasi deterioramento delle prestazioni dello schermo causato dal deterioramento delle parti consumabili, come il pannello LCD e/o la retroilluminazione, ecc. (per esempio: i cambiamenti di colore, cambiamenti di uniformità del colore, difetti dei pixel, inclusi i pixel bruciati, ecc.).
- (e) Qualsiasi deterioramento del Prodotto causato dal suo utilizzo ad una luminosità più alta di quella raccomandata nel Manuale utente.
- (f) Qualsiasi difetto del Prodotto causato da apparecchiature esterne.
- (g) Qualsiasi difetto del Prodotto in cui il numero di serie originale sia stato alterato o rimosso.
- (h) Qualsiasi normale deterioramento del Prodotto, in particolar modo nelle sue parti di consumo, accessori, e/o attacchi (per esempio: tasti, parti rotanti, cavi, Manuale dell'utente, ecc.).
- (i) Qualsiasi tipo di deformazione, scolorimento, e/o di involucro esterno del Prodotto inclusa la superficie del pannello LCD.

Per ricevere assistenza tecnica con questa Garanzia, l'Acquirente originale deve inviare il Prodotto, con trasporto pre-pagato, nella sua confezione originale o altra confezione adeguata che fornisce un livello analogo di protezione, assumendosi il rischio di danni e/o perdita in transito, al Distributore locale. L'Acquirente originale deve presentare la prova di acquisto che stabilisce la data di acquisto del Prodotto quando richiede servizio sotto Garanzia.

Il Periodo di garanzia per qualsiasi Prodotto sostituito e/o riparato sotto questa Garanzia scade alla fine del Periodo di garanzia originale.

EIZO O I SUOI DISTRIBUTORI NON SONO RESPONSABILI PER QUALSIASI DANNO O PERDITA DI DATI O ALTRE INFORMAZIONI MEMORIZZATI SU QUALSIASI SUPPORTO O QUALSIASI PARTE DI QUALSIASI PRODOTTO INVIATO A EIZO O I SUOI DISTRIBUTORI PER RIPARAZIONI.

EIZO E I SUOI DISTRIBUTORI NON OFFRONO ALCUNA GARANZIA ADDIZIONALE, IMPLICITA O ESPLICITA, RIGUARDO IL PRODOTTO E LA SUA QUALITÀ, PRESTAZIONI, VENDIBILITÀ O APPROPRIATEZZA PER QUALSIASI USO PARTICOLARE. IN NESSUN CASO EIZO O I DISTRIBUTORI EIZO AUTORIZZATI SARANNO RESPONSABILI PER QUALSIASI DANNO ACCIDENTALE, INDIRETTO, SPECIALE, CONSEGUENTE O DI QUALSIASI ALTRA NATURA (INCLUSI, SENZA LIMITI, DANNI PER PERDITA DI PROFITTI, INTERRUZIONE DELLE ATTIVITÀ, PERDITA DI INFORMAZIONI D'AFFARI O QUALSIASI ALTRA PERDITA PECUNIARIA) DERIVANTI DALL'USO O DALL'IMPOSSIBILITÀ DI USARE IL PRODOTTO O IN QUALSIASI RELAZIONE AL PRODOTTO, SIA SU BASE DI CONTRATTO, TORTO, NEGLIGENZA, STRETTA RESPONSABILITÀ O ALTRIMENTI, ANCHE SE EIZO O I DISTRIBUTORI EIZO AUTORIZZATI SONO STATI AVVERTITI DELLA POSSIBILITÀ DI TALI DANNI. QUESTA ESCLUSIONE INCLUDE ANCHE QUALSIASI RESPONSABILITÀ CHE POSSA INSORGERE DA RECLAMI DI TERZI CONTRO L'ACQUIRENTE ORIGINALE. L'ESSENZA DI QUESTO PROVVEDIMENTO È LIMITARE LA RESPONSABILITÀ POTENZIALE DI EIZO E DEI DISTRIBUTORI DERIVANTE DA QUESTA GARANZIA LIMITATA E/O DALLE VENDITE.

## **BEGRÄNSAD GARANTI**

EIZO Corporation (nedan kallat "**EIZO**") och EIZOs auktoriserade distributörer (nedan kallade "**Distributörer**") garanterar i enlighet med villkoren i denna begränsade garanti (nedan kallad "**Garantin**") den ursprunglige köparen (nedan kallad den "**Ursprunglige köparen**") som köpte den i dokumentet specificerade produkten (nedan kallad "**Produkten**") från EIZO eller Distributörer, att EIZO eller Distributörer enligt eget gottfinnande kostnadsfritt antingen reparera eller byta ut den defekta Produkten om den Ursprunglige köparen inom Garantiperioden (definieras nedan) upptäcker att (i) Produkten fungerar felaktigt eller skadas under normal användning av Produkten i enlighet med beskrivningen i bruksanvisningen (nedan kallad "**Bruksanvisning**") eller att (ii) Produktens LCD-panel och ljusstyrka inte kan bibehålla den rekommenderade ljusstyrkan som anges i Bruksanvisningen under normal användning av Produkten i enlighet med beskrivningen i Bruksanvisningen.

Giltighetsperioden för denna garanti är fem (5) år från produktens inköpsdatum (kallas härefter "Garantiperioden"), förutsatt att ljusstyrkan på produkten är garanterad endast om produkten har använts inom den rekommenderade ljusstyrka som beskrivs i Användarmanualen och Garantiperioden för ljusstyrkan är begränsad till fem (5) år från produktens inköpsdatum såvida användningstiden är mindre än eller lika med 20 000 timmar (ljusstyrkan är 400cd/m2 och färgtemperaturen är 7 500K) eller mindre än eller lika med 30 000 timmar (ljusstyrkan är 300cd/m<sup>2</sup> och färgtemperaturen är 7 500K). EIZO och Distributörer ska inte under några villkor ha något annat ansvar än vad som anges i denna garanti gällande Produkten i relation till den Ursprunglige köparen eller tredje part.

EIZO och Distributörer kommer att upphöra med lagerhållning av Produktens delar efter sju (7) år efter att produktionen av dessa delar upphört. Nät skärmen repareras använder EIZO och distributörer reservdelar som uppfyller våra kvalitetsstandarder.

Garantin är endast giltig i de länder där det finns Distributörer. Garantin begränsar inte några av den Ursprunglige köparens lagstadgade rättigheter.

Oavsett andra villkor i denna garanti ska inte EIZO Distributörer under några villkor ha något ansvar i något av de fall som beskrivs nedan:

- (a) När någon bristfällighet hos Produkten kan härledas till att ha uppstått vid frakt, modifiering, ändring, felaktigt handhavande, olycka, felaktig installation, katastrof, felaktigt underhåll och/eller felaktig reparation utförd av tredje part annan än EIZO och Distributörer.
- (b) Alla former av inkompatibilitet hos Produkten på grund av möjliga tekniska innovationer och/eller bestämmelser.
- (c) Alla försämringar av sensorn.
- (d) Alla försämringar av bildens prestanda beroende på förbrukningsdelar så som LCD-panel och/eller bakgrundsbelysning etc. (t.ex. förändringar i färg, färgjämnhet, defekta pixlar inklusive brända pixlar etc.).
- (e) Alla försämringar av Produkten orsakat av användning av en högre ljusstyrka än den i Bruksanvisningen rekommenderade ljusstyrkan.
- (f) Alla defekter hos Produkten som orsakats av extern utrustning.
- (g) Alla defekter hos Produkten på vilken det ursprungliga serienumret har ändrats eller avlägsnats.
- (h) All normal försämring av Produkten, speciellt förbrukningsartiklar, tillbehör och/eller yttre delar (t.ex. knappar, roterande delar, kablar, Bruksanvisningen etc.).
- (i) Varje deformation, missfärgning och/eller skevhet av Produktens yttre inklusive ytan på LCD-panelen.

För att erhålla service under denna garanti måste den Ursprunglige köparen (med hänseende till risken för skada och/eller förlust under transport) leverera Produkten till närmaste Distributör med förebetald frakt, i dess ursprungliga förpackning eller annan fullgod förpackning som ger likvärdigt skydd. Den Ursprunglige köparen måste kunna visa inköpsbevis för Produkten som klargör Produktens inköpsdatum vid begäran av garantiservice.

Garantiperioden för alla utbytta och/eller reparerade produkter under denna garanti skall upphöra vid utgången av den ursprungliga Garantiperioden.

EIZO ELLER DISTRIBUTÖRER ÄR INTE ANSVARIGA FÖR NÅGON FORM AV SKADA ELLER FÖRLUST AV DATA ELLER ANNAN INFORMATION SOM HAR LAGRATS I NÅGON FORM AV MEDIA ELLER ANNAN DEL AV NÅGON PRODUKT SOM HAR RETURNERATS TILL EIZO ELLER DISTRIBUTÖRER FÖR REPARATION.

EIZO OCH DISTRIBUTÖRERNA GARANTERAR INGET, UTTRYCKLIGEN ELLER UNDERFÖRSTÅTT, VAD BETRÄFFAR PRODUKTEN OCH DESS KVALITET, PRESTANDA, SÄLJBARHET ELLER LÄMPLIGHET FÖR NÅGON FORM AV SPECIELL ANVÄNDNING. UNDER INGA OMSTÄNDIGHETER SKALL EIZO ELLER DISTRIBUTÖRERNA HÅLLAS ANSVARIGA FÖR NÅGRA SOM HELST UNDERORDNADE, INDIREKTA, SPECIELLA, DÄRAV FÖLJANDE ELLER OVRIGA SKADOR (INKLUSIVE, UTAN BEGRANSNING TILL, SKADOR FOR FÖRLUST AV INKOMST, AVBRUTEN AFFÄRSRÖRELSE, FÖRLUST AV AFFÄRSINFORMATION ELLER ANNAN SÄRSKILD FÖRLUST) SOM UPPSTÅTT SOM ETT RESULTAT AV ANVÄNDNING ELLER OFÖRMÅGA ATT ANVÄNDA PRODUKTEN ELLER I NÅGON FORM AV ANSLUTNING TILL PRODUKTERNA, VARE SIG DETTA GRUNDAS PÅ KONTRAKT, ÅTALBAR HANDLING, FÖRSUMLIGHET, ANSVARSSKYLDIGHET ELLER ANNAT, ÄVEN OM EIZO ELLER DISTRIBUTÖRERNA HAR INFORMERATS BETRÄFFANDE MÖJLIGHET ATT SÅDANA SKADOR FÖRELIGGER. DETTA UNDANTAG OMFATTAR ÄVEN ALL FORM AV ANSVARSSKYLDIGHET SOM KAN UPPSTÅ GENOM EN TREDJE PARTS ANSPRÅK GENTEMOT DEN URSPRUNGLIGE KÖPAREN. GRUNDBESTÅNDSDELEN I BESTÄMMELSEN ÄR ATT BEGRÄNSA DET EVENTUELLA ANSVARSTAGANDET FÖR EIZO OCH DISTRIBUTÖRERNA SOM KAN UPPSTÅ GENOM DENNA BEGRÄNSADE GARANTI OCH/ELLER FÖRSÄLJNING.

## 有限责任保证书

EIZO Corporation(以下简称"EIZO")和 EIZO 授权的经销商(以下简称"**经销商**"),接受并依照本有限责任保证书(以 下简称"**保证书**")之条款,向从 EIZO 和经销商购买本文中所规定产品(以下简称"**产品**")的原买方(以下称"**原买方**") 提供保证 :在保证期内(规定如下),如果原买方发现 (i) 按本产品所附使用说明书(以下简称"**用户手册**")所述方式正常 使用本产品过程中, 本产品出现故障或损坏 或 (ii) 按用户手册所述方式正常使用本产品过程中, 本产品的液晶显示屏 (LCD) 及亮度未能达到用户手册中所述的推荐亮度时, EIZO 和经销商根据其独自的判断免费修理或更换该产品。

本保证期限定为仅按照用户手册所描述的推荐亮度使用本产品时保证其亮度的条件下自购买本产品之日起的五(5)年(以 下简称 "保证期限"),亮度的保证期限定为本产品的使用时间在 20000 小时以下(含 20000 小时)(亮度为 400cd/m2,色 温为开氏温度 7500) 或 30000 小时以下 (含 30000 小时) (亮度为 300cd/m2, 色温为开氏温度 7500) 的条件下自购买本 产品之日起五(5)年。EIZO 和经销商将不向原买方或任何第三方承担本保证书所规定之外的与本产品有关任何责任或义务。

本产品的任何部件停产七 (7) 年后, EIZO 和经销商将不再保留或保管任何这类部件。维修显示器时, EIZO 与经销商将使 用符合我方质量控制标准的替换零件。

本保证书仅对于设有经销商的国家或地区有效。本保证书并不限定原买方的任何法律权利。

无论本保证书的任何其他条款如何规定,对于任何下列情况之一,EIZO 和经销商将不承担本保证书规定责任 :

- (a) 由于运输损害、改装、改动、滥用、误用、意外事故、错误安装、灾害、维护不善和 / 或由除 EIZO 和经销商以外的 第三方进行不适当的修理造成本产品的任何故障。
- (b) 由于可能发生的技术变更和 / 或调整造成本产品的任何不兼容性。
- (c) 传感器的任何劣化。
- (d) 由于诸如液晶显示屏(LCD)和 / 或背景照明等消耗品部件的老化造成的任何显示性能低劣(如色彩变化、色彩均一 性变化、包括烧伤像素在内的像素缺陷等)。
- (e) 由于在比用户手册所推荐亮度更高的亮度下使用对本产品所造成的任何老化。
- (f) 因外部设备造成本产品的任何故障。
- (g) 因本产品的原序号被改变或消除造成本产品的任何故障。
- (h) 本产品的任何正常老化,尤其是消耗品、附件和 / 或附加装置(如按钮、旋转部件、电缆、用户手册等)、以及
- (i) 本产品表面包括液晶显示屏(LCD)表面的任何变形、变色和 / 翘曲。

为了获得本保证书规定的服务,原买方必须使用原包装或其他具有同等保护程度的适当包装将本产品运送到当地的经销商, 并且预付运费,承担运输中的损坏和 / 或损失的风险。要求提供本保证书规定的服务时,原买方必须提交购买本产品和标 明此购买日期的证明。

按本保证书规定进行了更换和 / 或修理的任何产品的保证期限,将在原保证期限结束时终止。

在返回给 EIZO 和经销商进行修理后,任何产品的任何媒体或任何部件中储存的数据或其他信息发生任何损坏或损失,对 此 EIZO 和经销商将不承担责任。

对于本产品及其质量、性能、可销售性以及对于特殊用途的适合性,EIZO 和经销商不提供其他任何明示或暗示的保证。因 使用本产品或无法使用本产品或因与本产品有任何关系(无论是否根据合同)而造成 : 任何附带的、间接的、特殊的、随 之发生的或其他的损害(包括但不仅限于:利润损失、业务中断、业务信息丢失或其他任何金钱损失)以及侵权行为、过失、 严格赔偿责任或其他责任,即使已经向 EIZO 和经销商提出了发生这些损害的可能性,对此 EIZO 和经销商概不承担责任。 本免责条款还包括因第三方向原买方提出索赔而可能发生的任何责任。 本条款的本质是限定由于本有限责任保证书和 / 或 销售本产品所发生的 EIZO 和经销商的潜在责任。

## **Informationen zum Thema Recycling**

## **Recycling Information**

This product, when disposed of, is supposed to be collected and recycled according to your country's legislation to reduce environmental burden. When you dispose of this product, please contact a distributor or an affiliate in your country.

The contact addressees are listed on the EIZO website below. http://www.eizoglobal.com

For recycling information for customers in Switzerland, please refer to the following website. http://www.swico.ch

## **Informationen zum Thema Recycling**

Dieses Produkt muss gemäß den Vorschriften Ihres Landes zur Entlastung der Umwelt recyclet werden. Wenden Sie sich bei der Entsorgung dieses Produkts an einen Verteiler oder eine Tochtergesellschaft in Ihrem Land.

Die Adressen zur Kontaktaufnahme sind auf der unten angegebenen Website von EIZO aufgeführt. http://www.eizoglobal.com

Kunden in der Schweiz entnehmen Informationen zum Recycling der folgenden Website: http://www.swico.ch

## **Informations sur le recyclage**

Ce produit doit être jeté aux points de collecte prévus à cet effet et recyclé conformément à la législation de votre pays, afin de réduire l'impact sur l'environnement. Lorsque vous jetez ce produit, veuillez contacter un distributeur ou une société affiliée de votre pays.

Les adresses des distributeurs sont répertoriées sur le site Web EIZO ci-dessous. http://www.eizoglobal.com

Pour les clients en Suisse, veuillez consulter le site Web suivant afin d'obtenir des informations sur le recyclage.

http://www.swico.ch

## **Información sobre reciclaje**

Este producto debe desecharse y reciclarse según la legislación del país para reducir el impacto medioambiental. Cuando desee deshacerse de este producto, póngase en contacto con un distribuidor o una filial de su país.

Encontrará las direcciones de contacto en el sitio web de EIZO que se indica a continuación. http://www.eizoglobal.com

## **Informazioni sul riciclaggio**

Per lo smaltimento e il riciclaggio del presente prodotto, attenersi alle normative vigenti nel proprio paese per ridurre l'impatto ambientale. Per lo smaltimento, rivolgersi ad un distributore o un affiliato presenti nel proprio paese.

Gli indirizzi sono elencati nel sito Web EIZO riportato di seguito. http://www.eizoglobal.com

Per informazioni sul riciclaggio per i clienti in Svizzera, consultare il sito Web riportato di seguito. http://www.swico.ch

## **Återvinningsinformation**

När denna produkt kasseras ska den hanteras och återvinnas enligt landets föreskrifter för att reducera miljöpåverkan. När du kasserar produkten ska du kontakta en distributör eller representant i ditt land. Kontaktadresserna listas på EIZO-webbplatsen nedan.

http://www.eizoglobal.com

## **Πληροφορίες ανακύκλωσης**

Το προϊόν αυτό, όταν απορρίπτεται, πρέπει να συλλέγεται και να ανακυκλώνεται σύμφωνα με τη νομοθεσία της χώρας σας έτσι ώστε να μην επιβαρύνει το περιβάλλον. Για να απορρίψετε το προϊόν, επικοινωνήστε με έναν αντιπρόσωπο ή μια θυγατρική εταιρεία στη χώρα σας.

Οι διευθύνσεις επικοινωνίας αναγράφονται στην τοποθεσία web της EIZO παρακάτω. http://www.eizoglobal.com

### **Сведения по утилизации**

По истечении срока службы данного продукта его следует принести на сборный пункт и утилизировать в соответствии с действующими предписаниями в вашей стране, чтобы уменьшить вредное воздействие на окружающую среду. Прежде чем выбросить данный продукт, обратитесь к дистрибьютору или в местное представительство компании в вашей стране.

Контактные адреса можно найти на веб-узле EIZO.

http://www.eizoglobal.com

### **Informatie over recycling**

Wanneer u dit product wilt weggooien, moet het uit milieu-overwegingen worden verzameld en gerecycled volgens de betreffende wetgeving van uw land. Wanneer u dit product wilt weggooien, moet u contact opnemen met een distributeur of een partner in uw land.

De contactadressen worden vermeld op de volgende EIZO-website.

http://www.eizoglobal.com

## **Informação sobre reciclagem**

Este produto, quando o deitar fora, deve ser recolhido e reciclado de acordo com a legislação do seu país para reduzir a poluição. Quando deitar fora este produto, contacte um distribuidor ou uma filial no seu país. Os endereços de contacto estão listados no website do EIZO, abaixo. http://www.eizoglobal.com

## **Oplysninger om genbrug**

Dette produkt forventes ved bortskaffelse at blive indsamlet og genbrugt i overensstemmelse med lovgivningen i dit land for at reducere belastningen af miljøet. Når du bortskaffer denne produkt, skal du kontakte en distributør eller et tilknyttet selskab i dit land.

Adresserne på kontaktpersonerne er angivet på EIZO's websted nedenfor.

http://www.eizoglobal.com

## **Kierrätystä koskevia tietoja**

Tuote tulee hävittää kierrättämällä maan lainsäädännön mukaisesti ympäristön kuormittumisen vähentämiseksi. Kun hävität tuotteen, ota yhteyttä jälleenmyyjään tai tytäryhtiöön maassasi. Yhteystiedot löytyvät EIZOn Internet-sivustolta. http://www.eizoglobal.com

## **Wykorzystanie surowców wtórnych**

Ten produkt po zużyciu powinien być zbierany i przetwarzany zgodnie z krajowymi przepisami dotyczącymi ochrony środowiska. Wyrzucając ten produkt, należy skontaktować się z lokalnym dystrybutorem lub partnerem. Adresy kontaktowe można znaleźć we wskazanej poniżej witrynie internetowej firmy EIZO. http://www.eizoglobal.com

## **Informace o recyklaci**

Při likvidaci produktu musí být produkt vyzvednut a recyklován podle zákonů příslušné země, aby nedocházelo k zatěžování životního prostředí. Zbavujete-li se produktu, kontaktujte distributora nebo pobočku ve své zemi. Kontaktní adresy jsou uvedeny na následující webové stránce společnosti EIZO. http://www.eizoglobal.com

## **Ringlussevõtu alane teave**

Keskkonnakoormuse vähendamiseks tuleks kasutatud tooted kokku koguda ja võtta ringlusse vastavalt teie riigi seadustele. Kui kõrvaldate käesoleva toote, võtke palun ühendust turustaja või filiaaliga oma riigis. Kontaktisikud on toodud EIZO veebilehel järgmisel aadressil: http://www.eizoglobal.com

## **Újrahasznosítási információ**

Jelen terméket, amikor eldobjuk, az illető ország törvényei alapján kell összegyűjteni és újrahasznosítani, hogy csökkentsük a környezet terhelését. Amikor ezt a terméket eldobja, kérjük lépjen kapcsolatba egy országon belüli forgalmazóval vagy társvállalkozással.

A kapcsolat címei az EIZO alábbi weboldalán találhatók felsorolva:

http://www.eizoglobal.com

## **Podatki o recikliranju**

Ob koncu uporabe odslužen izdelek izročite na zbirno mesto za recikliranje v skladu z okoljevarstveno zakonodajo vaše države. Prosimo, da se pri odstranjevanju izdelka obrnete na lokalnega distributerja ali podružnico.

Kontaktni naslovi so objavljeni na spodaj navedenih spletnih straneh EIZO: http://www.eizoglobal.com

## **Informácie o recyklácii**

Pri likvidácii musí byť tento výrobok recyklovaný v súlade s legislatívou vašej krajiny, aby sa znížilo zaťaženie životného prostredia. Keď sa chcete zbaviť tohto výrobku, kontaktujte prosím distribútora alebo pobočku vo vašej krajine.

Zoznam kontaktných adries je uvedený na nasledovnej webovej stránke firmy EIZO: http://www.eizoglobal.com

## **Pārstrādes informācija**

Utilizējot šo produktu, tā savākšana un pārstrāde veicama atbilstoši jūsu valsts likumdošanas prasībām attiecībā uz slodzes uz vidi samazināšanu. Lai veiktu šī produkta utilizāciju, sazinieties ar izplatītāju vai pārstāvniecību jūsu valstī.

Kontaktadreses ir norādītas zemāk minētajā EIZO tīmekļa vietnē. http://www.eizoglobal.com

## **Informacija apie grąžinamąjį perdirbimą**

Šalinant (išmetant) šiuos gaminius juos reikia surinkti ir perdirbti grąžinamuoju būdu pagal jūsų šalies teisės aktus, siekiant sumažinti aplinkos teršimą. Kai reikia išmesti šį gaminį, kreipkitės į jūsų šalyje veikiančią gaminių pardavimo atstovybę arba jos filialą.

Kontaktiniai adresatai nurodyti EIZO interneto svetainėje. http://www.eizoglobal.com

### **Информация относно рециклиране**

При изхвърлянето на този продукт се предлага събирането и рециклирането му съобразно законите на вашата страна за да се намали замърсяването на околната среда. Когато искате да се освободите от този продукт, моля свържете се с търговския му представител или със съответните органи отговарящи за това във вашата страна.

Данните за връзка с нас са описани на следния Интернет сайт на EIZO: http://www.eizoglobal.com

## **Informaţie referitoare la reciclare**

Acest produs, când debarasat, trebuie colectat şi reciclat conform legislaţiei ţării rspective ca să reducem sarcina mediului. Când se debarasează de acest produs, vă rugăm să contactați un distribuitor sau un afiliat al ţării respective.

Adresele de contact le găsiti pe pagina de web al EIZO: http://www.eizoglobal.com

## معلو مات عن اعادة التدوير

عند التخلص من هذا المنتج، من الضروري تجميعه واعادة تدويره وفقاً للقوانين المتبعة في بلدك لتقليل العبء المسلط على البيئة. عندما تتخلص من هذا النتج، يرجى الاتصال بموزع أو طرف منتسب إليه في بلدك. عناوين الاتصال مدرجة في موقع ايزو EIZO ادناه على شبكة الانترنت.

http://www.eizoglobal.com http://www.eizoglobal.com

## **Geri Dönüşüm Bilgisi**

Bu ürünün, atılacağı zaman, ülkenizin çevre kirliliğinin azaltılması konusundaki mevzuatına göre toplanması ve yeniden değerlendirilmesi gerekmektedir. Ürünü atacağınız zaman lütfen ülkenizdeki bir distribütör veya ilgili kuruluşla temasa geçiniz.

İrtibat adresleri aşağıdaki EIZO web sitesinde verilmiştir. http://www.eizoglobal.com

## **Chinesische Maßnahmen für RoHS Erfüllung von RoHS in China**

关于电子信息产品污染控制标识

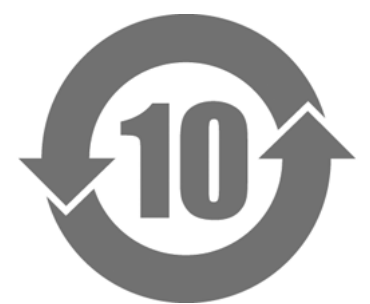

本标识根据「电子信息产品污染控制管理办法」,适用于在中华人民共和国销售的电子信息产品。标识中央的 数字为环保使用期限的年数。只要您遵守该产品相关的安全及使用注意事项,在自制造日起算的年限内,不会 产生对环境污染或人体及财产的影响。上述标识粘贴在机器背面。

#### • 有毒有害物质或元素的名称及含量

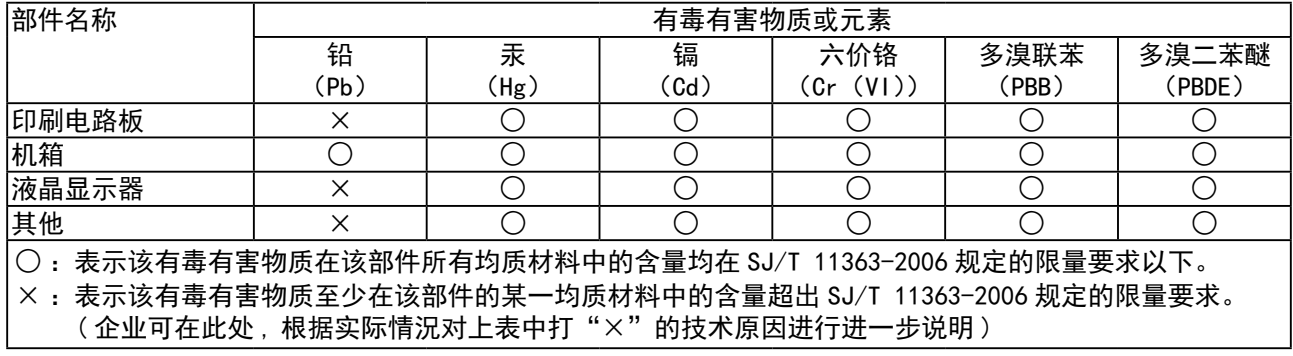

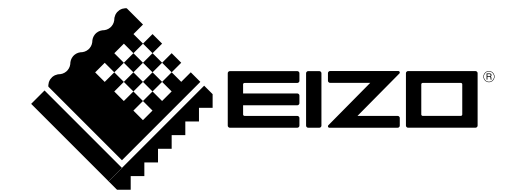